# **Open Automation Guide**

Configuration and Command Line Reference

Aug 2014

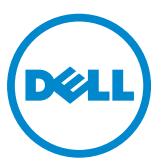

| Notes, Cautions, and Warnings |                                                                                                    |  |
|-------------------------------|----------------------------------------------------------------------------------------------------|--|
| <b>U</b>                      | NOTE: A NOTE indicates important information that helps you make better use of your computer.                            |  |
| $\triangle$                   | CAUTION: A CAUTION indicates either potential damage to hardware or loss of data and tells you how to avoid the problem. |  |
| ⚠                             | WARNING: A WARNING indicates a potential for property damage, personal injury, or death.                                 |  |
|                               |                                                                                                    |  |
|                               |                                                                                                    |  |
|                               | avoid the problem.                                                                                                    |  |

Information in this publication is subject to change without notice.

Copyright © 2014 Dell Inc. All rights reserved. This product is protected by U.S. and international copyright and intellectual property laws. Dell and the Dell logo are trademarks of Dell Inc. in the United States and/or other jurisdictions. All other marks and names mentioned herein may be trademarks of their respective companies.

| 1 | About this Guide                                                   | 7  |
|---|--------------------------------------------------------------------|----|
|   | Objectives                                                         | 7  |
|   | Audience                                                           | 7  |
|   | Supported Platforms and Required Dell Networking OS Versions       | 7  |
|   | Conventions                                                        | 8  |
|   | Information Symbols                                                | 8  |
|   | Related Documents                                                  | 9  |
| 2 | Open Automation Framework                                          | 11 |
|   | Bare Metal Provisioning                                            | 12 |
|   | Smart Scripting                                                    | 13 |
|   | Virtual Server Networking                                          | 13 |
|   | REST API                                                           | 15 |
|   | Web Server with HTTP Support                                       | 15 |
| 3 | Bare Metal Provisioning                                            | 17 |
|   | Introduction                                                       |    |
|   | How it Works                                                       |    |
|   | Prerequisites                                                      | 18 |
|   | Standard Upgrades with BMP                                         | 18 |
|   | BMP Process Overview                                               | 19 |
|   | BMP Operations                                                     | 19 |
|   | Configuring BMP                                                    | 20 |
|   | Reload Modes                                                       | 20 |
|   | BMP Mode                                                           | 20 |
|   | Normal Mode                                                        | 22 |
|   | BMP Commands and Examples                                          | 23 |
|   | System Boot and Set-Up Behavior in BMP Mode                        | 23 |
|   | BMP Mode: Boot and Set-UP Behavior                                 | 25 |
|   | Reload Without a DHCP Server Offer                                 | 26 |
|   | Reload with a DHCP Server Offer Without a Dell Networking OS Offer | 26 |
|   | Reload with a DHCP Server Offer and no Configuration File          | 27 |
|   | Reload with a DHCP Server Offer Without a DNS Server               | 28 |
|   | DHCP Offer Vendor-Specific Option for BMP                          | 29 |
|   | Software Upgrade Using BMP                                         | 30 |
|   | Applying Configurations Using BMP Scripts                          | 30 |
|   | Preconfiguration Scripts                                           | 30 |
|   | Post Configuration Scripts                                         | 31 |
|   | Auto-Execution Scripts                                             | 31 |
|   | Preconfiguration Process for Scripts                               | 32 |
|   | Running Scripts                                                    | 33 |
|   | Using the Post Configuration Script (BMP Mode Only)                | 33 |
|   | Reload Using the Auto-Execution Script (Normal Mode Only)          | 33 |
|   | Script Examples                                                    | 34 |
|   | Auto-Execution Script - Normal Mode                                | 34 |

|   | Preconliguration Script - BMP Mode                     | 1  |
|---|--------------------------------------------------------|----|
|   | Post Configuration Script - BMP Mode                   | 8  |
|   | BMP Operations on Servers Overview4                    | .0 |
|   | DHCP Server4                                           | .0 |
|   | DHCP Server Settings4                                  | .0 |
|   | DHCP Server IP Blacklist4                              | 1  |
|   | MAC-Based Configuration4                               | .2 |
|   | MAC-Based IP Address Assignment                        | .2 |
|   | Class-Based Configuration                              | .3 |
|   | File Server Settings                                   | 4  |
|   | Domain Name Server Settings                            | 4  |
| 4 | Bare Metal Provisioning CLI                            | 5  |
|   | Overview                                               | .5 |
|   | Commands                                               | 6  |
| 5 | Smart Scripting                                        | 5  |
|   | Overview                                               |    |
|   | Downloading the Smart Scripting Package                |    |
|   | Installing Smart Scripting                             |    |
|   | Displaying Installed Packages                          |    |
|   | Uninstalling Smart Scripting                           |    |
|   | Limits on System Usage                                 |    |
|   | Supported UNIX Utilities                               |    |
|   | Smart Utils                                            |    |
|   | Creating a User Name and Password for Smart Scripting6 |    |
|   | Logging in to a NetBSD UNIX Shell                      |    |
|   | Downloading Scripts to a Switch                        |    |
|   | Setting a Search Path for Scripts                      |    |
|   | Scheduling Time / Event-based Scripts                  |    |
|   | Triggering a Script to Run                             |    |
|   | SQLite                                                 | 7  |
|   | NET SNMP Client                                        | 8  |
|   | Managing Executed Scripts6                             | 8  |
|   | Viewing Script Information                             | 0  |
|   | Running a Script from the UNIX Shell                   | 0  |
|   | Using the PERL API                                     | 1  |
|   | Running a PERL API Script                              | 4  |
|   | Using the Python API                                   | 4  |
|   | Creating a Python API Script                           | 5  |
|   | Running a Python API Script7                           | 7  |
|   | Using UNIX Shell Scripting7                            | 8  |
|   | Creating a LINIX API Script                            | 'n |

|   | Running a UNIX API Script                     |     |
|---|-----------------------------------------------|-----|
|   | Running Scripts with User Privileges          | 81  |
| 6 | Smart Scripting CLI                           | 83  |
|   | Overview                                      | 83  |
|   | Commands                                      | 83  |
| 7 | Virtual Server Networking                     | 103 |
|   | Overview                                      | 104 |
|   | Hypervisor Modes                              | 105 |
|   | VSN Persistency                               | 105 |
|   | VLAN configuration                            | 105 |
|   | Management VLAN                               | 105 |
|   | Data VLANS                                    | 106 |
|   | Hypervisor-unaware VLANs                      | 106 |
|   | Installing VSN                                | 106 |
|   | Enabling VSN in a Hypervisor Session          | 108 |
|   | Discovery                                     | 110 |
|   | Connectivity                                  |     |
|   | Running VSN Scripts                           | 111 |
|   | Stopping a Hypervisor Session                 | 112 |
|   | Disabling a Session                           | 112 |
|   | Removing a Session                            | 112 |
|   | Uninstalling VSN                              | 113 |
|   | Viewing VSN information                       | 113 |
| 8 | Virtual Server Networking CLI                 | 117 |
|   | Overview                                      |     |
|   | Commands                                      | 117 |
| 9 | REST API                                      | 129 |
|   | HTTP and HTTPS                                | 129 |
|   | XML                                           |     |
|   | Important Points to Remember                  |     |
|   | REST Authentication                           |     |
|   | POST and GET Request Examples                 |     |
|   | HTTP Status Error Codes                       |     |
|   | REST API - Protocol Data Unit (PDU) Structure |     |
|   | Configurations                                |     |
|   | TenGigabitEthernet                            |     |
|   | FortyGigabitEthernet                          |     |
|   | Port-Channel                                  | 138 |

|     | VLAN                                   | .139  |
|-----|----------------------------------------|-------|
|     | Static Route                           | .140  |
|     | BGP                                    | .141  |
|     | Operational                            | .142  |
|     | TenGigabitEthernet                     | .142  |
|     | FortyGigabitEthernet                   | .144  |
|     | Port-channel                           | .145  |
|     | VLAN                                   | .147  |
|     | IP Statistics                          | .148  |
|     | IP Route                               | .149  |
|     | BGP                                    | .150  |
|     | BGP Neighbors                          | .150  |
|     | System Alarm                           |       |
|     | System Inventory                       | .153  |
|     | System Version                         | .154  |
|     | VLAN                                   | .154  |
|     | System                                 | .155  |
|     | BGP MIB                                | .156  |
|     | Forwarding Plane Statistics            | .166  |
|     | IETF Interfaces                        | .169  |
|     | IF MIB                                 | .169  |
|     | REST API Framework to Execute the CLIs | .173  |
|     |                                        |       |
| 10  | REST API CLI                           | 177   |
|     | Overview                               |       |
|     | Overview                               | . 177 |
| 11  | Web Server with HTTP Support           | 170   |
| 1 1 | • •                                    |       |
|     | Web Server                             | .179  |
| 4.0 | Web Crapping Hear Interface            | 101   |
| 1') | WAS Lirappical Licar Intertage         | 1 0 1 |

### **About this Guide**

### **Objectives**

This document describes the components and uses of the Open Automation Framework designed to run on the Dell Networking Operating System (OS), including:

- Bare Metal Provisioning (BMP)
- Smart Scripting
- Virtual Server Networking (VSN)
- Representational state transfer (REST) application programming interface (API)
- Web graphic user interface (GUI) and HTTP Server

### **Audience**

This document is intended for data center managers and network administrators responsible for virtualization or system management. It assumes basic knowledge about virtualization technology and networking.

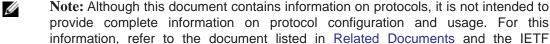

Requests for Comment (RFCs).

# **Supported Platforms and Required Dell Networking OS Versions**

The Open Automation release is supported on the following Dell Networking switches and minimum Dell Networking OS versions.

• S4810 switches require Dell Networking OS version 8.3.10.1 or later.

- S4820T switches require Dell Networking OS version 9.2(0.0) or later.
- Z9000 switches require Dell Networking OS version 9.0.0.0 or later. (SmartScripts and SmartUtil support only)
- S6000 switches require Dell Networking OS version 9.0.2.0 or later.
- MXL Switches require Dell Networking OS version 9.2(0.0) or later.
- Z9500 switches require Dell Networking OS version 9.5(0.1) or later. (Bare Metal Provisioning, SmartScripts and REST API only)

### **Conventions**

This document uses the following conventions to describe command syntax:

| Convention                                                                                       | Description                                                                                |  |
|--------------------------------------------------------------------------------------------------|--------------------------------------------------------------------------------------------|--|
| keyword                                                                                          | Keywords are shown in bold and should be entered in the CLI as listed.                     |  |
| parameter Parameters are shown in italics and require a number or word to be entered in the CLI. |                                                                                            |  |
| {X}                                                                                              | Keywords and parameters within braces are required entries and must be entered in the CLI. |  |
| [X] Keywords and parameters within brackets are optional.                                        |                                                                                            |  |
| x   y                                                                                            | Keywords and parameters separated by bar require you to choose one.                        |  |

### **Information Symbols**

Table 1-1 describes the symbols used in this document.

**Table 1-1. Information Symbols** 

| Symbol                                                      | Туре                           | Description                                                                                                    |
|-------------------------------------------------------------|--------------------------------|----------------------------------------------------------------------------------------------------|
| U                                                           | Note                           | Informs you about important operational information.                                                                                                    |
| O.                                                          | Dell Networking OS<br>Behavior | Informs you about an Dell Networking OS behavior. These behaviors are inherent to the Dell Networking system or Dell Networking OS feature and are non-configurable.                                                                                                    |
| \$4810<br>\$4820T<br>\$6000<br>Z9000<br>Z9500<br>MXL Switch | Platform-specific<br>Feature   | Informs you of the platform supporting the Open Automation features.  For example, the S4810 and S4820T platforms support all Open Automation features. The Z9000, Z9500, and S6000 platform supports the SmartScripts and SmartUtil features. The MXL platform supports Representational State Transfer Interface (REST API) and the SmartScripts features. |
|                                                             | Exception                      | A note associated with some other text on the page that is marked with an asterisk.                                                                                                    |

### **Related Documents**

For more information about the Dell Networking switches discussed in this document, refer to the following documents:

- S4810
  - Dell Networking OS Command Line Reference Guide for the S4810 System
  - Dell Networking OS Configuration Guide for the S4810 System
  - Installing the S4810 System
- S4820T
  - Dell Networking OS Command Line Reference Guide for the S4820T System
  - Dell Networking OS Configuration Guide for the S4820T System
  - Installing the S4820T System
- Z9000
  - Dell Networking OS Command Line Reference Guide for the Z9000 System
  - Dell Networking OS Configuration Guide for the Z9000 System
  - Installing the Z9000 System
- Z9500
  - Dell Networking OS Command Line Reference Guide for the Z9500 System
  - Dell Networking OS Configuration Guide for the Z9500 System
  - Installing the Z9500 System
- MXL Switch
  - Dell Networking OS Command Line Reference Guide for the MXL 10/40GbE Switch IO Module
  - Dell Networking OS Configuration Guide for the MXL 10/40GbE Switch IO Module
  - MXL 10/40GbE Switch IO Module Getting Started Guide
- Dell Networking OS Release Notes for the platform and version you are using.

## Open Automation Framework

Open Automation Framework is supported on the S4810, S4820T, S6000, Z9000, **Z9500** and **MXL** platforms.

Dell Networking's Open Automation Framework is designed to provide an open, industry standards-based automation technology that simplifies the management of dynamic virtual data centers and reduces risk and overhead.

With the Open Automation Framework, resources in a virtualized data center are managed more flexibly and efficiently without requiring the manual reconfiguration of virtual switches (vSwitches), virtual machines (VMs) on network servers, and VM control software each time there is a change in the network. Automated provisioning of network resources during virtual machine migration ensures that connectivity and security policies are maintained.

Industry-standard scripting languages, such as Perl and Python, are used to automate the monitoring and management of network devices. Virtual resources can be quickly allocated to adapt to configuration changes. Failure of a network device is more quickly detected and resolved. As a result, network uptime increases.

Automated bare metal provisioning allows you to reduce operational overhead by automatically configuring Dell Networking switches, accelerating switch installation, and simplifying operating system upgrades.

Support for multiple, industry-standard hypervisors, virtual switches, and system management tools ensure that automated solutions work within an established data-center environment in which heterogeneous server, storage, and networking equipment inter-operate. In addition, Open Automation allows you to customize automated solutions for your current multi-vendor virtualization environment.

An onboard Web-based graphical user interface (GUI) provides a user-friendly way to monitor and manage a data center network. HTTP and HTTPS daemons run on supported switches to provide additional management capability, such as the REST application programming interface (API).

The Open Automation Framework consists of the following network management tools:

- Bare Metal Provisioning
- Smart Scripting
- Virtual Server Networking

- Representational State Transfer Application Programming Interface
- Web Server with HTTP Support

You can use these components together or independently to extend and add functionality to the Dell Networking OS without requiring updates to a Dell Networking OS release.

Figure 2-1. Open Automation Framework

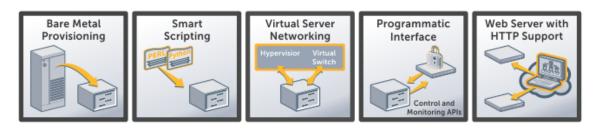

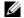

Note: The Open Automation Framework is referred to as Open Automation in the rest of this document.

### **Bare Metal Provisioning**

Bare Metal Provisioning (BMP) provides the following features:

- Automatic network switch configuration and automated configuration updates
- Enforced standard configurations
- Reduced installation time
- Simplified operating system upgrades

Automated bare metal provisioning reduces operational expenses, accelerates switch installation, simplifies upgrades and increases network availability by automatically configuring Dell Networking switches. BMP eliminates the need for a network administrator to manually configure a switch, resulting in faster installation, elimination of configuration errors, and enforcement of standard configurations.

With bare metal provisioning, after a switch is installed, the switch searches the network for a DHCP server. The DHCP server provides the switch with an IP address and the location of a file server, such as TFTP. The file server maintains a configuration file and an approved version of Dell Networking OS, the operating system for Dell Networking switches. The switch automatically configures itself by loading and installing an embedded Dell Networking OS image with the startup configuration file.

For more information on Bare Metal Provisioning, refer to the *Dell Networking OS* Configuration Guide for the S4810, S4820T, S6000, Z9000 and Z9500 switches or to the Configuration Guide for the MXL 10/40GbE Switch IO Module for MXL switches.

### **Smart Scripting**

Smart Scripting provides:

- Support for industry-standard languages, such as Perl and Python, avoiding the need to learn a new proprietary scripting language
- Customization of device monitoring and management to suit your network needs, including custom maintenance tasks, discovery programs, and event logging for faster problem resolution

Smart scripting increases network availability and manageability by allowing network administrators to deploy custom monitoring and management scripts on Dell Networking switches. Using custom scripts, network administrators can implement version control systems, automatically generate alerts, create custom logging tools and automate management of network devices. Any function that can be performed through the Dell Networking OS command-line interface (CLI) can be performed with smart scripting.

The scripting environment provided by Smart Scripting (Expect, Perl, Python, Tcl, UNIX and ZSH shell scripts) makes it easy for IT administrators to quickly develop scripts without having to learn a new scripting language.

### **Virtual Server Networking**

Virtual Server Networking (VSN) provides:

- Automatic re-provisioning of VLANs when you migrate virtual machines (VMs).
- Support for multiple hypervisors, such as VMware and Citrix XenServer.

Virtual data centers require network infrastructure to be dynamic to ensure that network connectivity and QoS and security policies are maintained when VMs are migrated. VSN facilitates communication between Dell Networking switches and VM management software to automatically re-provision VMs and associated VLANs during virtual machine migration.

As a result, VSN greatly simplifies many of the tasks associated with virtualized computing environments. Network administrators can manage the network while server administrators manage the servers. No manual VLAN reconfiguration is required when you migrate VMs.

VSN software supports the following hypervisors:

- VMware vSphere 4.0/4.1/5.0
- Citrix XenServer 5.6/6.0

#### **REST API**

REST-API provides application programming interfaces (APIs) that allow Dell Networking OS switches to be managed by in-house or third-party system management tools.

- Common third-party management tool sets are supported as plug-ins to the Open Automation Framework, including Dell AIM, EMC Smarts Ionix, IBM Systems Director, HP Network Automation (NA), CA Spectrum Infrastructure Manager, and Oracle Enterprise Manager (OEM).
- Industry-standard management protocols are supported, such as SNMP (Get and Set) and Representational State Transfer (REST).
- User protocols are supported, such as CLI/CLI-script, XML (Get and Set) and Web-based commands.

REST-API greatly improves network manageability by allowing Dell Networking switches to be managed by third-party system management tools via standard program interfaces.

The programmatic management environment and set of interfaces communicate directly with third-party system management tools, avoiding the need for a dedicated network management tool. As a result, network management is simplified and the number of management tools is minimized.

### Web Server with HTTP Support

The Open Automation Framework supports Web connectivity through its Web server with HTTP support.

The Web Server consists of both HTTP and HTTPS daemons running on a switch.

# **Bare Metal Provisioning**

Bare metal provisioning (BMP) is included as part of the Dell Networking Operating System (OS) image. BMP is supported on the **S4810**, **S4820T**, **S6000**, **Z9000**, **Z9500** and MXL switch platforms.

### Introduction

BMP improves operational efficiency to the system by automatically loading pre-defined configurations and Dell Networking OS images using standard protocols such as dynamic host configuration protocol (DHCP) and common file transfer mechanisms.

Bare metal provisioning:

- Reduces the time to install and configure the network device.
- Helps eliminate configuration errors and ensure consistent configurations.
- Functions on a single system or on multiple systems.
- Includes SNMP support.
- Includes support for pre- and post configuration scripts.

### **How it Works**

With BMP, the system can retrieve a configuration file or a preconfiguration script indicated in the DHCP offer. Using the preconfiguration script, you can:

- Verify the integrity of the boot image downloaded from the DHCP offer.
- Decide what type of configurations you want to apply based on factors such as your network reachability, port status, and neighbor discovery.
- Monitor your CPU and memory utilization, your port traffic status, or perform link and topology checking with link layer discovery protocol (LLDP).
- Retrieve and apply the configuration from a central repository.

If you disable BMP, autoexec support is provided in the Normal mode. Using the autoexec feature, you can apply script-based configurations at the start-up.

### **Prerequisites**

Before you use BMP to auto-configure a supported Dell Networking switch, configure the following:

- External DHCP server (required) a network device offering configuration parameters.
- File server (required) a network device for storing and servicing files.
- Domain name server (DNS) (optional) a server that associates domain names in the network with IP addresses.
- Relay agent (optional) an intermediary network device that passes messages between the DHCP clients and the DHCP server when the server is not on the same subnet. It can also provide IP addresses for multiple subnets.

For more information, refer to Domain Name Server Settings and File Server Settings.

### Standard Upgrades with BMP

The standard upgrades performed with BMP provides a fallback mechanism that allows the switches to return to their previous state.

Switches normally have two partitions to store images. You can select which partition the boot up. BMP always downloads and saves the image in the inactive partition. When BMP reloads, it automatically activates this partition so the switch boots up with the newly downloaded image.

The downloaded configuration is copied to the running configuration and then applied to the switch.

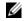

**Note:** The downloaded configuration does not override the startup configuration.

Verify the operation and performance of the new image and the configuration on the switch before committing the changes. After the changes are deemed correct, commit them by performing the following steps:

- 1. Disable BMP using the **reload-type normal-reload** command.
- 2. Make the active partition permanent using the **boot system** command.
- 3. If you did not enable **auto-save**, manually override the startup configuration file using the **write memory** command.

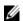

**Note:** If you enable **auto-save**, the switch automatically overrides the startup configuration.

You can revert to the previous state by not committing the changes, disabling BMP, activating the previous partition, and reloading the switch.

### **BMP Process Overview**

When the system boots up in default BMP mode, the following items are requested:

- 1. Current (new) Dell Networking OS build image.
- 2. Configuration file or preconfiguration script (EXPECT, TCL, or Z-shell [ZSH] script).
- Note: If SmartScripts package is already installed, then the preconfiguration scripts can be in PERL or Python.
  - 3. A list of checksums for all these components.
- Note: The configuration file maintains normal BMP functionality when a preconfiguration script is not sent.

### **BMP Operations**

BMP is supported on the user ports and management ports of a switch.

If your network has virtual link trunking (VLT) enabled on aggregator switches and you are configuring the top-of-rack (ToR) switch to load BMP, configure the aggregator switches with the lacp ungroup member-independent vlt command if the DHCP and file servers are reachable via the interface configured as part of VLT link aggregation group (LAG).

BMP eases configuration in the following ways:

- Switch access is allowed through all ports (management and user ports) with or without DHCP-based dynamic IP address configuration of a switch.
- Booting up in Layer 3 mode with interfaces already in No Shutdown mode and basic protocols enabled to protect the system and the network.
- To access the configuration file or a preconfiguration script, use the DHCP offer.
- Download and execute scripts before configurations are applied allowing preconfiguration checks on the switch.

### **Configuring BMP**

BMP supports two types of reload modes: BMP mode and Normal mode.

#### **Reload Modes**

This section describes the following Reload modes:

- BMP Mode
- Normal Mode
- DHCP Server Settings
- Dell Networking OS Image Retrieval

BMP mode is the default boot mode configured for a new system arriving from the Dell factory. This mode obtains the Dell Networking OS image and configuration file from a network source (DHCP and file servers).

To boot the switch up with the management port in No Shutdown mode, use Normal mode. If the management IP address is present in the start-up configuration file, it is assigned. If the management IP address is not present in the start-up configuration file, no IP address is assigned to the management interface.

- BMP mode (default) the switch automatically configures all ports (management and user ports) as Layer 3 physical ports and acts as a DHCP client on the ports for a user-configured time (DHCP timeout). Set BMP mode using the reload-type bmp command.
- Normal mode the switch loads the Dell Networking OS image and startup configuration file stored in the local Flash. New configurations require that you manually configure the Management IP and Management Interface. Set Normal mode using the reload-type normal-reload command.

#### **BMP Mode**

In BMP mode, there are two types of contexts:

- Factory-default Context
- Normal Context

#### Factory-default Context

BMP is enabled with the default parameters (no dhcp-timeout and config-scr -download). In this context, you cannot enter the CLI commands and the BMP syslog messages are disabled by default.

The following message displays, when BMP is about to start:

#### Message 1

This device is configured to enter Bare Metal Provisioning (BMP). BMP will now attempt to download an image, configuration file or boot script using DHCP.

You can interact with the switch only via the console. If you open the console and enter any key(s), the inputs will be discarded and following message will be displayed and it waits for user input.

#### Message 2

```
This device is in Bare Metal Provisioning (BMP) mode.
BMP is attempting to download an image, configuration file or boot
script using DHCP.
To continue with the standard manual interactive mode, it is
necessary to abort BMP.
Press A to abort BMP now.
Press C to continue with BMP.
Press L to toggle BMP syslog and console messages.
Press S to display the BMP status.
[A/C/L/S]:
```

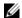

Note: In Factory-default context, no other input except A/C/L/S is accepted by the console.

- Enter **S** to display the BMP status (**show boot bmp**). If you enter another key while BMP is running, it displays the same message (Message 2) and repeats the process.
- Enter **A** to stop BMP. The following actions occur:
  - Aborts BMP
  - Disables BMP for the next reload (which will be a normal reload)
  - Initializes the BMP context variable in NOVRAM
  - Applies the startup configuration, if exists, else the default configuration
- Enter C to continue with the BMP process. If you enter another key while BMP is running, it displays the same message (Message 2) and repeats the process.
- Enter L to toggle the BMP syslog messages. By default, the messages are disabled. The first L enables the BMP messages and the second L disables the BMP messages.

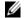

Note: If the switch starts in Factory-default context in the next reload, the BMP messages will be disabled again irrespective of the L status in the previous session.

#### **Normal Context**

To auto-configure a switch, before you use BMP mode, first configure a DHCP, DNS, and file server in the network.

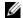

**Note:** Syslog of severity level greater than two will not be displayed by default. The syslog will be enabled before applying the configuration or execution of preconfig script which would help in identifying any user configuration errors.

To facilitate configuration of the switch on a new factory-loaded switch, the switch boots up in default BMP mode. You can reconfigure a switch to reload between BMP and Normal mode.

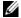

**Note:** To apply the startup configuration, cancel the default BMP setup using the **stop bmp** command from the console. To disable BMP for the next reload, use the **reload-type normal-reload** command.

#### **Normal Mode**

When reloaded in Normal mode, the switch boots up with the management port in No Shutdown mode.

If the management IP address is present in the start-up configuration file, it is assigned. If the management IP address is not present in the start-up configuration file, no IP address is assigned to the management interface. You can connect to the management port with an IP address on the same network and log in to the system through a telnet or SSH session.

To configure a switch to reload using Normal mode, use the following step:

• The switch reloads in Normal mode using the Dell Networking OS image and startup configuration file stored in the local Flash.

#### GLOBAL CONFIGURATION mode

reload-type normal-reload

#### DHCP Configuration

Normal mode does not require a separate DHCP server configuration.

#### Dell Networking OS Image Retrieval

The Dell Networking OS image is loaded from the local Flash.

### **BMP Commands and Examples**

You can configure BMP on supported switches using a series of commands. To enable BMP mode on switches, and to apply configuration or run scripts using BMP commands, refer the *Bare Metal Provisioning CLI section*.

### System Boot and Set-Up Behavior in BMP Mode

The following steps describe the system boot up process:

- 1. The system begins the boot up process in BMP mode (the default mode).
- The system sends DHCP discover on all the interface up ports.

```
00:02:14: %STKUNIT0-M:CP %BMP-5-BMP_DISCOVER: DHCP DISCOVER
sent on Ma 0/0.
```

- 3. The IP address, boot image filename, and configuration filename are reserved for the system and provided in the DHCP reply (one-file read method). The system receives its IP address, subnet mask, DHCP server IP, TFTP server address, DNS server IP, bootfile name, and configuration filename from the DHCP server.
- 4. If a DHCP offer has neither an image path nor configuration file path, it is considered an invalid BMP DHCP offer and is ignored. The first DHCP offers the following to choose:
  - IP address
  - Dell Networking OS image
  - Configuration file or preconfiguration script
  - IP address and Dell Networking OS image or
  - IP address and configuration file or preconfiguration script
- 5. The DHCP OFFER is selected.

All other ports except the port on which the offer was received and selected are set to Shutdown mode.

```
00:02:26: %STKUNITO-M:CP %BMP-5-BMP_DHCP_OFFER: DHCP OFFER
received on Te 0/21 IS SELECTED.
00:02:26: %STKUNITO-M:CP %BMP-5-BMP REQUEST: DHCP REQUEST sent
on Te 0/21.
00:02:26: %STKUNITO-M:CP %BMP-5-BMP_ACK: DHCP ACK received on
Te 0/21.
00:02:26: %STKUNITO-M:CP %BMP-5-BMP_BOOT_OFFER: DHCP acquired
IP 13.4.4.44 mask 255.255.255.0 server IP 13.4.4.1.
00:02:26: %STKUNITO-M:CP %BMP-5-BMP_BOOT_OFFER: DHCP tftp IP
NIL sname NIL dns IP NIL router IP NIL.
00:02:27: %STKUNITO-M:CP %BMP-5-BMP_BOOT_OFFER: DHCP image file
tftp://13.4.4.1/ftos-img-s4810.
00:02:27: %STKUNITO-M:CP %BMP-5-BMP_BOOT_OFFER: DHCP config
file scp://anvltest:force10@13.4.4.1//tftpboot/basic-13.
00:02:27: %STKUNITO-M:CP %BMP-5-BMP_BOOT_OFFER: stacking info
NIL.
```

- 6. The system sends a message to the server to retrieve the named configuration file or preconfiguration script and/or boot file from the base directory of the server.
  - If you use the optional **bootfile-name** command, the filename can be 256 bytes. If a filename field is specified in the DHCP offer, the filename can be 128 bytes. The name can be a fully qualified URL or it can be a filename only.

- b When an Dell Networking OS build image is found, the system compares that build image to the version currently loaded on the chassis.
- If there is a mismatch between the build images, the system upgrades to the downloaded version and reloads.

```
00:02:55: %STKUNITO-M:CP %BMP-5-BMP_RELEASE_HEADER_INFO:
Downloaded Image Major Version : 1
00:02:55: %STKUNITO-M:CP %BMP-5-BMP_RELEASE_HEADER_INFO:
Downloaded Image Minor Version : 0
00:02:56: %STKUNITO-M:CP %BMP-5-BMP_RELEASE_HEADER_INFO:
Downloaded Image Main Version
00:02:56: %STKUNITO-M:CP %BMP-5-BMP_RELEASE_HEADER_INFO:
Downloaded Image Patch Version : 1216
00:02:56: %STKUNITO-M:CP %BMP-5-BMP_RELEASE_HEADER_INFO:
Flash A Image Major Version : 9
00:02:56: %STKUNITO-M:CP %BMP-5-BMP_RELEASE_HEADER_INFO:
Flash A Image Minor Version : 3
00:02:56: %STKUNITO-M:CP %BMP-5-BMP_RELEASE_HEADER_INFO:
Flash A Image Main Version
                           : 0
00:02:56: %STKUNITO-M:CP %BMP-5-BMP_RELEASE_HEADER_INFO:
Flash A Image Patch Version : 57
00:02:56: %STKUNITO-M:CP %BMP-2-BMP DOWNLOAD START: The Dell
Networking OS image download has started.
00:03:29: %STKUNITO-M:CP %BMP-5-BMP_DOWNLOAD: The Dell
Networking OS image download is successful.
00:03:31: %STKUNITO-M:CP %BMP-5-BMP_MD5_VALIDATE_SUCCESS: The
Dell Networking OS image MD5 Checksum Validation Successful.
```

Erasing Sseries Primary Image, please wait

 If the versions match, the system downloads the configuration file or preconfiguration script.

```
00:03:07: %STKUNITO-M:CP %BMP-2-BMP_DOWNLOAD_START: The config file download has started.

00:03:19: %STKUNITO-M:CP %BMP-5-BMP_DWNLD_FILE_IS_SCRIPT_FILE: The downloaded file is a script file.

00:03:19: %STKUNITO-M:CP %BMP-5-BMP_DWNLD_FILE_IS_SCRIPT_FILE: The download file is a script file.

00:03:19: %STKUNITO-M:CP %BMP-5-BMP_DWNLD_CONFIG_SCRIPT_FILE: The config/script file download is successful.

00:03:21: %STKUNITO-M:CP %BMP-5-BMP_PRE_CONFIG_SCRIPT_BEGIN: The Pre-Config Script has started to Execute.

.

00:04:30: %STKUNITO-M:CP %BMP-5-BMP_PRE_CONFIG_SCRIPT_END: Pre-Config script completed with return status 0.
```

- c If you download the configuration file or preconfiguration script from the server, any saved startup configuration on the Flash is ignored. If you do not download the configuration file or preconfiguration script from the server, the startup configuration file on the Flash is loaded as in Normal reload.
- 7. When the Dell Networking OS build image and configuration file or preconfiguration script are downloaded, the IP address is released.
- **Note:** In case of pre-configuration script, the DHCP IP is released after the execution of the script.
- 8. The system applies the configuration. The system is now up and running and is managed as usual.

- 9. Integrity of the files being downloaded by BMP will be verified using SHA256/MD5 hash. For each files, the relevant filename.sha256 or filename.md5 should be present in the same location, where the file is present.
  - a When FIPS mode is disabled,
    - If both filename.sha256 and filename.md5 are not present, then the image will be downloaded without any type of validation.
    - If both filename.sha256 and filename.md5 are present, SHA256 validation is given the highest priority compared to MD5 validation.
    - If filename.sha256 or filename.md5 alone is present, then the corresponding type of validation will be done.
  - b When FIPS mode is enabled,
    - The MD5 based validation will never be used. BMP checks only for the filename.sha256 and not the filename.md5.
    - If the filename.sha256 is present, it will use the SHA256 based validation or else the image will be downloaded without SHA256 validation.

Syslog for SHA256VALIDATION success on downloading an image file and configuration/pre-script file:

00:03:07: %STKUNITO-M:CP %BMP-5-BMP\_SHA256\_VALIDATE\_SUCCESS: The Dell Networking OS image SHA256 Checksum Validation Succeeded.

00:01:15: %STKUNITO-M:CP %BMP-5-BMP\_SHA256\_VALIDATE\_SUCCESS: The Config/Script SHA256 Checksum Validation Succeeded.

Syslog for SHA256VALIDATION failure on downloading an image file and configuration/pre-script file:

00:03:22: %STKUNITO-M:CP %BMP-2-BMP\_SHA256\_VALIDATE\_FAILURE: The Dell Networking OS image SHA256 Checksum Validation Failed.

00:03:22: %STKUNITO-M:CP %BMP-2-BMP\_SHA256\_VALIDATE\_FAILURE: The Config/Script SHA256 Checksum Validation Failed.

### BMP Mode: Boot and Set-UP Behavior

When a switch that is configured to reload in BMP mode, one of the following scenarios may occur.

- Reload Without a DHCP Server Offer
- Reload with a DHCP Server Offer Without a Dell Networking OS Offer
- Reload with a DHCP Server Offer and no Configuration File
- Reload with a DHCP Server Offer Without a DNS Server
- **Preconfiguration Scripts**
- Post Configuration Scripts
- **Auto-Execution Scripts**

#### Reload Without a DHCP Server Offer

A switch configured to reload in BMP mode. If the DHCP server cannot be reached, the system keeps on sending DISCOVER messages.

```
00:03:56: %STKUNITO-M:CP %BMP-5-BMP_DISCOVER: DHCP DISCOVER
sent on Ma 0/0.
00:03:56: %STKUNITO-M:CP %BMP-5-BMP_DISCOVER: DHCP DISCOVER
sent on Te 0/21.
00:03:55: %STKUNITO-M:CP %BMP-5-BMP_DISCOVER: DHCP DISCOVER
sent on Te 0/8.
00:03:41: %STKUNITO-M:CP %BMP-5-BMP_DISCOVER: DHCP DISCOVER
sent on Ma 0/0.
00:03:40: %STKUNITO-M:CP %BMP-5-BMP_DISCOVER: DHCP DISCOVER
sent on Te 0/21.
00:03:40: %STKUNITO-M:CP %BMP-5-BMP_DISCOVER: DHCP DISCOVER
sent on Te 0/8.
00:03:25: %STKUNITO-M:CP %BMP-5-BMP_DISCOVER: DHCP DISCOVER
sent on Ma 0/0.
00:03:25: %STKUNITO-M:CP %BMP-5-BMP_DISCOVER: DHCP DISCOVER
sent on Te 0/21.
00:03:25: %STKUNITO-M:CP %BMP-5-BMP_DISCOVER: DHCP DISCOVER
sent on Te 0/8.
```

# Reload with a DHCP Server Offer Without a Dell Networking OS Offer

Switches configured to reload in BMP mode that reach a DHCP server but do not locate a downloadable Dell Networking OS image file on the server will attempt to download the configuration file.

1. The system boots up with the BMP application.

```
00:02:26: %STKUNITO-M:CP %BMP-5-BMP_DHCP_OFFER: DHCP OFFER
received on Te 0/21 IS SELECTED.
00:02:26: %STKUNITO-M:CP %BMP-5-BMP_REQUEST: DHCP REQUEST sent
on Te 0/21.
00:02:26: %STKUNITO-M:CP %BMP-5-BMP_ACK: DHCP ACK received on
Te 0/21.
00:02:26: %STKUNITO-M:CP %BMP-5-BMP_BOOT_OFFER: DHCP acquired
IP 13.4.4.44 mask 255.255.255.0 server IP 13.4.4.1.
00:02:26: %STKUNITO-M:CP %BMP-5-BMP_BOOT_OFFER: DHCP tftp IP
NIL sname NIL dns IP NIL router IP NIL.
00:02:27: %STKUNITO-M:CP %BMP-5-BMP_BOOT_OFFER: DHCP image file
NIL.
00:02:27: %STKUNITO-M:CP %BMP-5-BMP_BOOT_OFFER: DHCP config
file scp://anvltest:force10@13.4.4.1//tftpboot/basic-13.
00:02:27: %STKUNITO-M:CP %BMP-5-BMP_BOOT_OFFER: stacking info
NIL
```

The system downloads the customer.conf configuration file from the file-server address if you enabled config-scr-download command. 3. If the configuration download is successful, the following logs display:

```
00:01:22: %STKUNITO-M:CP %BMP-2-BMP DOWNLOAD START: The config
file download has started.
00:01:23: %STKUNITO-M:CP %BMP-5-BMP DWNLD FILE IS CONFIG FILE:
The downloaded file is a configuration file.
00:01:23: %STKUNITO-M:CP
%BMP-5-BMP_DWNLD_CONFIG_SCRIPT_SUCCESS: The config/script file
download is successful.
00:01:24: %STKUNITO-M:CP %BMP-5-DOWNLOAD_INFO: /tftpboot/
signal.py config file successfully downloaded.
00:01:24: %STKUNITO-M:CP %BMP-5-BMP_RELEASE: DHCP RELEASE sent
on Ma 0/0.
00:01:24: %STKUNITO-M:CP %BMP-5-BMP_DOWNLOAD: The config file
download is successful.
00:01:24: %STKUNITO-M:CP %BMP-5-CFG APPLY: The downloaded
config from dhcp server is being applied.
00:01:24: %STKUNITO-M:CP %IFMGR-5-ASTATE_DN: Changed interface
Admin state to down: Ma 0/0
00:01:24: %STKUNITO-M:CP %IFMGR-5-OSTATE_DN: Changed interface
state to down: Ma 0/0
00:01:25: %STKUNITO-M:CP %SYS-5-CONFIG_LOAD: Loading
configuration file
```

### Reload with a DHCP Server Offer and no Configuration File

If a switch is configured to reload in BMP mode reaches a DHCP server but cannot retrieve a configuration file, the switch looks for a configuration file on the file server only if you enabled **config-scr-download** command.

- 1. The system boots up with the BMP application.
- The system receives a DHCP offer from a DHCP server with the following parameters.

```
00:02:26: %STKUNITO-M:CP %BMP-5-BMP_DHCP_OFFER: DHCP OFFER
received on Te 0/21 IS SELECTED.
00:02:26: %STKUNITO-M:CP %BMP-5-BMP_REQUEST: DHCP REQUEST sent
on Te 0/21.
00:02:26: %STKUNITO-M:CP %BMP-5-BMP_ACK: DHCP ACK received on
Te 0/21.
00:02:26: %STKUNITO-M:CP %BMP-5-BMP_BOOT_OFFER: DHCP acquired
IP 13.4.4.44 mask 255.255.255.0 server IP 13.4.4.1.
00:02:26: %STKUNITO-M:CP %BMP-5-BMP_BOOT_OFFER: DHCP tftp IP
NIL sname NIL dns IP NIL router IP \overline{\text{NIL}}.
00:02:27: %STKUNITO-M:CP %BMP-5-BMP_BOOT_OFFER: DHCP image file
tftp://13.4.4.1/ftos-img-s4810.
00:02:27: %STKUNITO-M:CP %BMP-5-BMP_BOOT_OFFER: DHCP config
file NIL.
00:02:27: %STKUNITO-M:CP %BMP-5-BMP_BOOT_OFFER: stacking info
NIL.
```

- The system downloads the build image from the file server.
- The system compares the current local build image to the downloaded build image as follows.

a If the build image versions match, the system does not try to load any image and comes up with the Dell prompt.

```
00:02:55: %STKUNITO-M:CP %BMP-5-BMP_RELEASE_HEADER_INFO:
Downloaded Image Major Version : 1
00:02:55: %STKUNITO-M:CP %BMP-5-BMP_RELEASE_HEADER_INFO:
Downloaded Image Minor Version : 0
00:02:56: %STKUNITO-M:CP %BMP-5-BMP RELEASE HEADER INFO:
Downloaded Image Main Version
                                : 0
00:02:56: %STKUNITO-M:CP %BMP-5-BMP_RELEASE_HEADER_INFO:
Downloaded Image Patch Version : 1216
00:02:56: %STKUNITO-M:CP %BMP-5-BMP_RELEASE_HEADER_INFO:
Flash A Image Major Version : 1
00:02:56: %STKUNITO-M:CP %BMP-5-BMP_RELEASE_HEADER_INFO:
Flash A Image Minor Version : 0
00:02:56: %STKUNITO-M:CP %BMP-5-BMP_RELEASE_HEADER_INFO:
Flash A Image Main Version
00:02:56: %STKUNITO-M:CP %BMP-5-BMP_RELEASE_HEADER_INFO:
Flash A Image Patch Version : 1216
```

b If the build images versions are different, the system stores the downloaded build image in the local Flash and loads the build image from the Flash. This process is repeated until the build image versions match.

The system looks for the configuration file on the file server. If the system does not find a configuration file, the download fails. If the build image processing is successful, BMP stops. If the build image download also fails, the current offer is treated as invalid and BMP tries to send DISCOVER messages.

#### Reload with a DHCP Server Offer Without a DNS Server

Reload Dell Networking OS on a switch using a preconfiguration script.

To reload Dell Networking OS on a switch using a preconfiguration script, the following must be true.

- BMP must be enabled.
- The download of the script is from an external server. The location is specified in the DHCP offer.
- The first line of the script must contain one of the following:

```
#!/usr/bin/expect
#!/usr/bin/tclsh
#!/usr/bin/zsh
```

• If SmartScripts package is installed, the Dell Networking OS also supports pre-configuration scripts in PERL and Python.

```
#!/usr/pkg/bin/perl
#!/usr/pkg/bin/python
```

- After the first line, but before the start of the script, the script must contain the signature #/DELL-NETWORKING.
- The preconfiguration script is downloaded instead of the configuration file.
- The preconfiguration script is run before applying the start-up configuration file.
- The preconfiguration script has the ability to use Dell Networking OS CLI commands using the **f10do** utility.

When the preconfiguration script completes, the start up configuration file is automatically applied.

If a preconfiguration script file download is successful, the following SYSLOGs display.

```
00:03:07: %STKUNITO-M:CP %BMP-2-BMP_DOWNLOAD_START: The config
file download has started.
00:03:19: %STKUNITO-M:CP %BMP-5-BMP_DWNLD_FILE_IS_SCRIPT_FILE:
The downloaded file is a script file.
00:03:19: %STKUNITO-M:CP
%BMP-5-BMP_DWNLD_CONFIG_SCRIPT_SUCCESS: The config/script file
download is successful.
00:03:21: %STKUNITO-M:CP %BMP-5-BMP_PRE_CONFIG_SCRIPT_BEGIN:
The Pre-Config Script has started to Execute.
```

After the preconfiguration script successfully executes, the startup configuration file loads.

```
00:04:30: %STKUNITO-M:CP %BMP-5-BMP_PRE_CONFIG_SCRIPT_END:
Pre-Config script completed with return status 0.
00:03:03: %STKUNITO-M:CP %IFMGR-5-ASTATE_DN: Changed interface
Admin state to down: Ma 0/0.
00:03:03: %STKUNITO-M:CP %IFMGR-5-OSTATE_DN: Changed interface
state to down: Ma 0/0.
00:03:03: %STKUNITO-M:CP %SYS-5-CONFIG_LOAD: Loading
configuration file.
00:03:04: %STKUNITO-M:CP %IFMGR-5-ASTATE_UP: Changed interface
Admin state to up: Ma 0/0.
```

If a post configuration script is present in the applied configuration file, it executes and the following logs display:

```
00:04:22: %STKUNIT0-M:CP %BMP-5-BMP_POST_CONFIG_SCRIPT_BEGIN:
The Post-Config Script has started to Execute
00:05:15: %STKUNITO-M:CP %BMP-5-BMP_POST_CONFIG_SCRIPT_END:
Post-Config script completed with return status 0.
```

If a post configuration script is not present in the applied configuration file, the following logs display:

```
00:03:03: %STKUNITO-M:CP %SYS-5-CONFIG_LOAD: Loading
configuration file.
00:03:04: %STKUNITO-M:CP %IFMGR-5-ASTATE_UP: Changed interface
Admin state to up: Ma 0/0.
00:03:04: %STKUNITO-M:CP %BMP-5-BMP_POST_SCRIPT_NOT_PRESENT:
The Post-Config Script is not present.
```

### **DHCP Offer Vendor-Specific Option for BMP**

A vendor specific DHCP OFFER option (code 231) termed as **fips-mode-enabled** has been introduced to configure the FIPS-mode for the system, so that BMP decides on using the non-FIPS approved algorithms for image/config-file download process. This option accepts the boolean type value TRUE/FALSE to enable/disable the FIPS-mode. BMP uses this setting temporarily only for the image/config-file download process and it will never be stored by BMP in either runing-config or startup-config. This mainly controls the usage of non-FIPS approved algorithms by BMP initiated file download process. If this option is not configured, by default BMP assumes FIP-mode as disabled.

- If the value is set to TRUE, FIPS-mode will be enabled by BMP and it uses
  the relevant FIPS-approved algorithms for the image/config-file download
  process.
- If the value is set to FALSE, FIPS-mode will be disabled by BMP and it is allowed to use non-FIPS approved algorithms for the image/config-file download process.

### Software Upgrade Using BMP

BMP has the capability that simplifies and eases configuration by allowing you to boot images and run configurations that are specified in a DHCP server, and also automatically downloading files from a file server and applied by the switch. In a network topology with a large number of devices, you can employ BMP to effectively, administer and maintain the devices and upgrade them in a robust, streamlined way. This method of upgrade and deployment allows judicious management of large numbers of switches.

You can configure an Auto-Configuration mode using the **reload-type bmp** command. You can reload the switch in configuration mode using the **reload** command.

### **Applying Configurations Using BMP Scripts**

With Dell Networking OS version 9.1(0.0) or later, the system supports a scripting environment when a BMP or Normal reload occurs. BMP uses pre- and post configuration scripts, while a Normal reload uses an autoexec script.

### Preconfiguration Scripts

In BMP, the Dell Networking OS accesses the image, then the configuration file or preconfiguration script from the DHCP offer. Use preconfiguration scripts to:

- verify the integrity of the Dell Networking OS image downloaded from the DHCP offer.
- dynamically decide what types of configurations to apply to your system based on various factors such as network reachability, port status, neighbor discovery.
- use LLDP to monitor and generate reports periodically for CPU and memory utilization, port traffic status, and perform link and topology checking.

You can provide a preconfiguration script in DHCP option 209 to either configure the switch or download a configuration file. The script can download a configuration file or apply CLI commands. In the downloaded configuration, post configuration script CLIs are executed if present.

You can set the system to retry downloading a configuration up to six times or to automatically save the downloaded configuration or script on the switch.

After the configuration is applied, it can trigger a post configuration script to ensure the configurations and switch functions are correct. This post configuration script can only be triggered when the preconfiguration script is run.

Define configuration parameters on the DHCP server for each chassis based on the chassis MAC Address or Vendor-Class-Identifier in DHCP offer 60 or combination of both.

The system supports preconfiguration scripts in EXPECT, TCLSH, and ZSH.

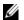

Note: Dell Networking recommends adding the following f10do wrapper function at the beginning of TCLSH and EXPECT scripts to display a properly formatted output string:

```
# Execute F10do and return the output string
proc ExecF10Do {cmd_str} {
set str [exec f10do "$cmd_str"]
set tmp_str [string map \{\n \r\n\} $str ]
return $tmp_str
set out_str [ExecF10Do "show version"]
puts $out_str
```

### Post Configuration Scripts

In BMP mode, after the preconfiguration script completes and the configuration loads, you can run a post configuration script if one is present in the configuration file.

To check the status of configured ports or protocols, use the post configuration script. To set the host name of the system or perform additional configuration settings, use the post configuration script. The system supports post configuration scripts in EXPECT, TCLSH, and ZSH. If you installed the SmartScripts package in the Dell switches, the system also supports post configuration scripts in PERL and Python.

### Auto-Execution Scripts

Autoexecution (autoexec) script is the same as a preconfiguration script except that it is executed on every reboot in Normal mode.

Store scripts in a flash: //autoexec file. Autoexec scripts are independent of BMP.

The autoexec script only executes when:

- BMP is disabled.
- The script is stored in a flash: //autoexec file.
- Use the **reload-type normal-reload** command before you reload the system.

If the autoexec script fails, the system generates a message indicating the failure and does not load the configuration file. Before continuing the upgrade, correct the error in the script.

### Preconfiguration Process for Scripts

To preconfigure scripts, follow these steps:

- 1. Decide what information you want to preconfigure; for example, request username and password information. Verify the integrity of the boot image downloaded from the DHCP offer and apply configuration types.
- 2. Create a preconfiguration script in EXPECT, TCL or ZSH.
- 3. Store the script on any TFTP/FTP/SFTP servers which is reachable from the system and mention the file URL (TFTP/FTP/STP) in the DHCP offer.
- 4. Change the reload-type to BMP and reload the switch. The system boots in BMP mode.
- The system receives an IP address via the DHCP server which it uses to get an Dell Networking OS image to boot, a configuration file (if supplied), and a preconfiguration script.
- 6. The system runs the preconfiguration script.
  - The default timer on the script is 10 minutes. The maximum amount of time the script can run is one hour.
- 7. The preconfiguration script can access Dell Networking OS CLI commands through the support of the **f10do** utility. The **f10do** utility has no pagination, is always set to "terminal length 0", and has Dell Networking OS CLI privilege 15 enabled. It works in the following modes:
  - Continuous mode (f10do command) use to retain the Dell Networking OS context.
  - Reset mode (f10do -r command) use to reset the CLI command to its original context.
- 8. To execute CLI commands during boot time, the system uses an utility called **f10do**.

### **Running Scripts**

### Using the Post Configuration Script (BMP Mode Only)

To reload Dell Networking OS on a switch, ensure the following:

- BMP is enabled.
- You can write the post configuration script in EXPECT, TCLSH, or ZSH. If you already installed the SmartScripts package, you can also write the post configuration script in PERL or Python.
- No restraints are required for the post configuration script, for example, the signature #/DELL-NETWORKING that is required for the preconfiguration script.
- Configure the post configuration script by using the script post-config command.
- Execute the post configuration script after the start-up configuration process required by BMP has been applied.
- The post configuration script has the ability to use configuration Dell Networking OS CLI commands using the utility name **F10do**.

### Reload Using the Auto-Execution Script (Normal Mode Only)

To use the autoexec script, the following conditions must be true:

- BMP is disabled.
- Always store the autoexecution script in flash://autoexec.
- You can write the autoexecution script in EXPECT, TCLSH, or ZSH. If you already installed the SmartScripts package, you can also write the post configuration script in PERL or Python.
- No restraints are required for the autoexec script, for example, the signature #/ DELL-NETWORKING that is required for the preconfiguration script.
- The autoexecution script has the ability to use configuration Dell Networking OS CLI using the utility name **F10do**.
- When the autoexecution script is complete, the start-up configuration is applied depending on the return status of the script:
  - Success -0 the start-up configuration is applied.
  - Failure non-zero the start-up configuration is not applied.

If the system is rebooted with reload-type set as normal-reload and an autoexec script is present in the Flash directory, the following logs display:

```
Starting Dell Networking application 00:00:13: %STKUNIT1-M:CP %RAM-6-ELECTION_ROLE: Stack unit 1 is transitioning to Management unit. 00:00:15: %STKUNIT1-M:CP %CHMGR-5-STACKUNITDETECTED: Stack unit 1 present 00:01:02: %STKUNIT0-M:CP %BMP-5-AUTOEXEC_START: The AutoExec Script is Started.
```

After the script execution is successful, Dell Networking OS displays the following log:

```
00:04:05: %STKUNITO-M:CP %BMP-5-AUTOEXEC_SUCCESS: The AutoExec Script execution returned Success.
copy startup-config running-config
!
4774 bytes successfully copied
00:04:06: %STKUNITO-M:CP %SYS-5-CONFIG_LOAD: Loading configuration file
```

If the script returns a non-zero value (indicating a failure), the configuration file does not load in the system. You must debug it manually and reload the system with corrected script. If the autoexec script fails, the system displays the following syslog:

```
00:00:34: %STKUNIT1-M:CP %BMP-5-AUTOEXE_FAILURE: The AutoExec Script execution returned Failure.
```

### **Script Examples**

The following are BMP script example.

### Auto-Execution Script - Normal Mode

```
Dell#show reload-type
Reload-Type : normal-reload [Next boot : normal-reload]
Dell#show file flash://autoexec
#! /usr/bin/tclsh
puts [ exec f10do "show version" ]
puts [ exec date ]
puts "this is Autoexec script"
Dell#
Dell#
Dell#reload
System configuration has been modified. Save? [yes/no]: no
Proceed with reload [confirm yes/no]: yes
00:32:16: %STKUNIT1-M:CP %CHMGR-5-RELOAD: User request to
reload the chassis syncing disks... done
unmounting file systems...
unmounting /f10/flash (/dev/ld0h)...
unmounting /usr/pkg (/dev/ld0g)...
unmounting /usr (mfs:35)...
unmounting /f10 (mfs:21)...
unmounting /kern (kernfs)...
unmounting / (/dev/md0a)... done
rebooting
```

. . Starting Dell Networking application 00:00:13: %STKUNIT1-M:CP %RAM-6-ELECTION\_ROLE: Stack unit 1 is transitioning to Managementunit. 00:00:15: %STKUNIT1-M:CP %CHMGR-5-STACKUNITDETECTED: Stack unit 1 present.

The following line indicates the start of the autoexecution script.

```
00:00:16: %STKUNITO-M:CP %BMP-5-AUTOEXEC_START: The AutoExec
Script is Started.
00:00:19: %STKUNIT1-M:CP %CHMGR-5-CHECKIN: Checkin from Stack
unit 1 (type S4810, 64 ports)
00:00:20: %00:00:20: %STKUNIT1-M:CP %CHMGR-0-PS_UP: Power
supply 0 in unit 1 is up
00:00:20: %STKUNIT1-M:CP %CHMGR-5-STACKUNITUP: Stack unit 1 is
00:00:21: %STKUNIT1-M:CP %CHMGR-5-SYSTEM_READY: System ready
00:00:21: %STKUNIT1-M:CP %RAM-5-STACK_STATE: Stack unit 1 is in
Active State.
00:00:22: %STKUNIT1-M:CP %IFMGR-5-OSTATE_UP: Changed interface
state to up: Ma 1/0
00:00:26: %S4810:1 %IFAGT-5-INSERT_OPTICS: Optics SFP inserted
in slot 1 port 30
00:00:27: %STKUNIT1-M:CP %CHMGR-5-PSU_FAN_UP: Fan 0 in PSU 0 of
Unit 1 is up
00:00:29: %S4810:1 %IFAGT-5-INSERT_OPTICS_PLUS: Optics SFP+
inserted in slot 1 port 11
00:00:36: %STKUNIT1-M:CP
%IFMGR-5-IFM_ISCSI_ACL_REGION_NOT_ALLOCATED: iSCSI Session
monitoring cannot be enabled without ACL regions allocated to
it. To enable iSCSI SessionMonitoring allocate cam-blocks to iscsioptacl using cam-acl CLI and then save and reload.
00:00:36: STKUNIT1-M:CP IFMGR-5-IFM_ISCSI\_ENABLE: iSCSI has been enabled causing flowcontrol to be enabled on all interfaces. EQL detection and enabling iscsi
profile-compellenton an interface may cause some automatic configurations to occur like jumbo frames on allports and no
storm control and spanning tree port-fast on the port of
detection
00:00:36: %STKUNIT1-M:CP %SEC-5-LOGIN_SUCCESS: Login successful
on consoleDell>Dell#terminal length 0
```

The following line indicates that the autoexecution script is executing:

#### **Dell#show version**

```
Dell Networking Real Time Operating System Software
Dell Networking Operating System Version: 2.0
Dell Networking Application Software Version: 1-0(0-338)
Copyright (c) 1999-2012 by Dell Inc. All Rights Reserved.
Build Time: Thu Dec 27 21:32:28 2012
Build Path: /sites/sjc/work/build/buildSpaces/build06/
FIT-INDUS-1-0-0/SW/SRC
System image file is "dt-maa-s4810-72"
System Type: S4810Control
Processor: Freescale QorIQ P2020 with 2147483648 bytes of
memory.
128M bytes of boot flash memory.
1 52-port GE/TE/FG (SE)48 Ten GigabitEthernet/IEEE 802.3
interface(s)
4 Forty GigabitEthernet/IEEE 802.3 interface(s)
Dell#Wed Jan 2 22:47:34 GMT 2013
this is Autoexec script
```

The following line indicates the autoexecution script has completed successfully:

 $\tt 00:04:05:$  %STKUNITO-M:CP %BMP-5-AUTOEXEC\_SUCCESS: The AutoExec Script execution returned Success.

The following line indicates that the configuration file is loaded into the switch:

#### Dell#00:00:51: %STKUNIT1-M:CP %SYS-5-CONFIG\_LOAD:

Loading configuration file  $00:00:52\colon \$STKUNIT1-M:CP\ \$IFMGR-5-ASTATE\_UP\colon$  Changed interface Admin state to up: Te 0/36  $00:00:53\colon \$STKUNIT1-M:CP\ \$IFMGR-5-ASTATE\_DN\colon$  Changed interface Admin state to down: Ma 0/0

### Preconfiguration Script - BMP Mode

```
#! /usr/bin/expect
#/DELL-NETWORKING
# Execute F10do and Print
proc print_f10do {cmd_str} {
set str [exec f10do "$cmd_str"]
set tmp_str [string map {\n \r\n} $str ]
puts $tmp_str
set ftp_ip
                    "20.0.0.1"
                   "lab"
set ftp_username
                   "lab"
set ftp_passwd
puts "Executing Pre-Config Script !!!!\r\n"
exec rm -rf "$config_file"
exec rm -rf "$post_conf"
puts "Downloading Startup Config and Post-Config Script from ftp_i \dots r^n"
spawn ftp "$ftp_ip"
expect "Name .*:
send "$ftp_username\n"
expect "Password:
send "$ftp_passwd\n"
send "cd scripts\n"
expect "ftp>"
send "ls\n"
expect "ftp>"
send "get post_conf\n"
expect "ftp>"
send "get $config_file\n"
expect "ftp>"
send "bye\n"
expect eof
after 5000
puts "Download Complete !!!\r\n"
if {[file exists $config_file]} {
  puts "Config File: $config_file downloaded successfully\r\n"
} else {
   puts "ERROR: Config File: $config_file - Not Found\r\n"
if {[file exists $post_conf]} {
puts "Post Config Script: $post_conf downloaded
successfully\r\n"
} else {
   puts "ERROR: Post Config Script: $post_conf - Not
Found\r\n"}
# Copy Config to Startup Config
print_f10do "show version"
after 5000
print_f10do "copy flash://$config_file startup-config"
print_f10do "yes"
after 5000
puts "Pre-Config Script Execution Successful !!!!!\r\n"
exit 0
```

### Post Configuration Script - BMP Mode

The following example shows the post configuration script for the S4810 or S4820T platform:

```
#! /usr/bin/expect
#/DELL-NETWORKING
# Post Config Script for S4810-10
# Execute F10do and Print
proc print_f10do {cmd_str} {
set str [exec f10do "$cmd_str"]
set tmp_str [string map {\n \r\n} $str ]
puts $tmp_str
# Interfaces Configurations
set interface_list_slot [list "0/1" "0/5" "0/9"]
set interface_list [list "Te 0/1" "Te 0/5" "Te 0/9"]
set {remote_intf(Te 0/1)} "TenGigabitEthernet 0/1"
set {remote_intf(Te 0/5)} "TenGigabitEthernet 0/5"
set {remote_intf(Te 0/9)} "TenGigabitEthernet 0/9"
set hostname "S4810-10"
set max min 10
set status_file "s4810-10-current-status.dat"
set ftp_ip "20.0.0.1"
puts [exec rstimer 30]
puts "\r\nReset Timer Complete\r\n"
# Open Staus File
set fp [open $status_file w]
puts $fp "========\r\n"
puts $fp " Status: $hostname\r\n"
puts $fp "========\r\n"
# Configure LLDP Protocol
puts "Configuring LLDP Protocol\r\n"
print_f10do "configure terminal"
print_f10do "protocol lldp"
print_f10do "no disable"
print f10do "end"
# Check for Protocl LLDP
set lldp_output [ exec f10do "show runn | grep lldp" ]
if {[regexp "lldp" $lldp_output]} {
puts "LLDP is configured\r\n"
# Write the Result to Status File
puts $fp "LLDP is configured\n"
} else {
puts "ERROR: LLDP is not configured\r\n"
# Write the Result to Status File
puts $fp "ERROR: LLDP is not configured\r\n"
# Configure Interfaces
foreach intf_slot $interface_list_slot {
set intf "TenGigabitEthernet $intf_slot"
puts "Configuring $intf ...\n"
puts $fp "Configuring $intf ...\n"
print_f10do "configure terminal"
print_f10do "interface $intf"
print_f10do "no ip address"
print_f10do "no shutdown"
print_f10do "end"
after 200
# Wait for 2 mins for the Neighbor to come-up
puts "Wait for 1 min for the Neighbor to come-up\r\n"
after [expr {60 * 1000}]
```

```
puts $fp "========\n"
puts $fp " Checking Conectivity thru LLDP\n"
puts $fp "=========\n"
# Check LLDP Configurations
foreach intf_slot $interface_list {
set min 0
set result 0
while {$result == 0 && $min < 5} {
set result_str [exec f10do "show lldp neighbors | grep
\"\intf_slot\""
set tmp_str [string map {\n \r\n} $result_str]
puts $tmp_str
if {[regexp "$intf_slot" $result_str]} {
set result 1
if {[regexp "$remote_intf($intf_slot)" $result_str]} {
puts "Interface $intf_slot is Connected to
$remote_intf($intf_slot)\r\n'
puts $fp "Interface $intf_slot is Connected to
$remote_intf($intf_slot)\r\n"
} else {
puts "ERROR: Interface $intf_slot is Not Connected to Interface
$remote_intf($intf_slot)\r\n
puts $fp "ERROR: Interface $intf_slot is Not Connected to Interface$remote_intf(\frac{\sinh x}{\sinh x}) \r\n"
puts "LLDP Output for $intf_slot :\r\n $result_str \r\n"
puts $fp "LLDP Output for $intf_slot :\r\n $result_str \r\n"
continue
# Wait for 1 minute
puts "Interface is Not Connected\r\n"
puts "Wait for 1 min for the Neighbor to come-up\r\n"
after [expr {60 * 1000}]incr min
if {$result == 1} {
puts "Interface $intf_slot is Connected\r\n"
# Write Result to Status File
puts $fp "Interface $intf_slot is Connected\r\n"
} else {
puts "ERROR: Interface \inf_s Not Connected r\n"
# Write the Result to Status Fileputs $fp "ERROR: Interface
$intf_slot is Not Connected\r\n'
# Close & FTP Status File
puts $fp "=========\n"
close $fp
# Configure FTP - Interface
print_f10do "configure terminal"
print_f10do "interface TenGigabitEthernet 0/22"
print_f10do "ip address 20.0.0.34/16"
print_f10do "no shutdown"
print_f10do "end"
puts "Uploading Status File($status_file) to $ftp_ip ...\n"
spawn ftp "$ftp_ip"
expect "Name .*: "
send "lab\n"
expect "Password:"
send "lab\n"
expect "ftp>"
send "cd scripts\n"
expect "ftp>"
send "ls\n"
expect "ftp>"
send "put $status_file\n"
```

```
expect "ftp>"
send "ls\n"
expect "ftp>"
send "bye\n"
expect eof
print_f10do "configure terminal"
print_f10do "interface TenGigabitEthernet 0/22"
print_f10do "no ip address"
print_f10do "shutdown"
print_f10do "end"
puts "Post-Config Script Execution Successfull !!!!!\r\n"
exit 0
```

### **BMP Operations on Servers Overview**

The following sections describe how to prepare the different servers for BMP functionality:

- DHCP Server
- File Server Settings
- Domain Name Server Settings

#### **DHCP Server**

To configure the DHCP server use the following information.

### **DHCP Server Settings**

Before you can use BMP mode on a switch, first configure a DHCP server.

Configure the DHCP server with the following set of parameters for each client switch. For more information, refer to the *Dell Networking OS Configuration Guide*, *Dynamic Host Configuration Protocol* chapter. To assign an IP to the system and other parameters, configure the DHCP server.

Update the following parameters on the appropriate DHCP server:

- **Boot File Name** the Dell Networking OS image loaded on the system. Option 67 in the DHCP offer is the boot file name; the filename is BOOTP payload. If both are specified, option 67 is used. The system supports the TFTP, HTTP, HTTPS, SFTP, SCP, FTP, FLASH and USBFLASH protocols.
- Configuration File Name the configurations applied to the system. The
  configuration file name is expected to use option 209. A preconfiguration script
  can also be given in option 209 to configure the device by itself for a download
  configuration file.

- **File Server Address** the server where the Image and Configurations files are placed. The address is assumed to be a TFTP address unless it is given as a URL. The system supports the TFTP, HTTP, HTTPS, SFTP, SCP, and FTP protocols, as well as files stored in Flash.
- **Domain Name Server (Optional)** the DNS server contacted to resolve the host name.
- IP Address dynamic IP address for the system. Use this IP address only for file transfers.

The following lists the DHCP option codes.

| 6   | Domain Name Server IP   |
|-----|-------------------------|
| 60  | Vendor class identifier |
| 61  | Class identifier        |
| 66  | TFTP Server name        |
| 67  | Boot filename           |
| 150 | TFTP server IP address  |
| 209 | Configuration file      |
| 230 | User port stacking      |

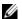

Note: BMP eventually exits when a timeout occurs.

In the following scenarios, BMP requests a different DHCP offer.

- If the offer contains only a boot image that cannot be downloaded, BMP requests another DHCP offer.
- If you enable the reload-type config-scr-download enable command and the configuration file in the offer cannot be downloaded, BMP requests another DHCP offer.

#### **DHCP Server IP Blacklist**

If the process does not complete successfully, the DHCP server IP is blacklisted and the BMP process is re-initiated.

A DHCP server IP is maintained in the blacklist for 10 minutes. If a DHCP offer is received from the blacklisted DHCP server, the offer is rejected until the IP is alive in the blacklist (10 minutes).

### **MAC-Based Configuration**

To configure the DHCP server to assign a fixed IP address, Dell Networking OS image, and configuration file based on the system's MAC address, use the BMP mode.

Using BMP, the same IP address is assigned to the system even on repetitive reloads and the same configuration file is retrieved when using the DNS server or the network-config file to determine the hostname.

The assigned IP address is only used to retrieve the files from the file server. It is discarded after the files are retrieved.

Following is a configuration example of DHCP server included on the most popular Linux distribution. The dhcpd.conf file shows the MAC-based IP and configuration file assignment are fixed.

#### Table 3-1. MAC-Based Configuration Parameter Example option configfile code 209=text; option bootfile-name code 67=text; host HOST1{ ####MAC to IP mapping hardware ethernet 00:01:e8:8c:4d:0e; fixed-address 30.0.0.20; #####Config file name could be given in the following way FTP URL with IP address **HTTP URL with DNS** option configfile "ftp://admin:admin@30.0.0.1/

pt-s4810-12"; option configfile "http://Guest-1/pt-s4810-12"; option configfile "pt-s4810-12";

**TFTP** 

#### ####bootfile-name could be given in the following way option bootfile-name "ftp:// admin:admin@Guest-1/Dell-SE-8.3.10.1.bin"; option bootfile-name "http://30.0.0.1/ Dell-SE-8.3.10.1.bin";

FTP URL with DNS HTTP URL with IP address TFTP URL with IP address

### MAC-Based IP Address Assignment

To assign a fixed IP address and configuration file based on the system's MAC address, configure the DHCP server to deploy in BMP mode. In this way, the same IP address is assigned and the same configuration file is retrieved when the switch reloads.

Using a dynamic IP address assignment may cause the desired configuration to not load on the system because the IP address changes each time the system is reloaded.

For example, on a DHCP3 server, you can configure the assignment of a fixed MAC-based IP address and configuration file by entering the following lines of configuration parameters in the *dhcpd.conf* file on the server:

```
host S4810 {
hardware ethernet 00:01:e8:81:e2:39;
fixed-address 20.0.0.48;
option configfile "customer.conf";
```

### Class-Based Configuration

By matching a part of the string from the vendor class identifier (option 60) string, the image, configuration file, or the script file can be sent in the DHCP offer.

For example:

```
host dt-maa-z9000-11 {
   hardware ethernet 00:01:e8:a9:81:a3;
   fixed-address 10.16.151.175;
   option tftp-server-address 10.16.151.209;
match if substring (option vendor-class-identifier,0,17) =
"TY=DELLNTW-Z9000 "; {
      filename "tftp://10.16.151.209/FTOS-ZB-9.3.0.0.bin";
      option configfile "ftp://anvltest:force10@10.16.151.209//
tftpboot/basic-l3-z9k <ftp://10.16.151.209//tftpboot/
basic-13-z9k> ";
match if substring (option vendor-class-identifier,0,17) = "TY=DELLNTW-s4810 "; \{
      filename "tftp://10.16.151.209/FTOS-SE-9.3.0.0.bin";
      option configfile "ftp://anvltest:force10@13.4.4.4//
tftpboot/basic-13-across-s6410-s4810_z9k.cfg";
```

The option 60 is also called as vendor class identifier. It has five fixed fields and all the fixed fields have fixed offsets. The fixed fields are as follows:

- TY denotes the type of the device
- HW denotes the version of the box
- SN denotes the serial number of the device
- ST denotes the service tag of the device
- OS refers to the Dell Networking OS version in the device
- US refers to the user defined string (can be a string of 64 characters)

### **File Server Settings**

Set up a file server and ensure connectivity.

To allow file transfers to the switch, configure the file server that holds the boot and configuration files. The system recognizes HTTP, HTTPS, SFTP, TFTP, FTP, USB, and Flash URLs.

#### For example:

- tftp://server ip or name/filename
- ftp://user:passwd@serverip or name//mypath/Dell-A.B.C.D.bin
- flash://filename
- http://host[:port]/file-path
- https://[<user:pass>@]host[:port]/file-path
- sftp://user:passwd@server//path/filename
- usbflash://path/filename

When loading the Dell Networking OS image, if the Dell Networking OS image on the server is different from the image on the local Flash, the system downloads the image from the server onto the local Flash and reloads using that image. If the Dell Networking OS image on the server is the same image, the system loads the configuration file, if present, or the startup-config without downloading a new image.

### **Domain Name Server Settings**

To determine the host name applied in the switch startup configuration, when no configuration file is retrieved from the DHCP server, set up a domain name server (DNS).

The DNS server is contacted only when no configuration file is contained in a DHCP server response and the host name is not resolved from the network-config file on the switch.

# **Bare Metal Provisioning CLI**

### Overview

Bare Metal Provisioning CLI is supported on the S4810, S4820T, S6000, Z9000, **Z9500** and **MXL** switch platforms.

In a data center network, Bare Metal Provisioning (BMP) automates the configuration and updating the switches, ensuring standard configurations across the installed devices.

To set up a single switch or a stack of switches with minimal effort, use the auto-configuration function.

BMP eases configuration in the following key areas:

- On S4810, S4820T, S6000, Z9000, Z9500 and MXL Switch platforms running BMP:
  - Boot images and configuration files are specified in a dynamic host configuration protocol (DHCP) server.
  - Supports pre-configuration and post-configuration scripts to automatically load predefined configurations and Dell Networking OS images using DHCP and common file transfer mechanisms.
  - Switch access is allowed through all ports (management and user ports) with or without DHCP-based dynamic IP address configuration of a switch.
  - Configuration files are automatically downloaded from a file server and applied to the switch or stack.
  - Boots up in Layer 3 mode with interfaces already in No Shutdown mode and some basic protocols are enabled to protect the system and the network.

### **Commands**

- bmp logging
- reload conditional nvram-cfg-change
- reload-type
- script post-config
- show boot bmp
- show reload-type
- stop bmp
- verify

# bmp logging

Z (S4810) S4820T

Configure the syslog messages in a console while BMP is running.

56000 , MXL Switch

Syntax bmp logging {enable | disable}

**Defaults** None.

Command Modes EXEC

#### **Parameters**

| enable  | Enables the syslog messages in the console while BMP is running.  |
|---------|-------------------------------------------------------------------|
| disable | Disables the syslog messages in the console while BMP is running. |

#### Command History

| Version 9.5(0.1) | Introduced on the Z9500.                                |
|------------------|---------------------------------------------------------|
| Version 9.5(0.0) | Introduced on the S4810, S4820T, S6000, Z9000, and MXL. |

#### Usage Information

- This command is applicable only when BMP is running and enables/disables the syslog messages (with Severity level >2, critical).
- When BMP is not running, the following error message displays: % Error: bmp process is not running.

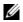

**Note:** This CLI command is only available in BMP normal context, which is similar to providing L option in the Factory-default context.

# reload conditional nvram-cfg-change

Z [S4810] S4820T

To perform a reload on the chassis to upgrade any configuration changes that have changed the NVRAM content, after saving the BMP configuration, use this command.

**56000** MXL

Switch

**Syntax** reload conditional nvram-cfg-change

**Defaults** None.

**Command Modes EXEC** 

> Command History

This guide is platform-specific. For command information about other platforms, refer to the relevant Dell Networking OS Command Line Reference Guide.

| Version 9.5(0.1) | Introduced on the Z9500.           |
|------------------|------------------------------------|
| Version 9.3(0.0) | Introduced on the S6000.           |
| Version 9.2(0.0) | Introduced on the MXL Switch.      |
| Version 9.1(0.0) | Introduced on the Z9000 and S4810. |
| Version 8.3.19.0 | Introduced on the S4820T.          |

Usage Information To upgrade any NVRAM changes to the chassis caused by the following CLI commands: stack-unit {unit} stack-group, stack-unit {unit} port {fanout-portid} portmode quad, asf-mode, cam-acl, buffer-profile, use the reload conditional **nvram-cfg-change** command on a switch running BMP.

# reload-type

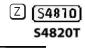

Configure a switch to reload in Normal mode or as a DHCP client with all ports configured for Layer 3 traffic.

**S6000** . MXL Switch

> reload-type {normal-reload | bmp [ {enable | disable}] [config-scr-download {enable | disable}] [dhcp-timeout minutes] [retry-count number]

To stop the BMP process, use the **stop bmp** command.

[vendor-class-identifier description]}

**Parameters** 

**Syntax** 

| normal-reload | Enable the normal reload type and disable BMP reload type. After performing the reload, the system retrieves the Dell Networking OS image and startup-configuration files from the flash after performing a reload. |
|---------------|----------------------------------------------------------------------------------------------------|
| bmp           | (Default) Enable the BMP reload type. The system acts as a DHCP client and downloads the Dell Networking OS image and configuration file or script files from a specified DHCP server.                              |

|                                        | To save the downloaded configuration or script file which are not saved by default, configure the <b>auto save</b> option. When you configure <b>auto save</b> , downloaded configurations are automatically saved to the startup configuration. Auto saving the downloaded configurations also requires enabling the <b>config-scr-download</b> parameter. Downloaded scripts are automatically saved to the autoexec script. |
|----------------------------------------|----------------------------------------------------------------------------------------------------|
| config-scr-download<br>{enable}        | (Optional) Enable the download of the configuration file or pre-configuration script from the DHCP / file servers.                                                                                                    |
| config-scr-download<br>{disable}       | (Optional) Disable the download of the configuration file or pre-configuration script from the DHCP/ file servers.                                                                                                    |
| dhcp-timeout minutes                   | (Optional) Configure the DHCP timeout (in minutes) after which the BMP exits. The range is from 0 to 50. If you enter a range of 0, the timeout is 0 (no limit). The default is disabled.  Note: Dell Networking recommends setting the value to 2 or higher.                                                                                                    |
| retry-count number                     | Configure the number of times to retry downloading the Dell Networking OS image, configuration file, or script file from the DHCP / file servers, if the servers are not reachable. The retry limit is from 0 to 6. If the retry limit is 0, no retry is performed. The default is 0.                                                                                                    |
| vendor-class-identifier<br>description | (Optional) Enter a brief description for the user defined field in option 60. Maximum is 64 characters long. User string is appended with Type, Hardware, Serial Number, Service Tag and OS Version. <b>Note:</b> This parameter replaces the deprecated <b>user-defined-string</b> parameter.                                                                                                    |

**Defaults** 

**BMP** 

#### **Command Modes**

#### **CONFIGURATION**

# Command History

| Version 9.5(0.1) | Introduced on the Z9500.                                                                                                    |
|------------------|----------------------------------------------------------------------------------------------------|
| Version 9.3(0.0) | Updated the parameters for S6000.                                                                                                    |
| Version 9.2(0.0) | Introduced on the MXL Switch. Updated the parameters for S4810, S4820T, and Z9000.                                                                                                    |
| Version 9.1.0.0  | Updated the command mode from EXEC Privilege to GLOBAL CONFIGURATION. Updated the parameter from <b>jumpstart</b> to <b>bmp</b> . Added support for the <b>config-scr-download</b> and <b>user-defined-string</b> commands. Supported platforms are S4810, S4820T, and Z9000. |
| Version 9.0.2.0  | Introduced on the S6000.                                                                                                    |
| Version 9.0.0.0  | Introduced in Z9000.                                                                                                    |
| Version 8.3.19.0 | Introduced on the S4820T.                                                                                                    |
| Version 8.3.1.0  | Introduced on the S4810.                                                                                                    |

# Usage Information

For an initial setup, the **config-scr-download** parameter of the **reload-type** command is enabled. After the configuration file is successfully downloaded, the **config-scr-download** parameter is automatically disabled. You can enable it again using the **reload-type** command.

Set the Auto Configuration mode (BMP or Normal reload) using the reload-type command. Next, use the reload command to reload the switch in the configured mode.

To copy the running configuration to the startup configuration, configure the reload-type by using the write memory command.

When a switch reloads in BMP mode, all ports, including the management port, are automatically configured as Layer 3 physical ports. The switch runs the DHCP client on all interfaces. You can reconfigure the default startup configuration, but you cannot reconfigure the DHCP timeout values.

If the switch attempts to contact a DHCP server and one is not found, it continues to send the DHCP discover messages until the DHCP time out occurs. If the DHCP offer is not received, use the **stop bmp** command to enable a premature timeout of BMP. The startup configuration is then loaded from the local flash on the switch.

To toggle between Normal and BMP Auto Configuration modes, use the reload-type CLI. Reload settings for Auto Configuration mode that you configure are stored in memory and retained for future reboots and software upgrades. To reload the switch in the last configured mode, BMP or Normal reload mode, use the reload command at any time.

Upgrade any configuration changes that have changed the NVRAM content by performing a reload on the chassis.

While BMP is on, the Dell Networking OS prompt changes to Dell-BMP.

#### Related Commands

**show reload-type** — displays the current reload mode (BMP or Normal mode).

**stop bmp** — stops the BMP process and prevents a loop if the DHCP server is not found.

### script post-config

Z (S4810) S4820T S6000

To run the post-configuration script after the pre-configuration script is executed during the BMP reload, ensure that this command is present in the startup-configuration.

MXL Switch

script post-config {script-name}

**Parameters** 

**Syntax** 

| scriptname | Enter the name of the script to be run after the BMP start-up |
|------------|---------------------------------------------------------------|
|            | configuration has been applied.                               |

**Defaults** 

None.

**Command Modes** 

CONFIGURATION

# Command History

This guide is platform-specific. For command information about other platforms, refer to the relevant *Dell Networking OS Command Line Reference Guide*.

| Version 9.5(0.1) | Introduced on the Z9500.                 |
|------------------|------------------------------------------|
| Version 9.3(0.0) | Introduced on the S6000.                 |
| Version 9.2(0.0) | Introduced on the MXL Switch and S4820T. |
| Version 9.1.0.0  | Introduced on the Z9000 and S4810.       |

# show boot bmp

Z (S4810) S4820T Displays the current state of the BMP process.

S6000

MXL Switch

Syntax show boot bmp

Defaults None.

Command Modes EXEC

# Command History

| Version 9.5(0.1) | Introduced on the Z9500.                                |
|------------------|---------------------------------------------------------|
| Version 9.3(0.0) | Introduced on the S6000.                                |
| Version 9.2(0.0) | Introduced on the Z9000, S4810, S4820T, and MXL Switch. |

#### Example

Dell# show boot bmp Config Download via DHCP: enabled

BMP State: Waiting for boot options

BMP State : Received DHCP offer from DHCP server 25.1.1.1

\*\*\*\* SELECTED OFFER DETAILS \*\*\*\*\*

Server type= DHCP Acquired IP= 25.1.1.25 Subnet-mask = 255.255.0.0

Image file = tftp://25.1.1.1/boot\_file.bin config file = tftp://25.1.1.1/config\_file.cfg

Server IP = 25.1.1.1TFTP Server IP = NIL DNS IP = 25.1.1.1Routers = NIL

\*\*\*\*\*\*\*\*\*

BMP State : Downloading image boot\_file.bin from 25.1.1.1

BMP State : Image boot\_file.vin successfully downloaded

BMP State : BMP process is successfully completed

#### Related **Commands**

**reload-type** — Configures the reload mode as Normal or BMP.

# show reload-type

Z [S4810] S4820T

Display the reload type currently configured on the system.

S6000

MXL Switch

**Syntax** show reload-type

**Defaults** None

**Command Modes EXEC Privilege** 

#### Command **History**

| Version 9.5(0.1) | Introduced on the Z9500.                                                           |
|------------------|------------------------------------------------------------------------------------|
| Version 9.3(0.0) | Updated the parameters for S6000.                                                  |
| Version 9.2(0.0) | Introduced on the MXL Switch. Updated the parameters for S4810, S4820T, and Z9000. |
| Version 9.1.0.0  | Updated the parameters for S4810 and Z9000.                                        |
| Version 9.0.2.0  | Introduced on the S6000.                                                           |
| Version 9.0.0.0  | Introduced in Z9000.                                                               |

| Version 8.3.19.0 | Introduced on the S4820T. |
|------------------|---------------------------|
| Version 8.3.11.4 | Introduced on the Z9000.  |
| Version 8.3.10.0 | Introduced on the S4810.  |

#### Usage Information

Check the currently configured Auto-Configuration mode (BMP or Normal reload) on a switch running BMP using the **show reload-type** command.

To display the current reload mode for BMP, use the **show bootvar** or **show system brief** commands. The **show bootvar** command includes the path of the Dell Networking OS image file retrieved from a DHCP server when BMP is running, but not after you exit BMP.

#### Example

Dell#show reload
reload-type : bmp [Next boot : bmp]

: enable

config-scr-download : enable
dhcp-timeout : 1

vendor-class-identifier : Device 609

retry-count : 3

Dell#

# Related Commands

**reload-type** — Configure the reload mode as BMP or Normal.

# stop bmp

Z (S4810) S4820T To prevent an infinite loop, stop the switch from reloading in BMP mode.

### 56000, MXL Switch

Syntax stop bmp

**Note:** Replaces the **stop jumpstart** command.

**Defaults** None.

Command Modes EXEC

#### Command History

This guide is platform-specific. For command information about other platforms, refer to the relevant *Dell Networking OS Command Line Reference Guide*.

| Version 9.5(0.1) | Introduced on the Z9500.                                                             |
|------------------|--------------------------------------------------------------------------------------|
| Version 9.3(0.0) | Introduced on the S6000. Replaces the <b>stop jumpstart</b> command.                 |
| Version 9.2(0.0) | Introduced on the MXL Switch and S4820T. Replaces the <b>stop jumpstart</b> command. |
| Version 9.1(0.0) | Introduced on the Z9000 and S4810. Replaces the <b>stop jumpstart</b> command.       |

#### Usage Information

Use the **stop bmp** command on a switch running BMP if the switch enters a loop while reloading in BMP mode. A loop occurs when the switch is continuously trying to contact a DHCP server and a DHCP server is not found. The **stop bmp** command stops the switch from connecting to the DHCP server. After you use the **stop bmp** command, the next default reload type is a normal reload as indicated in the **show** reload-type or show system brief commands.

The **stop bmp** command behaves as below in different circumstances,

- While the Dell Networking OS image upgrade is in-progress, it aborts the BMP process after the Dell Networking OS image is upgraded.
- When applying configurations from the file, it aborts the BMP process after all the configurations are applied in the system.
- When running the pre-config or post-config script, it stops execution of the script and aborts the BMP process immediately.
- When downloading the configuration or script file, it aborts the BMP process after the download, it does not apply the configuration or run the script.

When you enter GLOBAL CONFIGURATION mode during the BMP process, warning / error messages display to avoid configuration conflicts between you and the BMP process.

#### Related Commands

**reload-type** — Configures Reload mode as Normal or BMP mode.

# verify

Z (S4810) S4820T

S6000 Z9000, Z9500 Switch To validate the software image on the flash drive after the image has been transferred to the system, but before the image has been installed.

**Syntax** 

verify {md5 | sha256} [flash://] img-file [hash-value]

#### **Parameters**

| md5              | MD5 message-digest algorithm.                                                                                 |
|------------------|----------------------------------------------------------------------------------------------------|
| sha256           | SHA256 Secure hash algorithm.                                                                                 |
| [flash://] flash | (Optional) Specifies the flash drive. The default is to use the flash drive. Enter the filename of the image. |
| img-file         | Enter the name Dell Networking software image file to validate.                                               |
| hash-value       | (Optional) Specify the relevant hash published on the i-Support.                                              |

**Defaults** 

None

**Command Modes** 

**EXEC** 

# Command History

Version 9.5(0.0) Introduced on the S4810, S4820T, S6000, Z9000, and Z9500.

# Usage Information

You can enter this **verify** command in the following ways:

- verify md5 flash://img-file
- **verify md5 flash**://img-file <hash-value>
- verify sha256 flash://img-file
- **verify sha256 flash**://img-file <hash-value>

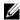

**Note:** The hash type **md5** CLI option is available only when the FIPS mode is disabled and the hash type **md5** and **sha256** CLI options are available when the FIPS mode is enabled.

#### Example

Without entering the Hash Value for verification using SHA256

Dell# verify sha256 flash://FTOS-SE-9.5.0.0.bin SHA256 hash for FTOS-SE-9.5.0.0.bin: e6328c06faf814e6899ceead219afbf9360e986d692988023b749e6b2093e933

#### Entering the Hash Value for verification using SHA256

Dell# verify sha256 flash://FTOS-SE-9.5.0.0.bin e6328c06faf814e6899ceead219afbf9360e986d692988023b749e6b2093e933 SHA256 hash VERIFIED for FTOS-SE-9.5.0.0.bin

# **Smart Scripting**

Smart Scripting is supported on the S4810, S4820T, S6000, Z9000, Z9500 and MXL switch platforms.

Smart Scripting allows you to add functionality to Dell Networking switches without requiring updates to the Dell Networking OS release. Smart Scripting is available as a separate installable package that supports SQLite DB, and NET SNMP applications and TCL, Expect, Perl, Python, and Unix scripting languages.

The Smart Scripting package supports smart utility (SmartUtils) application programming interfaces (APIs) providing developers with an easier way to invoke switch operations by creating and running Tcl, Expect, Perl, Python, Unix shell scripts and ZSH scripts on the Dell Networking OS. API library files describe the functions supported in PERL, Python, and UNIX scripts.

A separate package has been extended with HTTP and HTTPS daemons based on CGI scripts and a Web-based graphical user interface. For more information about this package, see Web Server with HTTP Support. For information about the HTTP requests supported by the REST API, see REST API Commands.

### Overview

Using Smart Scripting, network administrators can create custom Expect, PERL, Python, Tcl, UNIX and ZSH shell scripts to manage and interact with Dell Networking switches/routers in the network. Smart Scripting provides support for:

- Modules required to run PERL scripts, such as the software development kits (SDKs) for VMware and vCenter/vSphere.
- Modules that implement requested Python features, such as AMQP (message queuing), XML-RPC (arbitrary data exchange), and Twisted (event-driven networking engine).

With Smart Scripting, there is no need to learn proprietary scripting languages, allowing for faster development and deployment of custom scripts.

Smart Scripting also offers solutions in a UNIX environment that are useful to cloud administrators who are familiar with working in a UNIX shell. Smart Script support in a UNIX environment allows you to invoke standard UNIX utilities such as netstat, tcpdump, ls, chmod, chown, and so on.

Smart Scripting includes a convenient set of API function libraries that you can refer to when you create Expect, PERL, Python, Tcl, UNIX and ZSH shell scripts. A representation of CLI functions to retrieve data from the Dell Networking OS and change configuration parameters on Dell Networking switches is provided in the API libraries. Script writers include API function calls made directly on the Dell Networking OS command line interface (CLI) in Expect, PERL, Python, Tcl, UNIX and ZSH shell scripts.

For example, the API functions used in a script include setting up a telnet session, gathering data on the switch, sending information to the CLI, and closing telnet sessions. By using simple function calls, you do not have to include the parsing code required for telnet sessions and retrieving configuration information.

Smart Scripting supports running a script either from the Dell Networking OS CLI or directly from a UNIX shell. Run scripts periodically, based on events, at boot up or after the switch is initialized. You can run scripts in the foreground or background and display the progress of a script. If required, you can cancel, stop, or resume scripts.

Smart Scripting allows you to automate common management and maintenance tasks, such as:

- Building visibility and/or discovery programs.
- Creating custom logging.
- Reporting configuration information.
- Reporting switch memory usage, configured virtual local area networks (VLANs), and other operating and configuration parameters.
- Creating custom APIs for external applications to access the switch.
- Automating custom provisioning of network devices to support server virtualization.

For example, you can automate any of the following tasks:

- Monitor the configuration of switch ports to verify that no change occurs and generate an alarm if a configuration change is detected as part of a cloud-computing deployment.
- Stage CLI command requests received from a customer. If a link flaps, the command completion status is held in the script so you can see when the management plane reconnects.
- Generate time-based reports to receive updates on network status on a periodic basis.
- Query an external, configuration management database on a remote server to retrieve information on port operation, and reconfigure switch ports based on the data received.
- Apply additional time-based access-control lists (ACLs) to limit after hours access.

- Monitor network requests; for example, "find a specified MAC address" or "generate a health-check heartbeat".
- Create a simple menu of options that a non-network administrator can use to create requests to be sent to the network.

Smart Scripting consolidates management data inside a switch and sends it to management consoles, databases, or applications - reducing polling and network traffic. For example, you can use a script as part of a cloud-computing deployment to detect when the network has changed, query a database server for Configuration Management Database (CMDB) information, and ultimately apply network changes based on the data.

### Downloading the Smart Scripting Package

Download the Smart Scripts package from the Dell Networking OS website as a file named:

- **SMARTSCRIPTS-P-3.1.1.0.tar.gz** for S4810 and S4820T
- **SMARTSCRIPTS-I-3.1.1.0.tar.gz** for Z9000, Z9500 and S6000
- SMARTSCRIPTS-M-3.1.1.0.tar.gz for MXL Switch

To download the SmartScript package to a dedicated location, use one of the following method: tftp, ft, flash,or nfsmount.

The Smart Scripting package includes the following files and functionality:

- SQLlite database and PERL, Python, TCL interface to SQLite
- NetSNMP client and PERL, Python interface to the client
- PERL interpreter and associated files
- Python interpreter and associated files
- Expanded set of UNIX utilities
- Web-Server with HTTP Support (see Web Server with HTTP Support)

### **Installing Smart Scripting**

After you download the Smart Scripts package, install the file from local flash memory on a switch or from an external drive on a network server. Because the installation takes time, it is performed in the background. When the download is complete, a message displays on the console. The package installation updates the running configuration file.

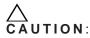

You can modify (for example, edit or rename) the files downloaded with the Smart Scripting package only in the directory in which you install the package. Never modify the files in other system directories.

To install the Smart Scripting package, download it from the Dell Networking web portal:

- 1. On a PC or other network device, go to the Dell Networking web portal at https://www.force10networks.com/CSPortal20/Main/SupportMain.aspx. Click **Login**, enter your user ID and password, and click the **Login** button.
- 2. On the Customer Support page, click the **Software Center** tab.
- 3. In the left hand column, click **Automation Software**.
- 4. At the bottom of the Terms and Conditions page, click **I agree**.
- 5. On the Automation Software page, under Software, select the file for the switch from the following list:
  - SMARTSCRIPTS-P-3.1.1.0.tar.gz for S4810 and S4820T
  - SMARTSCRIPTS-I-3.1.1.0.tar.gz for Z9000, Z9500 and S6000
  - SMARTSCRIPTS-M-3.1.1.0.tar.gz for MXL Switch
- 6. In the dialog box, select the path for the local flash on the switch or a directory path on a network server where you want to download the **SMARTSCRIPTS** package for your switch.
- 7. When the download is complete, use the **package install** command from the Dell Networking OS CLI on a switch to install the Smart Scripting package.

| Command Syntax                                                                                                    | <b>Command Mode</b> | Task                                                                                                    |
|----------------------------------------------------------------------------------------------------|---------------------|----------------------------------------------------------------------------------------------------|
| package install {flash://filename   ftp://userid:password@host-ipaddress/dir-path   tftp://host-ipaddress/dir-path}                                                                                                    | EXEC Privilege      | Install the Smart Scripting package from local flash memory or a network server to a dedicated location on your server for script storage. |
| Where:                                                                                                    |                     | 1 0                                                                                                    |
| <ul> <li>flash://filename installs the Smart Scripting file stored in flash memory on the switch.</li> <li>ftp://userid:password@host-ipaddress/filepath logs in and installs Smart Scripting from a file stored on an FTP server.</li> <li>tftp://host-ipaddress/filepath installs Smart Scripting from a file stored on a TFTP server.</li> <li>nfsmount://filepath copies from the nfs mount file</li> </ul> |                     |                                                                                                    |

To remove an installed Open Automation package, such as Smart Scripting, use the **package uninstall** command.

To follow the progress of a package installation (or removal), use the **show packages** command.

### **Displaying Installed Packages**

To view the Open Automation packages currently installed on a switch, including version numbers and content, use the show packages command.

| Command Syntax | Command Mode   | Task                      |
|----------------|----------------|---------------------------|
| show packages  | EXEC Privilege | View package information. |

### **Uninstalling Smart Scripting**

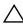

Caution: Before you uninstall the Smart Scripting package, stop all scripts that are currently running using the no script script-name command. You must also manually stop the http server daemon.

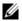

Note: If installed, uninstall the VSN Agent package before uninstalling Smart Scripting package.

Uninstalling the Smart Scripting package removes it from the internal flash memory.

| Command Syntax                                                                                                    | Command Mode   | Task                                                        |
|----------------------------------------------------------------------------------------------------|----------------|-------------------------------------------------------------|
| package uninstall package-name Enter the name of the Smart Scripting package, exactly as it appears in the show packages list. | EXEC Privilege | Uninstall the Smart Scripting package stored on the switch. |

# **Limits on System Usage**

Smart Scripting establishes limits on system processes for the following attributes (regardless of the user-privilege level or scripting method) to restrict CPU and memory usage:

Table 5-1. Limits on System Attributes

| System<br>Attribute | Value     | Description                                                                                                    |  |
|---------------------|-----------|----------------------------------------------------------------------------------------------------|--|
| cputime             | unlimited | Maximum amount of time used by a process.                                                                                                    |  |
| filesize            | unlimited | Largest file size (in bytes) that can be created.                                                                                                  |  |
| datasize            | 131,072   | Maximum size (in bytes) of the data segment for a process; this value defines how far a program may extend its break with the sbrk(2) system call. |  |

Table 5-1. Limits on System Attributes

| System<br>Attribute | Value     | Description                                                                                                    |  |
|---------------------|-----------|----------------------------------------------------------------------------------------------------|--|
| stacksize           | 2,048     | Maximum size (in bytes) of the stack segment for a process; this value defines how far a program's stack segment may be extended. Stack extension is performed automatically by the system.                                                                                              |  |
| coredumpsize        | unlimited | Largest size (in bytes) of a core file that may be created                                                                                                    |  |
| memory use          | 233,244   | Maximum size (in bytes) to which a process's resident set size may grow. This value imposes a limit on the amount of physical memory to be given to a process; if memory is tight, the system prefers to take memory from processes that are exceeding their declared resident set size. |  |
| memorylocked        | 77,741    | Maximum size (in bytes) which a process may lock into memory using the mlock(2) function.                                                                                                    |  |
| maxproc             | 160       | Maximum number of simultaneous processes allowed for the user ID.                                                                                                    |  |
| openfiles           | 64        | Maximum number of open files for this process.                                                                                                    |  |

# **Supported UNIX Utilities**

Smart Scripting supports the invocation of the following UNIX utilities in the scripts you run:

Table 5-2. Supported UNIX Utilities

| UNIX Utility | Function                                          |  |
|--------------|---------------------------------------------------|--|
| arp          | Address resolution display and control.           |  |
| awk          | Pattern scanning and processing language.         |  |
| basename     | Return filename or directory portion of pathname. |  |
| bc           | An arbitrary precision calculator language.       |  |
| cat          | Concatenate and print files.                      |  |
| chmod        | Change file modes.                                |  |
| chown        | Change file owner and group.                      |  |
| cksum        | Display file checksums and block counts.          |  |
| cut          | Select portions of each line of a file.           |  |
| date         | Display or set date and time.                     |  |
| dd           | Convert and copy a file.                          |  |
| df           | Display free disk space.                          |  |
| env          | Set and print environment.                        |  |
| expr         | Evaluate expression.                              |  |
| fc           | List the history of commands on the computer.     |  |

Table 5-2. Supported UNIX Utilities (continued)

| fg       | Change the background process to foreground.                |  |
|----------|-------------------------------------------------------------|--|
| file     | Determine file type.                                        |  |
| find     | Walk a file hierarchy.                                      |  |
| ftp      | Internet file transfer program.                             |  |
| getopts  | Called each time you want to process an argument.           |  |
| grep     | Print lines matching a pattern.                             |  |
| hostname | Set or print name of current host system.                   |  |
| ifconfig | Configure network interface parameters.                     |  |
| iostat   | Report I/O statistics.                                      |  |
| ln       | Make links.                                                 |  |
| ls       | List directory contents.                                    |  |
| md5      | Calculates and verifies 128-bit MD5 hashes.                 |  |
| more     | A filter for browsing text files.                           |  |
| netstat  | Show network status                                         |  |
| nice     | Execute a utility with an altered scheduling priority.      |  |
| nohup    | Invoke a command immune to hangups.                         |  |
| paste    | To join files horizontally.                                 |  |
| ping     | Send ICMP ECHO_REQUEST packets to network hosts.            |  |
| ps       | Process status.                                             |  |
| pwd      | Return working directory name.                              |  |
| sed      | Stream editor.                                              |  |
| sleep    | Suspend execution for an interval of time.                  |  |
| sort     | Sort or merge text files.                                   |  |
| ssh      | Open SSH client (remote login program).                     |  |
| stty     | Used for changing the settings of a UNIX computer terminal. |  |
| tail     | Display the last part of a file.                            |  |
| test     | Condition evaluation utility.                               |  |
| ulimit   | Get and set process limits.                                 |  |
| umask    | Set file creation mode mask.                                |  |
| vmstat   | Report virtual memory statistics.                           |  |
| wait     | Await process completion.                                   |  |
| wc       | Word, line, and byte count.                                 |  |
| who      | Display the users who are currently logged in.              |  |

### **Smart Utils**

When you install the Smart Scripting package, sample PERL and Python scripts are installed in the /usr/pkg/scripts/sample\_scripts directory. You can also create your own customized scripts and store them anywhere on the switch, such as in a /f10/flash\_scripts directory.

In addition, you can use the PERL, Python, and UNIX APIs to create scripts that invoke function calls directly in the Dell Networking OS CLI that are collectively called smart utils. These APIs provide a shortcut when writing scripts. For more information, refer to the following sections:

- Using the PERL API
- Using the Python API
- Using UNIX Shell Scripting

For instructions about how to run a PERL, Python, or UNIX script from the Dell Networking OS CLI, refer to Scheduling Time / Event-based Scripts.

For information about how to run a PERL, Python, or UNIX script directly from a UNIX shell, refer to Running a Script from the UNIX Shell.

# **Creating a User Name and Password for Smart Scripting**

Before you run a script from the Dell Networking OS CLI, you may want to configure an additional user name and password to be used only to run scripts on a switch. Use the user name and password to log into a UNIX shell and apply the read-write privileges assigned to the user name when a script is run with the **script** command from the Dell Networking OS CLI.

The user name is an optional keyword in the **script** command (refer to Scheduling Time / Event-based Scripts). To satisfy the requirements for a UNIX BSD login, the username must be less than 16 characters. A username used to run scripts cannot contain special characters.

| Command Syntax                  | Command Mode  | Task                                                                                                    |
|---------------------------------|---------------|----------------------------------------------------------------------------------------------------|
| username name password password | CONFIGURATION | Create an additional user name and password that are used to log in to a shell and apply read-write privileges when a script is run. |

# Logging in to a NetBSD UNIX Shell

To log into the NetBSD UNIX shell on a switch to directly use any of the UNIX commands described in Supported UNIX Utilities or to run a script, use the start shell command. You are prompted to enter a user name and password before you can access the shell. Login is performed using SSHv2.

| Command Syntax | Command Mode   | Task                                                                                               |
|----------------|----------------|----------------------------------------------------------------------------------------------------|
| start shell    | EXEC Privilege | Access the shell to run UNIX commands or a script (refer to Running a Script from the UNIX Shell). |

# **Downloading Scripts to a Switch**

Download a script to the switch using TFTP, FTP, or FLASH. Save the script to the dedicated script storage location, /usr/pkg/ss-scripts.

| Command Syntax                                                                         | Command Mode  | Task                                                                                                    |
|----------------------------------------------------------------------------------------|---------------|----------------------------------------------------------------------------------------------------|
| mount nfs nfs-server-ip: remote_dir mount_name [username username   password password] | CONFIGURATION | Configure the folders to mount a remote directory in the local Dell Networking OS path through a network file system (NFS). Enter the name of the remote directory to be mounted through the network file system and the name of the folder in the local system. |
| script get url                                                                         | EXEC          | Copy a script to a switch. Downloaded files are stored in the following path: /usr/pkg/ss-scripts                                                                                                    |
| script remove {file_name file-name   all}                                              | EXEC          | Remove a script from a switch.                                                                                                    |

# **Setting a Search Path for Scripts**

Create a path to the location where scripts are stored to be used by Dell Networking OS when searching for scripts. This negates the need to specify a specific path when executing a script.

| Command Syntax        | Command Mode  | Task                                                                                                    |
|-----------------------|---------------|----------------------------------------------------------------------------------------------------|
| script path path-name | CONFIGURATION | Set a search path for a script in Dell Networking OS. The script path can contain a network file system mounted directory (defined in the <b>mount nfs</b> command). The path is added to a script search list allowing the system to search all locations for the script name. If the script is in multiple locations, the system uses the first instance of the script found. |

### **Scheduling Time / Event-based Scripts**

Schedule scripts to execute periodically, based on an event, at a specific time, at boot up, or after you configure the switch. Manage scripts to stop executing after a set period of time or configured to run at optimal times for critical resources such as switch CPU load or packet loss.

To access the Dell Networking OS CLI via scripts, the Dell Networking OS provides an utility called **f10do**, which is also a system command. For more information about the properties of **f10do**, please refer to Preconfiguration Process for Scripts.

### Triggering a Script to Run

To trigger scripts to run periodically or based on an event, use the following commands.

| Command Syntax                                                                                                    | <b>Command Mode</b> | Task                                                                                                    |
|----------------------------------------------------------------------------------------------------|---------------------|----------------------------------------------------------------------------------------------------|
| Schedule a script to run in EXEC mod                                                                                                   | le.                 |                                                                                                    |
| script execute script-name start {now   time-date   time} [stop {at time-date   after time}] {args arguments} [username username] [bg] | EXEC                | Schedule a script to execute at a specific time and optionally stop after a specified time. By default, the script runs in the foreground. To run the script in the background, use the <b>bg</b> parameter. |

#### **Command Syntax**

#### **Command Mode**

Task

This example shows how you can schedule the script named "hello.txt" to start the execution immediately and stop after 20 minutes:

Dell#script execute hello.tcl start now stop after 00:20 args "hi" username test

- Scheduled scripts can be un-configured/stopped/killed/resumed only by the configured user (test) or higher privileged user.
- In general, the Privilege level 15 (highest privilege user in Dell Networking OS CLI) user can configure/reconfigure the explicit username in "script execute" CLI.

The following example shows how you can schedule the script named "sample.zsh" to start after one hour and 12 minutes from now and runs the script in the background:

Dell#script execute sample.zsh start 01:12 bg

Define a trigger event.

#### script trigger-event event-name {log-event {tag tag}} | severity severity level} | time-event time | cpu-usage percentage | mem-usage percentage}

#### CONFIGURATION

Define an event to use to trigger scripts to run by a log event (for example, SYSLOG in Dell Networking OS), a time-based event or when CPU or memory usage reaches a pre-determined percentage. The script runs in the background.

This example shows how you can define the event to trigger a script when a SYSLOG event with pattern "OSTATE\_UP" occurs:

Dell(conf)#script trigger-event event1 log-event tag "OSTATE\_UP"

Schedule a script to run based on defined events.

#### script execute script-name [concurrent] triggered-by event-name [args arguments] [username username]

#### CONFIGURATION

Schedule a script to run triggered by a defined trigger event.

This example shows how you can schedule the script named "sample.pl" to run concurrently when trigger event named "event1" takes place:

Dell(conf)#script execute sample.pl concurrent triggered-by event1 args "hi" username "user1"

Where event1 is defined by a trigger event:

- If the trigger is associated with a script on Concurrent mode, a new instance of the script is spawned at every occurrence of the event. **Note:** This is limited to a maximum of 10 instances at any given time and further events are ignored.
- If the trigger is associated with a script on Singleton mode, a new instance of the script is not created at every occurrence of the event, if it is already running. The default mode is Singleton.

| Command Syntax                                                                                                    | Command Mode  | Task                                                                                                    |
|----------------------------------------------------------------------------------------------------|---------------|----------------------------------------------------------------------------------------------------|
| Schedule a script to run periodically.                                                                                                    |               |                                                                                                    |
| script execute script-name start {now   time-date   time} repeat {weekdays weekday   days day   minutes minutes} [stop {at time-date   after time}] [args argument] [username username] | CONFIGURATION | Schedule scripts to run at a certain time, to be repeated, or to stop at a specified time or by a string of arguments. The script runs in the background. |

This example shows how you can repeat the execution of the script named "HA\_script.pl" which starts after two minutes and repeats every 20 minutes:

```
Dell(conf)# script execute HA_script.pl start 00:02 repeat minutes 20 username "user2"
```

The following example shows how you can repeat the execution of the script named "clear-logs.tcl" which starts on 05/11/13 at 13:45 and repeats 13th day of every month:

```
Dell(conf)# script execute clear-logs.tcl start 13:45-05/11/13 repeat days 13
```

The following example shows how you can schedule the reloads every first month at 00:00

```
Dell(conf)# script execute reload.zsh start 00:00 03/01/14 repeat days 1
```

You can use the "f10do" utility to the above script "reload.zsh" as:

```
#! /usr/bin/zsh
f10do -r "write memory"
sleep 5
f10do -r "reload"
f10do "yes"
```

Assign scripts to execute on boot up.

# script list execute list-name {on-boot | network-up}

### CONFIGURATION

Assign the order and run levels to a list of boot scripts to execute on boot up or after the switch is completely initialized.

This example shows how you can execute a list of scripts before the configuration file is loaded in the Dell Networking OS:

Dell(conf)#script list execute boot-scripts on-boot

where boot-scripts file contains the following:

- seq1 script simple\_script.py
- seq2 script noshut.pl "te 0/0 te 0/1"
- seq3 script creat\_vlt.zsh "te 0/14"

Supervise the scheduled scripts.

| Command Syntax                                                                                                    | Command Mode  | Task                                                                                                    |
|----------------------------------------------------------------------------------------------------|---------------|----------------------------------------------------------------------------------------------------|
| script execute script-name watch [start {now   at date-time   after time}] [stop {after time} repeat {weekdays day   days day   minutes minutes}]} [args arguments] [username username] | CONFIGURATION | Monitor the supervised scripts definitely (with stop and repeat keyword) or indefinitely (with just start keyword). |

This example shows how you can monitor the script named "sample.tcl" which starts from now onwards:

Dell(conf)#script execute sample.tcl watch start now args "sample" username test

- All the supervised scripts will be re-started at the maximum of three times, if the script exits (normally or abnormally) within 10 minutes from start.
- If the supervised scripts exits (normally or abnormally) more than three times within the time span of 10 minutes, then the script will be moved to "Blocked" state and no further executions will be scheduled till the network administrator clears / resets it using the "script clear" command.

Monitor or supervise the schedule script using watch.

script execute script-name watch start {now | date-time | time} [args arg-string] [username username] [bg]

**EXECUTION** 

Monitor the supervised scripts using the watch keyword.

This example shows how you can monitor or supervise the script named "monitor\_interface.tcl" which starts after 15 minutes from now:

Dell#script execmonitor interface.tcl watch start 00:15 bg

when the script completes its execution, it is restarted as you monitor the script.

### **SQLite**

The Dell Networking OS supports the SQLite database engine as it is self-contained, server less, zero-configuration, and transactional. This database performs the following tasks:

- Stores all the periodically collected data / statistics from the Dell Networking
- Stores Dell Networking OS Configuration files.
- Other script logs can be stored, updated, deleted, and transferred using this database.

Dell Networking OS provides Perl, Python, and tclsh interface for SQLite. As a result, all the database handling can be done from the user developed custom scripts itself.

### **NET SNMP Client**

To manage the device using SNMP through scripts, Dell Networking OS supports NetSNMP client. You can run scripts that use SNMP to manage the data center/devices from within the Dell Networking OS itself. Dell Networking OS provides Perl and Python interfaces for NetSNMP client and to execute the SNMP operations, you can also use **tclsh exec** command. As a part of Net SNMP client, the following utility applications are supported:

- snmpwalk
- snmpget
- snmpset
- snmpbulkget
- snmpbulkwalk
- snmpgetnext

### **Managing Executed Scripts**

Manage or control the scripts such as to stop, kill, resume, unscheduled, and clear by using any one of the following commands.

Protect system resources by scheduling scripts to run when resources are within configured threshold parameters. System resources include switch CPU, memory, and file system.

Dell#show script process detail

| JobID | Script Type | Script Status | Username | Script Name | Args  |
|-------|-------------|---------------|----------|-------------|-------|
| 000   | TRIGGER     | Running       | admin    | admin.pl    |       |
| 001   | REPEAT      | Running       | user1    | sample.zsh  | hello |
| 002   | CONF WATCH  | Watch Blocked | user2    | args.pl     |       |
| 003   | EXEC        | Scheduled     | user2    | args.pl     | hi    |
| Dell# |             |               |          |             |       |

To monitor the running script, use the **watch** command.

```
Dell#show script watch details

JobID Script Type Script Status Reset Count Watch StartTime Script NameArgs Username

002 CONF WATCH Watch Blocked 3 Tue Dec 3 18:04:28 2013 args.pl

user2
```

To control the script that is running based on the system resources such as CPU, memory or disk I/O usage, use the **switch script limit cpu <percentage> memory <percentage> diskio <percentage> command.** 

The scripting framework is enabled with system resource usage protection. So, when the system is running at a high cpu, memory or disk I/O, it automatically suspends all the user-configured running scripts and also prevents scheduling new scripts further till the system resource usage comes down to nominal levels. The following example is used to suspend the scripts when the cpu crosses 70, memory usage is above 60, or the disk I/O is greater than 70.

Dell(conf)#switch script limit cpu 70 mem 60 diskio 70

Note: For diskIO, /usr/pkg partition disk usage is considered.

To suspend a currently running script, use the **script stop** command.

Dell#script stop script-name admin.pl

To resume suspended script, use the **script resume** command.

Dell#script resume job-id 0

To clear the supervised script that is in blocked state, use the **script clear** command.

Dell#script clear script-name args.pl

To clear all the watch blocked state scripts, use the **script clear all** command.

Dell#script clear all

To terminate a script that is running, use the **script kill** command.

Dell#script kill script-name admin.pl

To terminate all the scripts that are running, use the **script kill all** command.

Dell#script kill all

To unschedule an EXEC mode script, that is scheduled to run later, use the **script** unschedule command.

Dell#script unschedule job-id 4

Note: For information about running a script directly from a UNIX shell without using the Dell Networking OS CLI, refer to Running a Script from the UNIX Shell.

# **Viewing Script Information**

To view information on currently stored, scheduled, and running SmartScripts, use the following **show** commands.

| Command Syntax               | Command Mode   | Task                                                                                                    |
|------------------------------|----------------|----------------------------------------------------------------------------------------------------|
| show script file [detail]    | EXEC Privilege | Display the list of stored files in the script path. Enter <b>detail</b> to show the detail output of the file.                                 |
| show script process [detail] | EXEC Privilege | Display list of scripts that are scheduled or running. Enter <b>detail</b> to display the detailed status of the scripts.                       |
| show script watch [detail]   | EXEC Privilege | Display list of supervised scripts that are scheduled or running. Enter <b>detail</b> to display the detailed status of the supervised scripts. |

### Running a Script from the UNIX Shell

You can run any PERL, Python, and UNIX script stored on a switch from either the Dell Networking OS CLI (refer to Scheduling Time / Event-based Scripts) or directly from a NetBSD shell on the switch.

When you run a script from a UNIX shell, first access the shell by using the **start shell** command. You are prompted to enter a user name and password configured with the **username** command (refer to Creating a User Name and Password for Smart Scripting).

Figure 5-1 shows examples of how to execute a PERL, Python, and UNIX shell script directly from a NetBSD shell on Dell Networking OS.

Figure 5-1. Execution of a PERL, Python, and Shell Script from a UNIX Shell: Example

```
Dell# start shell <----- Log on to a UNIX shell
4.4 BSD UNIX () (ttyp0)
login: admin
Password:
Copyright (c) 1996, 1997, 1998, 1999, 2000, 2001, 2002
      The NetBSD Foundation, Inc. All rights reserved.
Copyright (c) 1980, 1983, 1986, 1988, 1990, 1991, 1993, 1994
      The Regents of the University of California. All rights reserved.
$ cd /f10/flash/scripts
$ 1s <----- List the existing scripts
createVlans.pl createVlans.py createVlans.sh
$ ./createVlans.pl 12 14 <----- Execute the PERL script using either command
$ perl createVlans.pl 12 14
$ ./createVlans.py 12 14 <----------- Execute the Python script using either command
$ python createVlans.py 12 14
$ ./createVlans.sh 12 14 <------ Execute the UNIX shell script
```

### Using the PERL API

The RESTAPI Interface package provides a PERL API library containing the supported functions (described in Supported UNIX Utilities), which you can use in a PERL script to invoke Dell Networking OS operations on a switch. The PERL API library is stored in the F10SmartUtils.pl file at /usr/pkg/scripts/smartutils. Code Dell Networking OS API functions in a PERL script as shown in the following example:

Figure 5-2. PERL Script with API function call: Example

```
#!/usr/pkg/bin/perl -w
require '/usr/pkg/scripts/smartutils/F10SmartUtils.pl'; <----- Load the PERL API
usage() if ($#ARGV < 1);
($start,$end)=@ARGV;

$startVlan = $start;
$endVlan = $end;

for (my $i=$startVlan;$i<=$endVlan;$i++) {
  my $createvlanId = F10CreateVlanId($i); <------ Invoke a PERL API function
}

sub usage {
  print "usage: createVlans.pl <start> <end>\n";
  exit;
}
```

Supported Dell Networking OS API Functions in PERL Scripts describes the supported functions and required arguments that you can use in PERL scripts running on a Dell Networking switch to connect through a telnet session and gather information or configure parameters through the CLI.

Table 5-3. Supported Dell\_Networking OS API Functions in PERL Scripts

| PERL API Function         | Arguments                               | Description                                                                                                   |
|---------------------------|-----------------------------------------|----------------------------------------------------------------------------------------------------|
| F10AddLagIntToVlan        | (lagId, vlanId, tagFlag)                | Adds a LAG interface to a VLAN as either tagged or untagged. tagFlag values: 1 (tagged) or 0 (untagged).      |
| F10AddPhyIntToVlan        | (stackUnitNum, portId, vlanId, tagFlag) | Adds a physical interface to a VLAN as either tagged or untagged. tagFlag values: 1 (tagged) or 0 (untagged). |
| F10CreateVlanId           | (vlanId)                                | Creates a VLAN on the switch.                                                                                 |
| F10DeleteVlanId           | (vlanId)                                | Deletes a VLAN on the switch.                                                                                 |
| F10ExecShowCmd            | (command)                               | Executes a specified <b>show</b> command.                                                                     |
| F10MakeLagIntNoShutdown   | (lagId)                                 | Enables the specified port channel.                                                                           |
| F10MakeLagIntShutdown     | (lagId)                                 | Disables the specified port channel.                                                                          |
| F10MakeLagIntSwitch       | (lagId)                                 | Configures the specified port channel (LAG) as a Layer 2 switchport.                                          |
| F10MakePhyIntNoShutdown   | (stackUnitNum, portId)                  | Enables the specified port.                                                                                   |
| F10MakePhyIntShutdown     | (stackUnitNum, portId)                  | Disables the specified port.                                                                                  |
| F10MakePhyIntSwitch       | (stackUnitNum, portId)                  | Configures the specified port as a Layer 2 switchport.                                                        |
| F10MakeVlanIntNoShutdow n | (vlanId)                                | Enables the specified VLAN interface.                                                                         |
| F10MakeVlanIntShutdown    | (vlanId)                                | Disables the specified VLAN interface.                                                                        |

Table 5-3. Supported Dell\_Networking OS API Functions in PERL Scripts (continued)

|                           | I                      |                                                                                         |
|---------------------------|------------------------|-----------------------------------------------------------------------------------------|
| F10Ping                   | (ipAddress)            | Pings (via ICMP) an IP address from the switch.                                         |
| F10ShowArpTbl             | None                   | Returns the table of learned ARP entries.                                               |
| F10ShowBGPNeighbors       | None                   | Returns list of BGP neighbors.                                                          |
| F10ShowBGPRoute           | None                   | Returns the table of BGP-learned routes.                                                |
| F10ShowBGPSummary         | None                   | Returns summary information on BGP sessions.                                            |
| F10ShowBootVar            | None                   | Returns system boot variables.                                                          |
| F10ShowEnvironment        | None                   | Returns environment-monitoring variable values.                                         |
| F10ShowIntBrief           | None                   | Returns brief interface status (up/down/admin up/admin down) of all interfaces.         |
| F10ShowIntBriefLag        | None                   | Returns brief interface status (up/down/ admin up/down) of all port-channel interfaces. |
| F10ShowIntBriefMan        | None                   | Returns brief interface status (up/down/ admin up/down) of all management interfaces.   |
| F10ShowIntBriefPhy        | None                   | Returns brief interface status (up/down/ admin up/down) of all physical interfaces.     |
| F10ShowIntBriefVlan       | None                   | Returns brief interface status (up/down/ admin up/down) of all VLAN interfaces.         |
| F10ShowIPRoute            | None                   | Returns routing table information.                                                      |
| F10ShowISISNeighbors      | None                   | Returns list of ISIS neighbors.                                                         |
| F10ShowISISRoute          | None                   | Returns the table of ISIS-learned routes.                                               |
| F10ShowLagIntStatus       | (lagId)                | Returns the detailed status of a specified port-channel interface.                      |
| F10ShowLagIntVlanMember s | (lagId)                | Returns information on VLAN membership for a specified port-channel interface.          |
| F10ShowLog                | None                   | Returns the switch log buffer.                                                          |
| F10ShowMacAddrTbl         | None                   | Returns the table of learned MAC addresses.                                             |
| F10ShowMem                | (lagId)                | Returns switch memory usage.                                                            |
| F10ShowOSPFNeighbors      | None                   | Returns list of OSPF neighbors.                                                         |
| F10ShowOSPFRoute          | None                   | Returns the table of OSPF-learned routes.                                               |
| F10ShowPhyIntBand         | (stackUnitNum, portId) | Returns in/out bandwidth average for a specified port.                                  |
| F10ShowPhyIntStatus       | (stackUnitNum, portId) | Returns the detailed status of a specified physical interface.                          |
| F10ShowPhyIntVlanMember s | (stackUnitNum, portId) | Returns information on VLAN membership for a specified physical interface.              |
| F10ShowProcCpu            | None                   | Returns switch CPU usage and running processes.                                         |
| F10ShowRun                | None                   | Returns the running configuration (in memory).                                          |
| F10ShowVer                | None                   | Returns software version information.                                                   |
| F10ShowVlan               | None                   | Returns the <b>show vian</b> output for all VLANs.                                      |
| F10ShowVlanId             | (vlanId)               | Returns the <b>show vlan</b> output for a specific vlan.                                |
| F10ShowVlanIntStatus      | (vlanId)               | Returns the detailed status of a specified VLAN interface.                              |
| F10ShowVrrp               | None                   | Returns the full VRRP status output.                                                    |
|                           | •                      | ·                                                                                       |

Table 5-3. Supported Dell\_Networking OS API Functions in PERL Scripts (continued)

| F10ShowVrrpBrief | None                 | Returns a brief VRRP session summary.                              |
|------------------|----------------------|--------------------------------------------------------------------|
| F10Traceroute    | (ipAddress, timeout) | Performs a traceroute operation to an IP address from the switch.  |
| F10WriteMem      | None                 | Write the running configuration to the startup configuration file. |

### Running a PERL API Script

When you run a PERL script that invokes the API functions in Supported UNIX Utilities, log on credentials are read from the smartutils.cfg file and a telnet session opens on the switch in which function calls are executed in the Dell Networking OS CLI. The script closes the telnet session after running all the CLI commands.

The smartutils.cfg file is the configuration file used by the RESTAPI Interface package. It contains the user name and passwords required to log on to a switch via telnet and access the CLI to execute the function calls in a PERL API script. The smartutils.cfg file downloads with the Rest API package and is stored at /usr/pkg/scripts/smartutils.

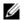

**Note:** Use the user name and passwords contained in the smartutils.cfg file to log in and run only the scripts created using the PERL, Python, and UNIX APIs described in this chapter. A username used to run scripts cannot contain special characters.

To configure the username and passwords located in the smartutils.cfg file that are used to run PERL API scripts, do the following:

• From a UNIX shell, use the UNIX text editor to open the smartutils.cfg file, enter a user name and password, and save the file.

To run a PERL API script:

- From the Dell Networking OS CLI, use the **script** command as described in Scheduling Time / Event-based Scripts.
- From a UNIX shell, follow the procedure described in Running a Script from the UNIX Shell.

### **Using the Python API**

To create a Python script using the Python API and run the script on a Dell Networking switch, use the information in this section. For information about creating and running a PERL script using the PERL API, refer to Using the PERL API.

### **Creating a Python API Script**

To create a Python script to be run on a Dell Networking switch, use the information in this section. For information about how to run a Python script from the Dell Networking OS CLI, refer to Scheduling Time / Event-based Scripts.

F10SmartUtils.py is the Python API library containing the supported functions (described in Supported Dell Networking OS API Functions in Python Scripts), which you can use in a Python script to invoke Dell Networking OS operations on a switch. This file is stored at /usr/pkg/scripts/smartutils.

Code Dell Networking OS API functions in a Python script as shown in the following example:

Figure 5-3. Python Script with API function call: Example

```
#!/usr/pkg/bin/python
import sys
sys.path.append('/usr/pkg/scripts/smartutils') <----- Load the Python API
import F10SmartUtils
def create_vlans(startId,endId):
    for vlanId in range(startId,endId+1):
       result = F10SmartUtils.F10CreateVlanId(vlanId) <----- Invoke a Python API
        print result
def main(args):
    try:
        startId = int(args[0])
        endId = int(args[1])
        if(startId<=endId):</pre>
            create_vlans(startId, endId)
print "Invalid range: startId cannot be larger than endId", startId, endId
    except ValueError:
        print "Invalid arguments", args
if __name__=="__main___":
    if len(sys.argv)>2:
        main(sys.argv[1:])
    else:
        print "Please supply valid arguments"
        print "createVlans.py <startId> <endId>"
```

Supported Dell Networking OS API Functions in Python Scripts describes the supported functions and required arguments that you can use in Python scripts running on a Dell Networking switch to connect through a telnet session and gather information or configure parameters through the CLI.

Table 5-4. Supported Dell Networking OS API Functions in Python Scripts

| Python API Function     | Arguments                               | Description                                                                                                   |
|-------------------------|-----------------------------------------|----------------------------------------------------------------------------------------------------|
| F10AddLagInttoVlan      | (lagId, vlanId, tagFlag)                | Adds a LAG interface to a VLAN as either tagged or untagged. tagFlag values: 1 (tagged) or 0 (untagged).      |
| F10AddPhyInttoVlan      | (stackUnitNum, portId, vlanId, tagFlag) | Adds a physical interface to a VLAN as either tagged or untagged. tagFlag values: 1 (tagged) or 0 (untagged). |
| F10CreateVlanId         | (vlanId)                                | Creates a VLAN on the switch.                                                                                 |
| F10DeleteVlanId         | (vlanId)                                | Deletes a VLAN on the switch.                                                                                 |
| F10ExecShowCmd          | (command)                               | Executes a specified <b>show</b> command.                                                                     |
| F10MakeLagIntNoShutdown | (lagId)                                 | Enables the specified port channel.                                                                           |
| F10MakeLagIntShutdown   | (lagId)                                 | Disables the specified port channel.                                                                          |
| F10MakeLagIntSwitch     | (lagId)                                 | Configures the specified port channel (LAG) as a Layer 2 switchport.                                          |
| F10MakePhyIntNoShutdown | (stackUnitNum, portId)                  | Enables the specified port.                                                                                   |
| F10MakePhyIntShutdown   | (stackUnitNum, portId)                  | Disables the specified port.                                                                                  |
| F10MakePhyIntSwitch     | (stackUnitNum, portId)                  | Configures the specified port as a Layer 2 switch port.                                                       |
| F10MakeVlanIntNoShutdow | (vlanId)                                | Enables the specified VLAN interface.                                                                         |
| F10MakeVlanIntShutdown  | (vlanId)                                | Disables the specified VLAN interface.                                                                        |
| F10Ping                 | (ipAddress)                             | Pings (via ICMP) an IP address from the switch.                                                               |
| F10ShowArpTbl           | None                                    | Returns the table of learned ARP entries.                                                                     |
| F10ShowBGPNeighbors     | None                                    | Returns list of BGP neighbors.                                                                                |
| F10ShowBGPRoute         | None                                    | Returns the table of BGP-learned routes.                                                                      |
| F10ShowBGPSummary       | None                                    | Returns summary information on BGP sessions.                                                                  |
| F10ShowBootVar          | None                                    | Returns system boot variables.                                                                                |
| F10ShowEnvironment      | None                                    | Returns environment-monitoring variable values.                                                               |
| F10ShowIntBrief         | None                                    | Returns brief interface status (up/down/admin up/admin down) of all interfaces.                               |
| F10ShowIntBriefLag      | None                                    | Returns brief interface status (up/down/ admin up/down) of all port-channel interfaces.                       |
| F10ShowIntBriefMan      | None                                    | Returns brief interface status (up/down/ admin up/down) of all management interfaces.                         |
| F10ShowIntBriefPhy      | None                                    | Returns brief interface status (up/down/ admin up/down) of all physical interfaces.                           |
| F10ShowIntBriefVlan     | None                                    | Returns brief interface status (up/down/ admin up/down) of all VLAN interfaces.                               |

Table 5-4. Supported Dell Networking OS API Functions in Python Scripts (continued)

| F10ShowIPRoute            | None                   | Returns routing table information.                                             |
|---------------------------|------------------------|--------------------------------------------------------------------------------|
| F10ShowISISNeighbors      | None                   | Returns list of ISIS neighbors.                                                |
| F10ShowISISRoute          | None                   | Returns the table of ISIS-learned routes.                                      |
| F10ShowLagIntStatus       | (lagId)                | Returns the detailed status of a specified port-channel interface.             |
| F10ShowLagIntVlanMember s | (lagId)                | Returns information on VLAN membership for a specified port-channel interface. |
| F10ShowLog                | None                   | Returns the switch log buffer.                                                 |
| F10ShowMacAddrTbl         | None                   | Returns the table of learned MAC addresses.                                    |
| F10ShowMem                | (lagId)                | Returns switch memory usage.                                                   |
| F10ShowOSPFNeighbors      | None                   | Returns list of OSPF neighbors.                                                |
| F10ShowOSPFRoute          | None                   | Returns the table of OSPF-learned routes.                                      |
| F10ShowPhyIntBand         | (stackUnitNum, portId) | Returns in/out bandwidth average for a specified port.                         |
| F10ShowPhyIntStatus       | (stackUnitNum, portId) | Returns the detailed status of a specified physical interface.                 |
| F10ShowPhyIntVlanMember s | (stackUnitNum, portId) | Returns information on VLAN membership for a specified physical interface.     |
| F10ShowProcCpu            | None                   | Returns switch CPU usage and running processes.                                |
| F10ShowRun                | None                   | Returns the running configuration (in memory).                                 |
| F10ShowVer                | None                   | Returns software version information.                                          |
| F10ShowVlan               | None                   | Returns the <b>show vlan</b> output for all VLANs.                             |
| F10ShowVlanId             | (vlanId)               | Returns the <b>show vlan</b> output for a specific vlan.                       |
| F10ShowVlanIntStatus      | (vlanId)               | Returns the detailed status of a specified VLAN interface.                     |
| F10ShowVrrp               | None                   | Returns the full VRRP status output.                                           |
| F10ShowVrrpBrief          | None                   | Returns a brief VRRP session summary.                                          |
| F10Traceroute             | (ipAddress, timeout)   | Performs a traceroute operation to an IP address from the switch.              |
| F10WriteMem               | None                   | Write the running configuration to the startup configuration file.             |

# **Running a Python API Script**

When you run a Python script that invokes the API functions in Supported Dell Networking OS API Functions in Python Scripts, logon credentials are read from the smartutils.cfg file, and a telnet session opens on the switch in which function calls are executed in the Dell Networking OS CLI. The script closes the telnet session after running all the CLI commands.

The smartutils.cfg file is the configuration file used by the Programmatic Interface package. It contains the user name and passwords required to log on to a switch via telnet and access the CLI to execute the function calls in a Python API script. The smartutils.cfg file downloads with the Programmatic Interface package and is stored at /usr/pkg/scripts/smartutils.

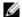

**Note:** Use the user name and passwords contained in the smartutils.cfg file to log into and run only the scripts created using the PERL, Python, and UNIX APIs described in this chapter. A username used to run scripts cannot contain special characters.

To configure the username and passwords located in the smartutils.cfg file that are used to run Python API scripts, do the following:

• From a UNIX shell, use the UNIX text editor to open the smartutils.cfg file, enter a user name and password, and save the file.

To run a Python API script:

- From the Dell Networking OS CLI, use the **script** command described in Scheduling Time / Event-based Scripts.
- From a UNIX shell, follow the procedure described in Running a Script from the UNIX Shell.

### Using UNIX Shell Scripting

To create a UNIX script using the UNIX API and run the script on a Dell Networking switch, use the information in this section. For information about creating and running a PERL or Python script using the PERL or Python API, see Using the PERL API or Using the Python API.

### **Creating a UNIX API Script**

To create a UNIX shell script to run on a Dell Networking switch, use the information in this section.

The F10SmartScriptUtils.py file is the main API library script that contains the functions that you can include in a UNIX shell script. The F10SmartScriptUtils.py script is stored at /usr/pkg/scripts/smartutils. Supported API Functions in UNIX Shell Scripts describes the Dell Networking OS operations that you can invoke from a UNIX shell script, including the supported functions and required arguments.

Figure 5-4 shows an example of how to write a script in the UNIX shell scripting language. You can store a UNIX shell script anywhere on the switch.

Figure 5-4. Script Written in the UNIX Shell Scripting Language: Example

```
!!/bin/sh
1=$1
vhile [ $i -le $2 ]
 echo $i
 /usr/pkg/bin/python /usr/pkg/scripts/smartutils/F10SmartScriptUtils.py createvlanid $i
lone
```

Table 5-5. Supported API Functions in UNIX Shell Scripts

| Function              | Arguments                               | Description                                                                             |
|-----------------------|-----------------------------------------|-----------------------------------------------------------------------------------------|
| addlaginttovlan       | lagId, vlanId, tagFlag                  | Adds a port channel (LAG) to a VLAN. tagFlag values: 1 (tagged) or 0 (untagged).        |
| addphyinttovlan       | stackunitNum, portId<br>vlanId, tagFlag | Adds an interface to a VLAN. tagFlag values: 1 (tagged) or 0 (untagged).                |
| createvlanid          | vlanId                                  | Creates a VLAN with a specified VLAN ID.                                                |
| deletevlanid          | vlanId                                  | Deletes a VLAN with a specified VLAN ID                                                 |
| makelagintnoshutdown  | lagId                                   | Enables the specified port channel.                                                     |
| makelagintshutdown    | lagId                                   | Disables the specified port channel.                                                    |
| makelagintswitch      | lagId                                   | Configures the specified port channel (LAG) as a Layer 2 switchport.                    |
| makephyintnoshutdown  | stackUnitNum, portId                    | Enables the specified port.                                                             |
| makephyintshutdown    | stackUnitNum, portId                    | Disables the specified port.                                                            |
| makephyintswitch      | stackunitNum, portId                    | Configures the specified port as a Layer 2 switchport.                                  |
| makevlanintnoshutdown | vlanId                                  | Enables the specified VLAN interface.                                                   |
| makevlanintshutdown   | vlanId                                  | Disables the specified VLAN interface.                                                  |
| ping                  | ipAddress                               | Pings (via ICMP) an IP address from the switch.                                         |
| showarptbl            | None                                    | Returns the table of learned ARP addresses.                                             |
| showbgpneighbors      | None                                    | Returns detailed BGP neighbor information.                                              |
| showbgproute          | None                                    | Returns BGP-learned routes.                                                             |
| showbgpsummary        | None                                    | Returns BGP peer summary and status.                                                    |
| showbootvar           | None                                    | Returns system boot variables.                                                          |
| showemd               | command                                 | Executes a specified <b>show</b> command.                                               |
| showenvironment       | None                                    | Returns environment-monitoring variable values.                                         |
| showipintbrief        | None                                    | Returns full interface list with up/down status.                                        |
| showipintbrieflag     | None                                    | Returns brief interface status (up/down/ admin up/down) of all port-channel interfaces. |
| showipintbriefman     | None                                    | Returns brief interface status (up/down/ admin up/down) of all management interfaces.   |

Table 5-5. Supported API Functions in UNIX Shell Scripts (continued)

| showipintbriefphy     | None                 | Returns brief interface status (up/down/ admin up/down) of all physical interfaces. |
|-----------------------|----------------------|-------------------------------------------------------------------------------------|
| showipintbriefvlan    | None                 | Returns brief interface status (up/down/ admin up/down) of all VLAN interfaces.     |
| showiproute           | None                 | Returns switch routing table.                                                       |
| showisisneighbors     | None                 | Returns detailed ISIS neighbor information.                                         |
| showisisroute         | None                 | Returns ISIS-learned routes.                                                        |
| showlagintstatus      | lagId                | Returns detailed status information for a specified port channel.                   |
| showlagintvlanmembers | lagId                | Returns VLAN membership of a specified port channel.                                |
| showlog               | None                 | Returns system log output.                                                          |
| showmacaddrtbl        | None                 | Returns the table of learned MAC addresses.                                         |
| showmem               | lagId                | Returns switch memory usage.                                                        |
| showospfneighbors     | None                 | Returns detailed OSPF neighbor information.                                         |
| showospfroute         | None                 | Returns OSPF-learned routes.                                                        |
| showphyintband        | stackunitNum, portId | Returns in/out bandwidth average for a specified port.                              |
| showphyintstatus      | stackunitNum, portId | Returns detailed status information for a specified port                            |
| showphyintvlanmembers | stackunitNum, portId | Returns VLAN membership of a specified port.                                        |
| showproccpu           | None                 | Returns switch CPU usage and running processes.                                     |
| showrun               | None                 | Returns the running configuration (in memory).                                      |
| showver               | None                 | Returns software version information.                                               |
| showvlan              | None                 | Returns information on all VLANs, including membership.                             |
| showvlanid            | vlanId               | Returns detailed interface information for a specified VLAN.                        |
| showvlanintstatus     | vlanId               | Returns VLAN interface status.                                                      |
| showvrrp              | None                 | Returns the full VRRP status output.                                                |
| showvrrpbrief         | None                 | Returns a brief VRRP session summary.                                               |
| traceroute            | ipAddress, timeout   | Performs a traceroute operation to an IP address from the switch.                   |
| writemem              | None                 | Write the running configuration to the startup configuration file.                  |

### **Running a UNIX API Script**

When you run a UNIX shell script that invokes the API functions in Supported API Functions in UNIX Shell Scripts, logon credentials are read from the smartutils.cfg file and a telnet session opens on the switch in which function calls are executed in the Dell Networking OS CLI. The script closes the telnet session after running all the CLI commands.

The smartutils.cfg configuration file is used by the Programmatic Interface package. It contains the user name and passwords required to log on to a switch via telnet and access the CLI to execute the function calls in a UNIX API script. The smartutils.cfg file downloads with the Programmatic Interface package and is stored at /usr/pkg/ scripts/smartutils.

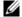

Note: Use the user name and passwords contained in the smartutils.cfg file to log into and run only the scripts created using the PERL, Python, and UNIX APIs described in this chapter. A username used to run scripts cannot contain special characters.

To configure the username and passwords located in the smartutils.cfg file that are used to run UNIX API scripts, do one of the following:

From a UNIX shell, use the UNIX text editor to open the smartutils.cfg file, enter a user name and password, and save the file.

To run a UNIX API script:

- From the Dell Networking OS CLI, use the script command described in Scheduling Time / Event-based Scripts.
- From a UNIX shell, follow the procedure described in Running a Script from the UNIX Shell.

### Running Scripts with User Privileges

Use these scripts to administer any Expect, PERL, Python, Tcl, UNIX and ZSH shell scripts stored on the switch from the Dell Networking OS CLI.

To apply the associated read-write privileges while running a script from the Dell Networking OS CLI, specify an optional username (refer to Creating a User Name and Password for Smart Scripting). If you do not specify a user name, the script runs with the privileges of the configured user.

To run a PERL, Python, or UNIX script from the Dell Networking OS CLI, use the **script** command. Enter the script name and directory path to start the script. The script can invoke any of the supported UNIX utilities listed in Supported UNIX Utilities. Enter the command multiple times to run more than one script at the same time.

| <b>Command Syntax</b>                                                        | <b>Command Mode</b> | Task                                                                                                    |
|------------------------------------------------------------------------------|---------------------|----------------------------------------------------------------------------------------------------|
| script [username name]<br>script-path [script-parameter<br>script-parameter] | CONFIGURATION       | Run an installed script; for examples refer to Figure 5-2. For <i>script-path</i> , enter the directory path and filename. (Optional) For <b>username</b> <i>name</i> , enter the user name whose read-write privileges are applied when the script runs. A username used to run scripts cannot contain special characters. (Optional) For <i>script-parameter</i> , enter the values of up to three parameters to be applied when the script runs. Enter a blank space between parameter values; for example: script username admin /f10/flash/createVlans.py 1 2 |

# **Smart Scripting CLI**

### **Overview**

Smart Scripting is supported on the S4810, S4820T, S6000, Z9000, Z9500 and MXL switch platforms.

### **Commands**

- mount nfs
- package install
- package uninstall
- script (run)
- script (stop/resume/clear/kill/unschedule)
- script execute (EXEC mode)
- script execute (CONFIGURATION mode)
- script execute triggered-by
- script get
- script list execute
- script path
- script remove
- script trigger-event
- show packages
- show script
- start shell
- switch script limit
- username

### mount nfs

(S4810) S4820T

S6000

Z9000, Z9500, MXL Switch Share the network file system to be used by the local Dell Networking OS file system.

**Syntax** 

mount nfs nfs-server-ip: remote\_dir mount\_name [username username password password]

To unmount the network file system, use the **no mount** command.

#### **Parameters**

| remote_dir<br>mount_name | Enter the directory path where the network file system will be mounted.                                           |
|--------------------------|----------------------------------------------------------------------------------------------------|
| username username        | (Optional) Enter the keyword <b>username</b> followed by a text string up to 40 characters long as the user name. |
| password password        | (Optional) Enter the keyword <b>password</b> followed by a text string up to 40 characters long as the password.  |

**Defaults** 

None

#### **Command Modes**

#### CONFIGURATION

#### Command History

| Version 9.5(0.1) | Introduced on the Z9500.                                |
|------------------|---------------------------------------------------------|
| Version 9.3(0.0) | Introduced on the S6000.                                |
| Version 9.2(0.0) | Introduced on the S4810, S4820T, Z9000, and MXL Switch. |

# Related commands

| script path | Configure the search path to point the local file share of NFS |
|-------------|----------------------------------------------------------------|
|             | and to run the scripts in the NFS, as unnamed.                 |

# Usage Information

- All the mount points are maintained in the /f10/mnt/nfs folder.
- Only the relative path (mount point name) is acceptable. If the path entered is either complete or absolute, an error are thrown.
- If the mount point exists already under the f10/mnt, you can re-use it or it is created under /f10/mnt/nfs and used.

### package install

(S4810) S4820T

S6000

Z9000, Z9500, MXL Switch Install the Smart Scripting package. This command downloads the package from the specified location and installs it in the internal flash memory on a switch.

**Syntax** 

#### package install location

**Parameters** 

location Enter the location from where you will download and install an Open Automation package, where *location* is one of the following values:

- From the local flash: flash://filename
- From an FTP server: ftp://userid:password@host-ipaddress/filepath
- From a TFTP server: tftp://host-ipaddress/filepath
- From a NFS mount server: nfsmount://filepath

**Defaults** 

None

system.

**Command Modes** 

**EXEC Privilege** 

#### Command History

| Version 9.5(0.1)  | Introduced on the Z9500.      |
|-------------------|-------------------------------|
|                   |                               |
| Version 9.2(0.0)  | Introduced on the MXL switch. |
|                   | T. 1 1 1 00000                |
| Version 9.0.2.0.  | Introduced on the S6000.      |
| Version 9.0.0.0   | Introduced on the Z9000.      |
| version 3.0.0.0   | introduced on the 25000.      |
| Version 8.3.19.0  | Introduced on the S4820T.     |
| VCISIOII 6.5.19.0 | introduced on the 546201.     |
| Version 8.3.8.0   | Introduced on the S4810.      |
| VCISIOII 0.5.0.0  | introduced on the 54010.      |

#### Usage Information

Because installing an Open Automation package may take time, the installation is performed in the background when the download finishes. A message displays on the console when the installation is complete.

Remove an installed Open Automation package, such as Smart Scripting, from the

To follow the progress of a package installation, use the show packages command.

# package uninstall

S55 (S60)

[S4810] **S4820T** 

S6000

Z9000, Z9500, MXL Switch

package uninstall package-name

**Parameters** 

**Syntax** 

package-name Enter the name of an Open Automation automation package, exactly as it appears in the show packages list.

None

#### **Command Modes**

**EXEC** Privilege

# Command History

| Version 9.5(0.1) | Introduced on the Z9500.      |
|------------------|-------------------------------|
| Version 9.2(0.0) | Introduced on the MXL switch. |
| Version 9.0.2.0. | Introduced on the S6000.      |
| Version 9.0.0.0  | Introduced on the Z9000.      |
| Version 8.3.19.0 | Introduced on the S4820T.     |
| Version 8.3.8.0  | Introduced on the S4810.      |

#### Usage Information

When you uninstall an Open Automation package, it is removed from the local flash memory.

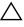

Caution: Before you uninstall the Smart Scripting package, first stop all scripts that are currently running using the **no script script-name** command. You must also manually stop the http-server daemon by executing the **no http-server {http | secure-http}**.

To follow the progress when uninstalling an Open Automation package installation, use the show packages command.

# Related commands

| show packages | Display | all | Open | Automation | packages | installed | on | the |
|---------------|---------|-----|------|------------|----------|-----------|----|-----|
|               | switch. |     |      |            |          |           |    |     |

# script (run)

S55 S60

S4810 S4820T

**S6000**, Z9000, Z9500,

MXL Switch

Run a Expect, Perl, Python, Tcl, UNIX and ZSH shell script from the Dell Networking CLI.

#### Syntax

script [username name] script-name [script-parameter script-parameter ...]

| username name    | (Optional) Enter the user name whose read-write privileges is applied when the script runs. A username used to run scripts cannot contain special characters.                                                                                                    |
|------------------|----------------------------------------------------------------------------------------------------|
| script-name      | Enter the name of the script to run, including the directory path and filename; for example:  Perl script: /usr/pkg/scripts/sample_scripts/cmd-server.pl  Python script: /usr/pkg/scripts/sample_scripts/DisplayAlarms.py  UNIX shell script: /usr/pkg/home/admin/test.sh |
| script-parameter | (Optional) Enter the values of up to three parameters to be applied when the script is run. Enter a blank space between parameter values. For example: script username admin /f10/flash/createVlans.py 1 2                                                                |

None

#### **Command Modes**

#### CONFIGURATION

#### Command History

| Version 9.5(0.1) | Introduced on the Z9500.      |
|------------------|-------------------------------|
| Version 9.2(0.0) | Introduced on the MXL switch. |
| Version 9.0.2.0. | Introduced on the S6000.      |
| Version 9.0.0.0  | Introduced on the Z9000.      |
| Version 8.3.19.0 | Introduced on the S4820T.     |
| Version 8.3.8.0  | Introduced on the S4810.      |

#### Usage Information

To run more than one scripts at the same time, you can use the script (run) command multiple times; for example:

Dell(conf)#script username root /usr/pkg/scripts/sample\_scripts/ DisplayAlarms.pv Dell(conf)#script username root /usr/pkg/bin/python /usr/pkg/scripts/ VSNAgent/Xen/hpAgtMain.py

When you run a script from the Dell Networking OS CLI with the script (run) command, you can specify an optional user name to apply the read-write privileges assigned to the user name when the script is run. To configure the username and password, use the username command. If you do not specify a user name with the script (run) command, the script is run with the privileges of the current user.

For information about how to run a script directly from a UNIX shell, refer to Running a Script from the UNIX Shell.

To stop a running script, use the **no script** script-name command

To display the scripts that are currently running, including the scripts you have stopped, use the show running-config | grep command.

# script (stop/resume/clear/kill/unschedule)

[S4810] **S4820T** 

56000

Z9000, Z9500, MXL Switch Stop, resume, clear, kill, or unschedule a Expect, Perl, Python, Tcl, UNIX and ZSH shell script from the Dell Networking OS CLI.

**Syntax** 

script { stop | resume | clear | kill | unschedule } { script-name | script-name | job-id job-id | all }

| stop   | Enter the keyword <b>stop</b> to stop a script from being run.             |
|--------|----------------------------------------------------------------------------|
| resume | Enter the keyword <b>resume</b> to restart a script that has been stopped. |

| clear       | Enter the keyword <b>clear</b> to restart the supervised scripts that has been blocked.                                                     |
|-------------|----------------------------------------------------------------------------------------------------|
| kill        | Enter the keyword kill to end a script from executing.                                                                                      |
| unschedule  | Enter the keyword <b>unschedule</b> to delete a script that was scheduled in EXEC mode.                                                     |
| script-name | Enter the keywords <b>script-name</b> followed by the name of the script to be stopped, resumed, cleared, killed or unscheduled.            |
| job-id      | Enter the keywords <b>job-id</b> followed by the job identifier of the specific job to be stopped, resumed, cleared, killed or unscheduled. |
| all         | Enter the keyword <b>all</b> to stop, resume, clear, kill or unschedule all scripts.                                                        |

None

#### **Command Modes**

**EXEC** 

#### Command History

| Version 9.5(0.1) | Introduced on the Z9500.                                |
|------------------|---------------------------------------------------------|
| Version 9.3(0.0) | Introduced on the S6000.                                |
| Version 9.2(0.0) | Introduced on the S4810, S4820T, Z9000, and MXL Switch. |

# Usage Information

Use the keyword **unschedule** only on scripts that are not currently running and that were scheduled using the **script execute** command in EXEC mode.

# script execute (EXEC mode)

(S4810) S4820T

Schedule when to trigger scripts to execute.

**S6000**, Z9000, Z9500, MXL Switch

**Syntax** 

script execute script-name start {now | time-date | time} [stop {at time-date | after time}] [args arguments] [username username] [bg]

To cancel, use the **script unschedule** command.

| script-name       | Enter the name of the script to be scheduled for execution.                                                                                                    |
|-------------------|----------------------------------------------------------------------------------------------------|
| start now         | Enter the keywords <b>start now</b> to begin executing the script.                                                                                                    |
| start time-date   | Enter the keywords <b>start time-date</b> with the time and date in HH:MM format to begin executing the script at a specific time. The date can be the present or a future date. |
| start time        | Enter the keywords <b>start</b> with the time in HH:MM format to begin executing the script after a set time.                                                                    |
| stop at time-date | Enter the keywords <b>stop at</b> with the time and date in HH:MM-MM/DD/YY format to stop executing the script. The date must be a future date.                                  |

| stop after time   | Enter the keywords <b>stop after</b> followed by the time in HH:MM format to stop executing the script.                                                                                           |
|-------------------|----------------------------------------------------------------------------------------------------|
| args arguments    | Enter the keyword <b>args</b> followed by the arguments to be scripted. The maximum length is 64 characters. The arguments can be any number of words within quotes (") and separated by a space. |
| username username | Enter the username to be used when the script executes. The maximum length is 16 characters. The default username is the user configuring the CLI.                                                |
| bg                | Enter the keyword <b>bg</b> to schedule scripts to run in the background.                                                                                                    |

The script runs in the foreground.

#### **Command Modes**

**EXEC** 

#### Command **History**

| Version 9.5(0.1) | Introduced on the Z9500.                                |
|------------------|---------------------------------------------------------|
| Version 9.3(0.0) | Introduced on the S6000.                                |
| Version 9.2(0.0) | Introduced on the S4810, S4820T, Z9000, and MXL Switch. |

#### Usage Information

All times selected follow the system time of the switch. The maximum number of scripts to configure is 100. An error message displays when you exceed the limit.

# script execute watch (EXEC mode)

(S4810) S4820T

Monitor or supervise the scheduled scripts.

S6000 Z9000, Z9500,

MXL Switch

**Syntax** 

script execute script-name watch start {now | time-date | time} [args arguments] [username username] [bg]

| script-name     | Enter the name of the script to be scheduled for execution.                                                                                                    |
|-----------------|----------------------------------------------------------------------------------------------------|
| watch           | Enter the keyword <b>watch</b> to monitor the script.                                                                                                    |
| start now       | Enter the keywords <b>start now</b> to begin executing the script.                                                                                                    |
| start time-date | Enter the keywords <b>start time-date</b> with the time and date in HH:MM-MM/DD/YY format to begin executing the script at a specific time. The date can be the present or a future date.         |
| start time      | Enter the keywords <b>start</b> with the time in HH:MM format to begin executing the script after a set time.                                                                                     |
| args arguments  | Enter the keyword <b>args</b> followed by the arguments to be scripted. The maximum length is 64 characters. The arguments can be any number of words within quotes (") and separated by a space. |

| username user                            | Enter the username to be used when the script executes. The maximum length is 16 characters. The default username is the user configuring the CLI. |
|------------------------------------------|----------------------------------------------------------------------------------------------------|
| bg                                       | Enter the keyword <b>bg</b> to schedule scripts to run in the background.                                                                          |
| The script runs in the foreground.  EXEC |                                                                                                    |
| Version 9.5(0.1)                         | Introduced on the Z9500.                                                                                                    |
| Version 9.3(0.0)                         | Introduced on the S6000.                                                                                                    |
| Version 9.2(0.0)                         | Introduced on the S4810, S4820T, Z9000, and MXL Switch.                                                                                            |

# script execute (CONFIGURATION mode)

(\$4810) \$4820T

Schedule when to trigger script executes.

**56000**, Z9000, Z9500, MXL Switch

**Syntax** 

**Defaults** 

Command History

**Command Modes** 

script execute script-name start {now | time-date | time} [repeat {days day | minutes minutes | weekdays weekday}] [stop {at time-date | after time}] | watch [start {now | date-time | time} repeat {weekdays day | days day | minutes minutes}]} [args arguments] [username username]

To cancel the script execution, use the **no script execute** command.

#### **Parameters**

| script-name                | Enter the name of the script to be scheduled for execution.                                                                                                    |
|----------------------------|----------------------------------------------------------------------------------------------------|
| start now                  | Enter the keywords <b>start now</b> to begin executing the script.                                                                                                    |
| start time-date            | Enter the keyword <b>start</b> with the time and date in HH:MM-MM/DD/YY format to begin executing the script at a specific time. The date can be the present or a future date.                                                                                            |
| start time                 | Enter the keyword <b>start</b> with the time in HH:MM format to begin executing the script after a set time.                                                                                                    |
| repeat weekdays<br>weekday | Enter the keywords <b>repeat weekdays</b> to schedule the script to repeat executing on specific days of the week. Select one of the following values: mon, tue, wed, thu, fri, sat, sun, and all.                                                                        |
| repeat days day            | Enter the keywords <b>repeat days</b> followed by the day of the month to schedule how often to repeat the script execution. The range is from 1 to 31. Select one value only. For example, 1 for every first day of the month, 10 for every 10th day of the month.       |
| repeat minutes minutes     | Enter the keywords <b>repeat minutes</b> followed by the number of minutes to schedule how often to repeat the script execution. The range is from 1 to 1440. Select one value only. For example, select 20 to repeat every 20 minutes, 60 for repeating once every hour. |
|                            |                                                                                                    |

90

| stop at time/date | (Optional) Enter the keywords <b>stop at</b> with the time and date in HH:MM-MM/DD/YY format to stop executing the script. The date must be a future date.                                                                                                |
|-------------------|----------------------------------------------------------------------------------------------------|
| stop after time   | (Optional) Enter the keywords <b>stop after</b> followed by the time in HH:MM format to indicate the time after which the script stops executing. For example, "stop after 00:30" indicates to stop the script execution 30 minutes after the start time. |
| watch             | Enter the keyword <b>watch</b> to monitor the script.                                                                                                    |
| args arguments    | Enter the keyword <b>args</b> followed by the arguments to be scripted. The maximum length is 64 characters. The arguments can be any number of words within quotes (") and separated by a space.                                                         |
| username username | Enter the username to be used when the script executes. The maximum length is 16 characters. The default username is the user configuring the CLI.                                                                                                    |

The script runs in the background.

#### **Command Modes**

#### CONFIGURATION

#### Command **History**

| Version 9.5(0.1) | Introduced on the Z9500.                                |
|------------------|---------------------------------------------------------|
| Version 9.3(0.0) | Introduced on the S6000.                                |
| Version 9.2(0.0) | Introduced on the S4810, S4820T, Z9000, and MXL Switch. |

#### Usage Information

All times selected follow the system time of the switch. The maximum number of scripts to execute is 100. An error message displays when you exceed the limit.

If the supervised scripts exit (normally or in an unexpected manner):

- Within 10 minutes from the start, the supervised script(s) is restarted (three retries).
- More than three times within 10 minutes, the script is in **Blocked** state, which you can reset using the **script clear** command.
- TACACS/RADIUS user(s) are not supported.
- Only the person who configured the scheduled scripts (or a higher privileged user) can change them.

### script execute triggered-by

S4810 S4820T

Schedule the script to execute on the occurrence of the configured event.

S6000 · Z9000, Z9500, MXL Switch

**Syntax** 

script execute scriptname [concurrent] triggered-by event-name [args arguments] [username username]

#### To cancel the executing the script by an event, use the **no script execute** triggered-by command.

#### **Parameters**

| script-name                | Enter the name of the script to be scheduled for execution.                                                                                                    |
|----------------------------|----------------------------------------------------------------------------------------------------|
| concurrent                 | Enter the keyword <b>concurrent</b> to execute the concurrent instances of the script on event occurrence.                                                                                        |
| triggered-by<br>event-name | Enter the keywords <b>triggered-by</b> followed by the event name to associate a script to a defined trigger event.                                                                               |
| args arguments             | Enter the keyword <b>args</b> followed by the arguments to be scripted. The maximum length is 64 characters. The arguments can be any number of words within quotes (") and separated by a space. |
| username username          | Enter the username to be used when the script executes. The maximum length is 16 characters. The default username is the user configuring the CLI.                                                |

#### **Defaults**

The script runs in the background and as Singleton.

#### **Command Modes**

#### CONFIGURATION

#### Command History

| Version 9.5(0.1) | Introduced on the Z9500.                                |
|------------------|---------------------------------------------------------|
| Version 9.3(0.0) | Introduced on the S6000.                                |
| Version 9.2(0.0) | Introduced on the S4810, S4820T, Z9000, and MXL Switch. |

#### Usage Information

The trigger events can be associated with two types of scripts — Singleton and Concurrent.

For singleton scripts, the following operations are performed:

- When the script is running, all the event occurrences are notified by the SIGUSR1 signal and a new instance of the script is not spawned.
- The script uses the **getcurrevt** utility to retrieve the event name.
- The script uses the **getnextevt** utility to retrieve the last but one event name.
- The script, which contains the script name, args, and username, can be associated with more than one trigger event.
- When multiple users configure a singleton script, the scripts runs separately in each user context.

For concurrent scripts, the following operations are performed:

- A new instance of the script is spawned at every occurrence of the event.
- The maximum instances are restricted to 10.
- Only one trigger can be associated with the script, which contains the script name, args, and username.

92

### script get

[S4810] **S4820T** 

Copy a script to a switch.

S6000

Z9000, Z9500, MXL Switch

**Syntax** 

script get url

**Parameters** 

| url | Enter the keyword <b>url</b> followed by the URL location of the script to |
|-----|----------------------------------------------------------------------------|
|     | download to a switch.                                                      |

**Defaults** 

None

#### **Command Modes**

**EXEC** 

#### Command History

| Version 9.5(0.1) | Introduced on the Z9500.                                |
|------------------|---------------------------------------------------------|
| Version 9.3(0.0) | Introduced on the S6000.                                |
| Version 9.2(0.0) | Introduced on the S4810, S4820T, Z9000, and MXL Switch. |

#### Usage Information

The following formats are supported: FLASH,FTP, TFTP, HTTP, and SCP. To retrieve the script files, use the following formats:

- flash: Copy from the flash file system (flash://filepath)
- ftp: Copy from the remote file system (ftp://userid:password@hostip/filepath)
- http: Copy from the remote file system (http://hostip/filepath)
- scp: Copy from the remote file system (scp://userid:password@hostip/filepath)
- ftp: Copy from the remote file system (tftp://hostip//filepath)

The downloaded files are stored into a dedicated folder (/usr/pkg/ss-scripts).

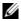

Note: In case of stack, the scripts from the ss-scripts will be synchronized across the stack for every one hour. When the stack forms first, the script synchronization from the master to members will happen only after 10 minutes.

### script list execute

(S4810) S4820T

S6000

Z9000, Z9500, MXL Switch Configure a list of scripts to run when the switch is rebooted. The scripts may be run before or after loading the configuration file.

#### **Syntax**

script list execute list-name {on-boot | networkup}

To delete the list of scripts for an event, use the **no script list execute** command.

#### **Parameters**

| list-name  | Enter the file name that contains the list of scripts to be executed and the sequence in which the scripts will execute. |
|------------|----------------------------------------------------------------------------------------------------|
| on-boot    | Enter the keywords <b>on-boot</b> to execute the list of scripts before the configuration file is loaded.                |
| network-up | Enter the keywords <b>network-up</b> to execute the list of scripts after the configuration file is loaded.              |

#### **Defaults**

None

#### **Command Modes**

#### CONFIGURATION

# Command History

| Version 9.5(0.1) | Introduced on the Z9500.                                |
|------------------|---------------------------------------------------------|
| Version 9.3(0.0) | Introduced on the S6000.                                |
| Version 9.2(0.0) | Introduced on the S4810, S4820T, Z9000, and MXL Switch. |

# Usage Information

The maximum number of lists to configure is two. In Normal Reload mode, the on-boot list executes before applying configurations; it is not executed in BMP mode. The network list is executed after applying configurations; it executes in BMP and Normal Reload mode.

File contents used in the list name are in the following format:

```
#! list_name
seq 1 script <script_name> [args]
seq 2 script <script_name> [args]
seq 3 script <script_name> [args]
seq 4 script <script_name> [args]
seq 5 script <script_name> [args]
```

# script path

S4810 S4820T

Configure the path for the script on the switch.

**S6000**, Z9000, Z9500, MXL Switch

**Syntax** 

script path path-name

To remove the path for the script, use the **no script path** command.

**Parameters** 

| path-name | Enter the full path of the location of the script. Specify multiple paths using a colon (:). When initialized, the default path is /user/pkg/ |
|-----------|----------------------------------------------------------------------------------------------------|
|           | ss-scripts.                                                                                                    |

**Defaults** 

None

**Command Modes** 

CONFIGURATION

#### Command History

| Version 9.5(0.1) | Introduced on the Z9500.                                |
|------------------|---------------------------------------------------------|
| Version 9.3(0.0) | Introduced on the S6000.                                |
| Version 9.2(0.0) | Introduced on the S4810, S4820T, Z9000, and MXL Switch. |

#### Usage Information

The path can contain a network file system (NFS) mounted directory (defined in the mount nfs CLI command). The path is added to a script search list allowing the system to search all locations for the script name. If the script is in multiple locations, the system uses the first instance of the script found.

#### Related commands

mount nfs Set up the folders in the NFS mounted directory.

### script remove

(S4810) S4820T

Remove a script from a switch.

S6000

Z9000, Z9500, MXL Switch

**Syntax** 

script remove { file-name | all }

#### **Parameters**

| file-name | Enter the file name of the script to be removed from the switch.                           |
|-----------|--------------------------------------------------------------------------------------------|
| all       | Enter the keywords <b>all</b> to remove all files from the dedicated folder on the switch. |

**Defaults** 

None

**Command Modes** 

**EXEC** 

#### Command **History**

| Version 9.5(0.1) | Introduced on the Z9500.                                |
|------------------|---------------------------------------------------------|
| Version 9.3(0.0) | Introduced on the S6000.                                |
| Version 9.2(0.0) | Introduced on the S4810, S4820T, Z9000, and MXL Switch. |

Usage Information

The files are removed from the dedicated\_folder /usr/pkg/ss-scripts on the switch.

### script trigger-event

[S4810] S4820T

Configure the event that causes the script to execute.

S6000

Z9000, Z9500, MXL Switch

**Syntax** 

script trigger-event event-name {log-event {tag tag} | severity severity level | time-event time {day | date} | cpu-usage percentage | mem-usage percentage} To delete the trigger event, use the **no script trigger-event** command.

#### **Parameters**

| event-name                           | Enter the name of the script event to be triggered.                                                                                                    |
|--------------------------------------|----------------------------------------------------------------------------------------------------|
| log-event {tag tag}                  | Enter the keywords <b>log-event tag</b> followed by the pattern (tag) in the syslog message to define the trigger event based on the pattern (tag) in the syslog. A maximum three tags can be given. Each tag must be separated by spaces "".                                                                                                    |
| log-event severity<br>severity level | Enter the keywords <b>log-event severity</b> followed by the severity level to define a trigger even based on the syslog message severity level. Valid message security levels are from 1 to 6.                                                                                                    |
| time-event time day                  | Enter the keywords <b>time-event</b> followed by the time in HH:MM (hour-minute) format and then the day of the week as <i>mon</i> , <i>tue</i> , <i>wed</i> , <i>thu</i> , <i>fri</i> , <i>sat</i> , <i>sun</i> , <i>and all</i> to define the trigger event based on the time and day of the week. Scripts associated with this event runs on a particular day at the specified time. |
| time-event time date                 | Enter the keywords <b>time-event</b> followed by the time in HH:MM format and then the date in MM/DD/YY format. The associated script is triggered when the event occurs.                                                                                                    |
| cpu-usage percentage                 | Enter the keywords <b>cpu-usage</b> followed by a percentage value between 20 and 90 to define the trigger event based on CPU usage.                                                                                                    |
| mem-usage percentage                 | Enter the keywords <b>mem-usage</b> followed by a percentage value between 20 and 90 to define the trigger event based on memory usage.                                                                                                    |
|                                      |                                                                                                    |

#### Defaults

None

#### **Command Modes**

#### **CONFIGURATION**

#### Command History

| Version 9.5(0.1) | Introduced on the Z9500.                               |
|------------------|--------------------------------------------------------|
| Version 9.3(0.0) | Introduced on the S6000.                               |
| Version 9.2(0.0) | Introduced on the S4810, S4820T, Z9000 and MXL Switch. |

#### Usage Information

The maximum number of events you can configure is 20. The maximum number of allowed tag patterns in a log event trigger is three. The tags of the log events must be an exact comparison. The three tags work in a logical OR operation format (match with any one of the tags occurs).

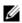

**Note:** Before deleting a trigger event, the script *must* be unlinked from the event.

# Related Commands

| script execute triggered-by | Configure the event that causes the script to execute. |
|-----------------------------|--------------------------------------------------------|
| sempt emerate anggerea of   | comigate and event man emuses and sempt to encount.    |

#### Example

The following examples define triggers for the subsequent log messages: link down pattern, failure pattern, severity 1 logs, and 85% memory consumption.

| Example<br>"link down"<br>pattern in log<br>messages | Dell(conf)# script trigger-event ma_event log-event tag "Admin state to down: Ma" |
|------------------------------------------------------|-----------------------------------------------------------------------------------|
| Example<br>"failure" pattern<br>in log messages      | Dell(conf)# script trigger-event fail_event log-event tag "failure"               |
| Example<br>severity 1 log<br>messages                | Dell(conf)# script trigger-event severity1_event log-event severity 1             |
| Example<br>85% memory<br>consumption                 | Dell(conf)# script trigger-event memory_event mem-usage 85                        |

# show packages

(S4810) S4820T

Display the installed Open Automation packages, including version number and contents.

S6000 Z9000, Z9500, MXL Switch

**Syntax** 

#### show packages [system]

#### **Parameters**

| system | (Optional) Enter the keyword brief to display system information |
|--------|------------------------------------------------------------------|
|        | about the package, version, and status of the package in all     |
|        | stack-units.                                                     |
|        | Note: This option is only available on switches that allow       |
|        | stacking.                                                        |

**Defaults** 

None

**Command Modes** 

**EXEC** 

**EXEC** Privilege

#### Command **History**

| Version 9.5(0.1) | Introduced on the Z9500.      |
|------------------|-------------------------------|
| Version 9.2(0.0) | Introduced on the MXL Switch. |
| Version 9.0.2.0  | Introduced on the S6000.      |
| Version 9.0.0.0  | Introduced on the Z9000.      |
| Version 8.3.19.0 | Introduced on the S4820T.     |
| Version 8.3.8.0  | Introduced on the S4810.      |

#### Usage Information

In a stack setup, Dell Networking OS automatically synchronizes the software version installed on the master stack unit with the other switches in the stack. To view the installed software versions on the stack units, use the show packages system command.

# Example (show packages)

```
Dell# show packages
* Package Name: SMARTSCRIPTS Version: 2.0.0
       Python 2.6.5
        Perl 5.8.8
              Data::Dumper 2.126
               Class::MethodMaker 2.16
               ExtUtils::MakeMaker 6.56
               XML::NamespaceSupport 1.11
               XML::SAX 0.96
               XML::LibXML 1.70
               Compress::Raw::Bzip2 2.027
               Compress::Raw::Zlib 2.027
               IO::Compress 2.027
               URI 1.54
               HTML::Tagset 3.20
               HTML::Parser 3.65
               LWP 5.836
               Net::Telnet 3.03
               OSSP::uuid 1.0602
               UUID 0.02
               version 0.82
                Class::Inspector 1.24
               Task::Weaken 1.03
               Algorithm::Diff 1.1902
               Text::Diff 1.37
               SOAP::Lite 0.712
               Crypt::SSLeay 0.57
               URI::urn::uuid 0.03
               UUID 0.03
               Crypt::SSLeay 0.57
               Net::SNMP 6.0.0
               Net::Telnet::Cisco 1.10
HTTP Server
               mini_httpd 1.19
        Perl and Python function library for ForcelO SmartScripts
               smartutils 2.0.0
        WebConnect Web UI and CGI scripts
               htdocs 2.0.0
```

# Example (show packages system)

In the following example, Unit 0 is the master stack unit and Unit 1 is the standby unit.

Dell#show packages system

Package Information

|      | rackage información |          |            |  |  |  |  |  |
|------|---------------------|----------|------------|--|--|--|--|--|
| Unit | Package Name        | Version  | Status     |  |  |  |  |  |
| 0    | SMARTSCRIPTS        | 2.9.9.2  | Installed  |  |  |  |  |  |
|      | nano                | 2.2.6nb1 | Installing |  |  |  |  |  |
| 1    | SMARTSCRIPTS        | 2.9.9.2  | Installing |  |  |  |  |  |
|      | nano                | 2.2.6nb1 | Installing |  |  |  |  |  |
| 2    | not present         |          |            |  |  |  |  |  |
| 3    | not present         |          |            |  |  |  |  |  |
| 4    | not present         |          |            |  |  |  |  |  |
| 5    | not present         |          |            |  |  |  |  |  |
| 6    | not present         |          |            |  |  |  |  |  |
| 7    | not present         |          |            |  |  |  |  |  |
| 8    | not present         |          |            |  |  |  |  |  |
| 9    | not present         |          |            |  |  |  |  |  |
| 10   | not present         |          |            |  |  |  |  |  |
| 11   | not present         |          |            |  |  |  |  |  |

# show script

S4810) S4820T

Display the stored, scheduled, and running scripts.

S6000

Z9000, Z9500, MXL Switch

> **Syntax** show script {file | process | watch} | [detail]

**Parameters** 

| file    | Enter the keyword <b>file</b> to list the stored files in the script path. Enter the optional keyword <b>detail</b> to show detailed output of the scripts including job-id, script type, and script status.  |
|---------|----------------------------------------------------------------------------------------------------|
| process | Enter the keyword <b>process</b> to list the scripts that are scheduled or running. Enter the optional keyword <b>detail</b> to show detailed output of the relevant arguments that are scheduled or running. |
| watch   | Enter the keyword <b>watch</b> to list the supervised scripts and their relevant details.                                                                                                    |
| detail  | (Optional) Enter the keyword <b>detail</b> to show detailed output of the file including CPU %, memory %, next scheduled time, and any script name or relevant arguments.                                     |

**Defaults** None

**Command Modes EXEC** Privilege

> Command **History**

| Version 9.5(0.1) | Introduced on the Z9500.                                |
|------------------|---------------------------------------------------------|
| Version 9.3(0.0) | Introduced on the S6000.                                |
| Version 9.2(0.0) | Introduced on the S4810, S4820T, Z9000, and MXL Switch. |

### start shell

Start a NetBSD UNIX shell. S4810 S4820T

S6000

Z9000, Z9500, MXL Switch

> **Syntax** start shell

**Defaults** None

**Command Modes EXEC** Privilege

> Command History

| Version 9.5(0.1) | Introduced on the Z9500.      |
|------------------|-------------------------------|
| Version 9.2(0.0) | Introduced on the MXL Switch. |
| Version 9.0.2.0  | Introduced on the S6000.      |
| Version 9.0.0.0  | Introduced on the Z9000.      |

| Version 8.3.19.0 | Introduced on the S4820T. |
|------------------|---------------------------|
| Version 8.3.8.0  | Introduced on the S4810.  |

#### Usage Information

You must start an NetBSD shell on a switch before you can enter UNIX commands (Table 5-2) or run a script directly from the shell to invoke Dell Networking OS operations (refer to Running a Script from the UNIX Shell).

After you start a shell, you are prompted to enter a user name and password.

# Related commands

| show packages | Display | all | Open | Automation | packages | installed | on | the |
|---------------|---------|-----|------|------------|----------|-----------|----|-----|
|               | switch. |     |      |            |          |           |    |     |

# switch script limit

(S4810) S4820T

**S6000**, Z9000, Z9500, MXL Switch

To control the script that is running based on CPU, memory, or disk IO usage, use the switch script limit.

**Syntax** 

switch script limit {cpu percentage mem percentage disk percentage}

To return to the default value, use the **no switch script limit** command.

#### **Parameters**

| cpu percentage  | Enter the keyword <b>cpu</b> and the maximum percentage limit to suspend and hold scripts for execution. The range is from 20 to 90 percent.                                  |
|-----------------|----------------------------------------------------------------------------------------------------|
| mem percentage  | Enter the keyword <b>mem</b> and the maximum percentage limit to suspend and hold scripts for execution. The range is from 20 to 90 percent.                                  |
| disk percentage | Enter the keyword <b>disk</b> and the maximum percentage limit to suspend and hold scripts for execution. The range is from 20 to 90 percent. Only the /usr/pkg is monitored. |

#### Defaults

None

#### **Command Modes**

#### CONFIGURATION

#### Command History

| Version 9.5(0.1) | Introduced on the Z9500.                               |
|------------------|--------------------------------------------------------|
| Version 9.3(0.0) | Introduced on the S6000.                               |
| Version 9.2(0.0) | Introduced on the S4810, S4820T, Z9000 and MXL Switch. |

# Usage Information

When any maximum percentage limit is reached, all running scripts are suspended; additional scripts are not be scheduled. Scripts begin running when any of the resource limits reaches 10% less than the configured value. Details are entered into the syslog.

#### username

S4810) S4820T

S6000

Z9000, Z9500, MXL Switch Configure an additional user name and password to be used only to run scripts on a switch. The user name and password are used to log in to a UNIX shell and apply the read-write privileges assigned to the user name when a script is run.

**Syntax** 

username name password password

To remove the user name and password, use the **no username** command.

**Defaults** 

none

**Parameters** 

| name              | Enter a username to access the UNIX shell. The user name must be less than 16 characters to satisfy the BSD UNIX login requirements. A username used to run scripts cannot contain special characters. |
|-------------------|----------------------------------------------------------------------------------------------------|
| password password | Enter a password to access the UNIX shell.                                                                                                    |

#### **Command Modes**

#### CONFIGURATION

#### Command History

| Version 9.5(0.1) | ) Introduced on the Z9500.    |  |
|------------------|-------------------------------|--|
| Version 9.2(0.0) | Introduced on the MXL Switch. |  |
| Version 9.0.2.0  | Introduced on the S6000.      |  |
| Version 9.0.0.0  | Introduced on the Z9000.      |  |
| Version 8.3.19.0 | Introduced on the S4820T.     |  |
| Version 8.3.8.0  | Introduced on the S4810.      |  |

#### Usage Information

When you run a script from the Dell Networking OS CLI with the script (run) command, you can specify an optional user name to apply the read-write privileges assigned to the user name when the script is run (see Scheduling Time / Event-based Scripts).

# Virtual Server Networking

Virtual Server Networking is supported on platforms: S4810, S4820T and MXL switch.

As a part of the Open Automation package, Virtual Switch Networking (VSN) provides real-time communication between the Dell Network fabric and virtual servers to automate network management and configuration tasks throughout the data center. VSN provides a closed-loop provisioning system to enable, for example, the automatic re-provisioning of VLANs and port profiles across multiple switches simultaneously, thereby increasing employee productivity and minimizing human error.

Because Open Automation supports hypervisors from multiple vendors, data center managers can use a single mechanism to simultaneously support multiple hypervisors and their current management tools.

VSN is installed as a self-contained package, and requires the Smart Scripting package.

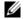

**Note:** VSN is not supported in stacked configurations; it is supported only on standalone switches.

This chapter includes the following:

- Hypervisor Modes
- VLAN configuration
- Installing VSN
- Enabling VSN in a Hypervisor Session
- **Running VSN Scripts**
- Stopping a Hypervisor Session
- Uninstalling VSN
- Viewing VSN information

### **Overview**

Virtual Server Networking is an Open Automation tool that enables Dell Networking switch/routers in a data center network to retrieve configuration information from hypervisors. VMware vSphere and Citrix Xen hypervisors are supported.

Both VMware and Citrix Xen provide SDKs and APIs for accessing their configuration objects. VSN requires Layer 3 connectivity to access a hypervisor.

Figure 7-1 shows an example of the network architecture in which a Dell Networking OS switch is connected to multiple servers, each of which may run a different type of hypervisor. The vCenter hypervisor from VMware is a centralized server management system that can manage multiple vSphere operating systems on which multiple virtual machines (VMs) can run. The VMware ESX server is a single unit, that may be managed by the hypervisor or act as an independent unit. The Citrix Xen hypervisor uses a distributed management methodology under which a number of XenServers are grouped in a management domain, with a master server managing the other units in the domain.

Minimal packet drops may be seen when migrating VMS from one server to another. The drops may vary from one second or higher, depending on the load on the server and network.

Dell Networking OS supports up to eight hypervisor sessions. A hypervisor session can consist of a single hypervisor unit (ESX, ESXi, XenServer) or a centralized hypervisor (vCenter, Xenpool). A vSphere client is used to manage a single VMware hypervisor. A vCenter server is a centralized management server for managing multiple VMware hypervisors.

VCenter Citrix Xen VSphere

VSphere VM VM VM VM VM VM

Figure 7-1. Virtual Server Networking example

VSN subscribes to hypervisor for any change to be notified to switch. Depending on the hypervisor mode configured, Dell Networking OS may automatically update its configuration, provide provisioning for configuration changes, or require system administrator intervention.

### **Hypervisor Modes**

There are two modes for retrieving configuration information from a hypervisor on a virtual server:

- Check: VSN retrieves configuration information from a hypervisor and notifies the system administrator when there is a change in the network configuration; for example, when a VLAN is added or removed. A system administrator must make manual updates to the Dell Networking OS configuration.
- Config: VSN retrieves configuration information from a hypervisor and automatically makes the required configuration changes in Dell Networking OS on the switch.

### **VSN Persistency**

VSN installation and configuration is persistent in the Dell Networking OS configuration and remains after a system reload. However, the configuration information retrieved through a hypervisor is not persistent. If the system reloads, when it boots up the VSN application will retrieve the network configuration of virtual servers again and reconfigure Dell Networking OS accordingly.

### **VLAN** configuration

### Management VLAN

The management interface between a switch and a hypervisor can be a single port or VLAN interface. If the connection with a hypervisor is through a VLAN, you must manually configure the VLAN interface on the switch before VSN can establish a connection with the hypervisor and retrieve information from it about virtual-server configuration.

A hypervisor's management interface can also be a data interface, which means both management traffic and data traffic can use the same interface.

Manually configured VLANs are not removed by VSN after application or configuration changes are made in Dell Networking OS on a switch.

#### Data VLANS

Hypervisor-aware VLANs used for data traffic are automatically configured according to the configuration parameters retrieved from the hypervisor by VSN as part of the VLAN trunk on the switch port.

Use the **show vlan** command to display the VSN hypervisor-learned VLANs on the switch. As shown in Figure 7-2, VSN VLANs that have been automatically configured are displayed with a **G** tag in the left-most column and are associated with ports marked with an **H** tag. If a VSN VLAN has been manually configured on the switch, the VLAN has no tag; the associated ports are displayed with an **H** tag.

Figure 7-2. Display VSN Hypervisor-learned VLANs: show vlan

```
Dell(conf-hypervisor) #show config
Codes: * - Default VLAN, G - GVRP VLANs, R - Remote Port Mirroring VLANs,
  P - Primary, C - Community, I - Isolated
Q: U - Untagged, T - Tagged
  x - Dot1x untagged, X - Dot1x tagged
  G - GVRP tagged, M - Vlan-stack, H - VSN tagged
  i - Internal untagged, I - Internal tagged, v - VLT untagged, V - VLT
   NUM Status Description Q Ports
        Active U
                              Te 0/0,15,25,27,29,42-43
                             Te 11/35-36
  4001 Active H
                             Te 0/35
                              Te 0/35
G 4002 Active H
   4003 Active H
                              Te 0/35
                              Te 0/15
```

### Hypervisor-unaware VLANs

VSN cannot discover VLAN configurations from a hypervisor. If an application requires a hypervisor-unaware VLAN, you must configure the VLAN manually. User-configured VLANs are not removed when VSN retrieves and updates a network configuration.

### Installing VSN

VSN is installed as a separate Open Automation package, apart from the Dell Networking OS image and the downloaded Smart Scripting package. When you install the VSN package, VSN is loaded into Dell Networking OS.

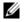

**Note:** VSN is not supported in stacked configurations; it is only supported on standalone switches.

You install the VSN package file in the same way as you install an Dell Networking OS release: directly from local flash memory on a switch or from an external drive on a network server. Because the installation takes time, it is performed in the background. When the download is complete, a message is displayed on the console. The package installation updates the running-configuration file.

You must manually configure the interfaces used to connect to hypervisors. Refer to the Dell Networking OS Configuration Guide, Interfaces chapter for information on how to configure a VLAN or physical interface.

#### **Prerequisites:**

- Smart Scripting is a prerequisite for using Virtual Server Networking. You must first install the Smart Scripting package before you can run the VSN application (see Installing Smart Scripting)

#### To install the VSN package:

- 1. On a PC or other network device, go to the Dell Networkingweb portal at https://www.force10networks.com/CSPortal20/Main/SupportMain.aspx.Click **Login**, enter your user ID and password, and click the **Login** button.
- 2. On the Customer Support page, click the **Software Center** tab.
- 3. In the left-hand column, click **Automation Software**.
- 4. At the bottom of the Terms and Conditions page, click **I agree**.
- 5. On the Automation Software page, under Software, select the file for the switch from the following list:
  - VSNAGENT2.0.x.tar.gz file for S55 and S60
  - **VSNAGENT-P-2.2.3.0.tar.gz** for S4810 and S4820T
  - VSNAGENT-M-2.2.3.0.tar.gz for MXL switch
- 6. When the download is complete, enter the package install command from the Dell Networking OS CLI on a switch to install the VSN package in the internal flash memory.

| Command Syntax                                                                                                    | Command Mode   | Task                                                                                                    |
|----------------------------------------------------------------------------------------------------|----------------|----------------------------------------------------------------------------------------------------|
| package install {flash://filename   ftp://userid:password@host-ipaddress/dir-path   tftp://host-ipaddress/dir-path} Where:                                                                                            | EXEC Privilege | Install the VSN package in the running configuration of the switch from local flash memory or a network server. |
| <ul> <li>flash://filename installs the VSN file stored in flash memory on the switch.</li> <li>ftp://userid:password@host-ipaddress/filepath logs in and installs VSN from a file stored on an FTP server.</li> </ul> |                |                                                                                                    |
| • <b>tftp://</b> host-ipaddress/filepath installs VSN from a file stored on a TFTP server.                                                                                                    |                |                                                                                                    |
| • <b>nfsmount:</b> // <i>filepath</i> copies from a file stored on an NFS mount file system.                                                                                                    |                |                                                                                                    |

7. Enter the following command to configure the Perl script (VSNAgent.pl) used for VSN operations on VMware hypervisors: script /usr/pkg/scripts/VSNAgent/ VMWare/VSNAgent.pl.

To follow the progress of a package installation (or removal), use the **show packages** command.

### **Enabling VSN in a Hypervisor Session**

#### Restrictions:

- VSN is not supported in stacked configurations; it is only supported on standalone units.
- VSN supports connections only with VMware and Xen hypervisors
- You can define up to eight hypervisor sessions on a switch.
- To connect with a VMware hypervisor running on an ESXi 5.0 server, you must configure the server's firewall to allow connections only through the management IP address. You can reconfigure the firewall by using the **esxcli network firewall** command to create a rule set that allows the IP address of a Dell Networking switch to pass the firewall. For detailed information, refer to *How to Create Custom Firewall Rules in ESXi* 5.0.
- When you establish a VSN session with a Citrix Xen hypervisor (**access** command) that operates as a slave in a pool, the connection is established with the master. Configuration and access information is retrieved from the entire pool. If the slave is removed from the pool and operates as a standalone hypervisor, the VSN session is still active with the master. In this case, information is retrieved from the pool and not from the standalone hypervisor.

To enable VSN on an interface and connect to hypervisors on network servers:

| Step | Task                                                                                                    | Command Syntax                                                              | Command Mode  |
|------|----------------------------------------------------------------------------------------------------|-----------------------------------------------------------------------------|---------------|
| 1    | Enable VSN on an interface.                                                                                                    | vsn enable VSN is disabled by default on switch interfaces.                 | INTERFACE     |
| 2    | Specify the name of a hypervisor session and enter hypervisor configuration mode.                                                                              | hypervisor name Enter up to 40 characters to define the hypervisor session. | CONFIGURATION |
| 3    | Define the hypervisor type to which you want to connect. Use the <b>show hypervisor supported</b> command to display the currently supported hypervisor types. | type {vmware   xen-citrix} There is no default value.                       | HYPERVISOR    |

| Step | Task                                                                                                    | Command Syntax                                                                                                    | <b>Command Mode</b> |
|------|----------------------------------------------------------------------------------------------------|----------------------------------------------------------------------------------------------------|---------------------|
| 4    | Establish the connection between the switch and a hypervisor                                                      | access url username username password password                                                                                                    | HYPERVISOR          |
|      |                                                                                                    | Where <i>url</i> is one of the following values: For a VMware hypervisor: https://[ip-address]/sdk/vimService username [name] password [password]                                                                 |                     |
|      |                                                                                                    | For an Xen hypervisor: http://ip-address username [name] password [password]                                                                                                    |                     |
|      |                                                                                                    | <b>username</b> <i>name</i> : Username to be used for authentication on the server.                                                                                                    |                     |
|      |                                                                                                    | <b>password</b> password: Password to be used for authentication shown in clear text.                                                                                                    |                     |
| 5    | Set the mode for retrieving virtual server configurations and updating Dell Networking OS settings on the switch. | mode {check   config}                                                                                                    | HYPERVISOR          |
|      |                                                                                                    | check: Retrieve configuration information<br>from the hypervisor, and notify the system<br>administrator of any configuration<br>changes. The configuration changes need<br>to be entered manually on the switch. |                     |
|      |                                                                                                    | config: Retrieve configuration information and automatically update the configuration parameters in Dell Networking OS on the switch.                                                                             |                     |
|      |                                                                                                    | Default: config.                                                                                                    |                     |
| 6    | Enable the defined hypervisor connection.                                                                         | no disable                                                                                                    | HYPERVISOR          |

After you enable VSN on an interface and enable a hypervisor session that connects to hypervisors on network servers, you can change the **mode** setting when the session is active. You cannot, however, change the type and access settings if the session is active. To change these settings, you must:

- 1. In hypervisor configuration mode, stop the session by entering the disable command.
- 2. Enter the **no type** {**vmware** | **xen-citrix**} or **no access** *url* **username** *username* password password command to remove a configured setting.
- 3. Enter the type {vmware | xen-citrix} or access url username username password password command to configure a new setting.

### **Discovery**

The discovery process starts after you enter the **no disable** command on the interface and ends in 10 minutes after connectivity is established between the switch and the hypervisor. If no connectivity is established, the switch attempts to connect for three minutes and then stops. Refer to Connectivity for more details on this process.

After you enable the link between a switch and a hypervisor, the switch uses a discovery mechanism to learn VMAC and VLAN information from the hypervisor. The discovery process also starts in the following conditions:

- Enter the **shutdown** and **no shutdown** commands on a VSN-enabled port. The discovery process resumes on the individual port only, not on all enabled ports.
- Enter the disable and no disable commands in hypervisor configuration mode, for a specified type of hypervisor connection. The discovery process is resumed on all enabled ports.
- An update arrives from a hypervisor. The discovery process resumes on all VSN-enabled ports.

In order for a switch to learn VLAN information from a hypervisor:

- Incoming traffic must be received on the VSN-enabled ports.
- There must be at least one VMAC configured on the hypervisor so that the VCAP table can capture the VMAC entries for each VSN-enabled port.

The following log messages are displayed when the discovery process is interrupted and when it starts again.

#### Message 1

Nov 28 11:34:19: %STKUNITO-M:CP %VSNMGR-5-VSN\_DISCOVERY\_SUSPENDED: Hypervisor macs not seen on Te 0/25. Discovery suspended.

#### Message 2

Nov 28 11:40:36: %STKUNITO-M:CP %VSNMGR-5-VSN\_DISCOVERY\_RESUMED: Detected config change in Hypervisor. Discovery of Hypervisor macs resumed on Te 0/25.

## Connectivity

If a network server is not reachable, a log message is displayed and the VSN agent tries periodically to establish the connection with the hypervisor. The initial log message is:

#### Message 3

Xen-Citrix:Connection error for hypervisor testing:LOGIN FAILURE

If connectivity to a hypervisor is lost after information is retrieved and used to reconfigure a switch, the following log message is displayed. The VSN agent tries to connect to the hypervisor in the background. The information that was retrieved from the hypervisor is not deleted.

#### Message 4

Xen-Citrix:Lost connection to hypervisor xen217. Retrying...

Afterwards, one of the following actions is performed:

If connectivity with the hypervisor is re-established within three minutes after the loss of connectivity, the following log message is displayed and the retrieved information is retained:

#### Message 5

Xen-Citrix: Reestablished connection with hypervisor xen217.

If connectivity with the hypervisor is not re-established within three minutes after the loss of connectivity, the following log message is displayed. The information retrieved from the hypervisor is deleted and the VLANs from the hypervisor are unconfigured:

#### Message 6

Xen-Citrix:Lost connection to hypervisor xen217. Removing learnt information.

## **Running VSN Scripts**

The VSN package contains the SDKs for VMware and Citrix Xen hypervisors. The Perl and Python scripts required for VSN functionality are stored with the VSN package in the /usr/pkg/scripts/VSNAgent directory as follows:

- For VMware hypervisors, the Perl script is stored is at /usr/pkg/scripts/ VSNAgent/VMWare/VSNAgent.pl.
- For Citrix Xen hypervisors, the Python script is stored is at /usr/pkg/scripts/ VSNAgent/Xen/hpAgtMain.py

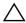

Caution: The Dell Open Automation Virtual Server Networking<sup>TM</sup> software package (the "Product") may contain the VMware SDK for Perl, which is licensed by VMware, Inc. VMware will not provide technical support for the VMware SDK included in the Product. Users interested in writing scripts for VMware products must obtain the VMware SDK directly from VMware. You may not create scripts for VMware products through use of the VMware SDK included in the Virtual Server Networking package. End Users may use the Dell Virtual Server Networking according to the terms, conditions, and limitation of the pertinent Dell End User License Agreement only.

To run a VSN script (Perl or Python) in all connected hypervisor sessions to retrieve virtual server configurations and update Dell Networking OS settings on the switch, enter the **script** command in configuration mode.

| Command Syntax     | Command Mode  | Task                                                                                                    |
|--------------------|---------------|----------------------------------------------------------------------------------------------------|
| script script-name | CONFIGURATION | Run a VSN script in active sessions on VMware and Xen hypervisors. For <i>script-name</i> , enter the directory path and filename where the VSN script is stored on the switch; for example: script /usr/pkg/scripts/VSNAgent/VMWare/VSNAgent.pl. |

To stop a VSN script that is running, enter the **no** version of the **script** script-name command; for example: **no script** /usr/pkg/scripts/VSNAgent/VMWare/VSNAgent.pl.

## **Stopping a Hypervisor Session**

## **Disabling a Session**

Enter the **disable** command in HYPERVISOR mode to stop VSN in a hypervisor session. The **disable** command does not remove connectivity with the hypervisor or remove the session information from the system configuration.

| Command Syntax | Command Mode | Task                                   |
|----------------|--------------|----------------------------------------|
| disable        | HYPERVISOR   | Shut down VSN in a hypervisor session. |

## **Removing a Session**

Use the **no hypervisor** command in CONFIGURATION mode to delete the configuration of a hypervisor session from the running configuration. The **no hypervisor** command deletes the specified configuration and closes an active hypervisor session, but does not remove the VSN agent from your system.

| Command Syntax     | Command Mode  | Task                                                                                                |
|--------------------|---------------|----------------------------------------------------------------------------------------------------|
| no hypervisor name | CONFIGURATION | Delete a session from the system. Enter the name of the hypervisor session that you want to remove. |

## **Uninstalling VSN**

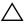

Caution: Before you uninstall the VSN package, you must first stop all VSN scripts that are currently running using the **no script** script-name command.

Uninstalling the VSN package removes it from the internal flash memory on a switch.

| Command Syntax                                                                                                  | Command Mode   | Task                                       |
|----------------------------------------------------------------------------------------------------|----------------|--------------------------------------------|
| package uninstall name Enter the name of the VSN package, exactly as it appears in <b>show packages</b> output. | EXEC Privilege | Uninstall the VSN package from the system. |

## **Viewing VSN information**

To view the configuration of currently active hypervisor sessions, enter the **show** configuration command in HYPERVISOR mode.

| Command Syntax     | Command Mode | Task                                                  |
|--------------------|--------------|-------------------------------------------------------|
| show configuration | HYPERVISOR   | Display configuration of current hypervisor sessions. |

Figure 7-3. Display a Hypervisor Session: show configuration

```
Dell(conf-hypervisor)#show config
hypervisor LocalNetwork
mode config
 access https://10.10.10.10 username admin password 7 1d28e9f33f99cf5c
```

To display a list of currently supported hypervisors, use the show hypervisors supported command.

| Command Syntax            | Command Mode   | Task                                     |
|---------------------------|----------------|------------------------------------------|
| show hypervisor supported | EXEC Privilege | Display a list of supported hypervisors. |

Figure 7-4. Display Supported Hypervisors: show hypervisor supported

Dell#show hypervisor supported vmware xen-citrix

To display the components of current hypervisor sessions, including the link, virtual switch, and hypervisor to which the switch is connected, use the **show virtualswitch** command.

| Command Syntax                                      | <b>Command Mode</b> | Task                                                                                                    |
|-----------------------------------------------------|---------------------|----------------------------------------------------------------------------------------------------|
| show virtualswitch [interface] [virtualswitch-name] | EXEC Privilege      | Display general information on current hypervisor sessions. To display detailed information on a hypervisor session, enter the VSN interface and/or virtual-switch name generated by the hypervisor as displayed in <b>show virtualswitch</b> output (Figure 7-6). |

Figure 7-5. Display All Hypervisor Sessions: show virtualswitch

| Dell#show | virtualswitch |                  |
|-----------|---------------|------------------|
| Interface | VSwitch       | Hypervisor       |
| Gi 0/32   | vSwitch3      | VMWare_vmware207 |
| Po 7      | vSwitch1      | VMWare_vmware206 |

Figure 7-6. Display a Specified Hypervisor Sessions: show virtualswitch

```
Dell#show virtualswitch GigabitEthernet 0/32 vSwitch3
                       :Gi 0/32
Interface
Hypervisor Type :vmware
Hypervisor Name :vmware207
Hypervisor Version :4.1.0
Virtual Switch :vSwitch3
Hypervisor
Virtual Switch :v:
     Name
                        :VLAN 3
     Vlan Id
                        :138
     VIFs:
                                      MTU
          MAC
           00:50:56:92:00:77
                                      8000
     Name
                 :VM Network 4
      Vlan Id
      VIFs:
           MAC
                                       MTU
           00:0c:29:4f:66:19
                                      8000
PIFs:
           MAC
                                       MTU
            00:26:55:dd:01:4f
                                       8000
```

To display information on the virtual machines accessed on a switch interface, including the virtual machine name, VMAC address, and corresponding VLAN ID, enter the **show vmmap** command.

| Command Syntax       | Command Mode   | Task                                                         |
|----------------------|----------------|--------------------------------------------------------------|
| show vmmap interface | EXEC Privilege | Display the virtual machines accessed on a switch interface. |

#### Figure 7-7. Display Virtual Machines Accessed on an Interface: show vmmap

Dell#show vmmap gigabitethernet 0/32

Vlan ID VM Name Redhat\_207\_03\_nfs Redhat\_207\_03\_nfs 00:0c:29:4f:66:19 00:50:56:92:00:77 138

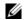

**Note:** In **show vmmap** and **show virtualswitch** output, VLAN 1 is displayed as VLAN ID 1; VLAN 4095 is displayed without a VLAN ID as "- "

# Virtual Server Networking CLI

### **Overview**

Virtual Server Networking CLI is supported on the following platforms: S4810, S4820T and MXL switch.

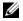

Note: VSN is not supported in stacked configurations; it is only supported on standalone switches.

## **Commands**

- access
- disable
- hypervisor
- mode
- package install
- package uninstall
- script
- show hypervisor supported
- show packages
- show virtualswitch
- show vmmap
- type
- vsn enable

access

S4820T

Configure the connection to access a hypervisor.

**S4810** and MXL

**Syntax** 

[no] access url username name password password

**Parameters** 

| url               | Enter the URL location of the desired hypervisor.<br>For a VMware hypervisor, enter: |
|-------------------|--------------------------------------------------------------------------------------|
|                   | https://[ip-address]/sdk/vimService username [name] password [password]              |
|                   | For a Xen hypervisor, enter:                                                         |
|                   | http://ip-address username [name] password [password]                                |
| username name     | Enter the user name to be used for authentication.                                   |
| password password | Enter the password to be used for authentication in clear text.                      |

**Defaults** 

None

**Command Modes** 

**HYPERVISOR** 

Command History

| Version 9.2(0.0) | Introduced on the MXL switch. |
|------------------|-------------------------------|
| Version 8.3.19.0 | Introduced on the S4820T.     |
| Version 8.3.8.0  | Introduced on the S4810.      |

Usage Information VSN tries to establish a connection with a hypervisor only after the user credentials (user name and password) are configured with the **access** command.

# disable

S4810] S4820T and Stop a hypervisor session.

MXL

Syntax [no] disable

**Defaults** disable

**Command Modes** 

**HYPERVISOR** 

Command History

| Version 9.2(0.0) | Introduced on the MXL switch. |
|------------------|-------------------------------|
| Version 8.3.19.0 | Introduced on the S4820T.     |
| Version 8.3.8.0  | Introduced on the S4810.      |

Usage Information

Entering the **disable** command in hypervisor configuration mode disables VSN in the current hypervisor session. It does not remove connectivity with the hypervisor or remove the session information from the system configuration.

Enter **no disable** to re-enable a configured hypervisor session.

| hy      | $\sim$ | P\ /I  | 00           |   |
|---------|--------|--------|--------------|---|
| 111/    |        | I \/ I |              | 1 |
| 1 I V I |        | 1 V I  | $\mathbf{u}$ |   |
| /       | _      |        |              | - |

S4810) **54820T** and Specify the name of a hypervisor session with which VSN will connect.

MXL

**Syntax** [no] hypervisor name

**Parameters** 

| name | Enter up to 40 characters to specify the name of a hypervisor session |
|------|-----------------------------------------------------------------------|
|      | to which you want to connect on network servers.                      |

**Defaults** None

#### **Command Modes CONFIGURATION**

#### Command History

| Version 9.2(0.0) | Introduced on the MXL switch. |
|------------------|-------------------------------|
| Version 8.3.19.0 | Introduced on the S4820T.     |
| Version 8.3.8.0  | Introduced on the S4810.      |

#### Usage Information

After you enter the command, you are placed in hypervisor configuration mode to configure settings for the session.

Enter the no hypervisor name command to remove the configuration of a specified hypervisor session from the running configuration and close active hypervisor sessions without removing the VSN agent from the system.

## mode

S4810) **54820T** and Set the hypervisor mode used to retrieve configuration information on virtual servers.

**Syntax** 

**MXL** 

[no] mode {check | config}

**Defaults** 

config

#### **Parameters**

| check  | VSN retrieves configuration information about virtual servers from a hypervisor and notifies the system administrator if the configuration has changed (for example, a VLAN has been added or removed). Changes in Dell Networking OS configuration parameters must be entered manually on the switch. |
|--------|----------------------------------------------------------------------------------------------------|
| config | VSN retrieves configuration information from the Hypervisor and implements any necessary configuration changes automatically.                                                                                                    |

**Command Modes** 

**HYPERVISOR** 

#### Command History

| Version 9.2(0.0) | Introduced on the MXL switch. |
|------------------|-------------------------------|
| Version 8.3.19.0 | Introduced on the S4820T.     |
| Version 8.3.8.0  | Introduced on the S4810.      |

#### Usage Information

You can use the **mode** command to change the way in which virtual-server information is retrieved in an existing hypervisor session.

The following log messages are displayed when the hypervisor mode **check** is used to retrieve configuration information on virtual servers:

#### Message 1

Dec 1 04:57:48: %STKUNITO-M:CP %VSNMGR-5-VSN\_VLAN\_DISCOVERY: Te 0/35, Vlan: 4001-4008,4011-4012

#### Message 2

Dec 1 04:56:46:  $STKUNITO-M:CP VSNMGR-5-VSN_VLAN_WITHDRAWAL: Te 0/35, Vlan: 4001-4008,4011-4012$ 

# package install

\$4810 \$4820T and MXL Install an Open Automation package, such as Virtual Server Networking. This command downloads the package from the specified location, and installs it in the internal flash memory on a switch.

#### Syntax

#### package install location

#### **Parameters**

| location | Enter the location where you want to install an Open Automation package, where <i>location</i> is one of the following values: |
|----------|----------------------------------------------------------------------------------------------------|
|          | • <b>flash</b> ://filename installs the VSN package file stored in flash memory on the switch.                                 |
|          | • <b>ftp</b> ://userid:password@host-ip-address/file-path logs in and installs VSN from a file stored on an FTP server.        |
|          | • <b>tftp</b> ://host-ip-address/file-path installs VSN from a file stored on a TFTP server.                                   |
|          | • <b>nfsmount:</b> //filepath copies from a file stored on an NFS mount file system.                                           |

#### Defaults

None

#### **Command Modes**

**EXEC** Privilege

#### Command History

| Version 9.2(0.0) | Introduced on the MXL switch. |
|------------------|-------------------------------|
| Version 8.3.19.0 | Introduced on the S4820T.     |
| Version 8.3.8.0  | Introduced on the S4810.      |

#### Usage Information

Because the installation of the VSN package takes time, the installation is performed in the background. When the download is complete, a message is displayed on the console.

To follow the progress of a package installation, enter the show packages command.

# package uninstall

S4810) **S4820T** and **MXL**  Remove an installed Open Automation package, such as Virtual Server Networking, from the system.

**Syntax** 

package uninstall name

**Parameters** 

| name | Enter the name of the Open Automation package, exactly as it |
|------|--------------------------------------------------------------|
|      | appears in the show packages list.                           |

**Defaults** 

None

#### **Command Modes**

**EXEC Privilege** 

#### Command History

| Versio | n 9.2(0.0) | Introduced on the MXL switch. |
|--------|------------|-------------------------------|
| Versio | n 8.3.19.0 | Introduced on the S4820T.     |
| Versio | n 8.3.8.0  | Introduced on the S4810.      |

#### Usage Information

Uninstalling the VSN package removes it from the internal flash memory on the switch. To follow the progress when removing a package from the system, enter the show packages command.

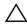

Caution: Before you uninstall the Virtual Server Networking package, you must first stop all scripts that are currently running using the **no script** script-name command.

#### Related commands

show packages

Display all the packages installed in the system.

## script

S48701 **S4820T** and **MXL**  Run an installed VSN script (Perl or Python) on active hypervisor links to retrieve virtual server configurations and update Dell Networking OS settings on the switch.

**Syntax** 

[no] script script-name

Enter the **no script** script-name to stop a running script.

| Parameters           | script-name                                       | Enter the directory path and filename of where the VSN script is stored; for example, /usr/pkg/scripts/VSNAgent/VMWare/VSNAgent.pl. |
|----------------------|---------------------------------------------------|----------------------------------------------------------------------------------------------------|
| Defaults             | None                                              |                                                                                                    |
| <b>Command Modes</b> | CONFIG                                            | URATION                                                                                                    |
| Command<br>History   | Version 9.2(0.0) Version 8.3.19.0 Version 8.3.8.0 | Introduced on the MXL switch.  Introduced on the S4820T.  Introduced on the S4810.                                                  |
| Usage<br>Information | For VMv                                           | ware hypervisors, the VSNAgent.pl Perl script is stored in the /usr/pkg/SNAgent/VMWare directory.                                   |

scripts/VSNAgent/Xen directory.

For Xen Citrix hypervisors, the hpAgtMain.py Python script is stored in the /usr/pkg/

# show hypervisor supported

| S4810 | Display the types of | f hypervisors currently | supported by VSN. |
|-------|----------------------|-------------------------|-------------------|

**S4820T** and

**MXL** 

Syntax show hypervisor supported

**Defaults** None

Command Modes EXEC Privilege

Command History

| Version 9.2(0.0) | Introduced on the MXL switch. |
|------------------|-------------------------------|
| Version 8.3.19.0 | Introduced on the S4820T.     |
| Version 8.3.8.0  | Introduced on the S4810.      |

Usage Information Use this information when defining types of hypervisor connections with the hypervisor command.

Related Commands

Example

hypervisor Define a hypervisor instance.

Dell#show hypervisor supported

vmware xen-citrix

# show packages

Display all Open Automation packages installed on a switch. S4810

**S4820T** and

MXL

show packages **Syntax** 

**Defaults** None

**EXEC** Privilege **Command Modes** 

> Command History

| Version 9.2(0.0) | Introduced on the MXL switch. |
|------------------|-------------------------------|
| Version 8.3.19.0 | Introduced on the S4820T.     |
| Version 8.3.8.0  | Introduced on the S4810.      |

Example

```
Dell#show packages
* Package Name:SMARTSCRIPTS Version: 2.0.0
       Python 2.6.5
       Perl 5.8.8
             Data::Dumper 2.126
             Class::MethodMaker 2.16
              ExtUtils::MakeMaker 6.56
              XML::NamespaceSupport 1.11
              XML::SAX 0.96
              XML::LibXML 1.70
              Compress::Raw::Bzip2 2.027
             Compress::Raw::Zlib 2.027
              IO::Compress 2.027
             URI 1.54
             HTML::Tagset 3.20
             HTML::Parser 3.65
              LWP 5.836
              Net::Telnet 3.03
              OSSP::uuid 1.0602
              UUID 0.02
              version 0.82
              Class::Inspector 1.24
              Task::Weaken 1.03
              Algorithm::Diff 1.1902
              Text::Diff 1.37
              SOAP::Lite 0.712
              Crypt::SSLeay 0.57
              URI::urn::uuid 0.03
              UUID 0.03
              Crypt::SSLeay 0.57
              Net::SNMP 6.0.0
              Net::Telnet::Cisco 1.10
       HTTP Server
             mini_httpd 1.19
       Perl and Python function library for Force10 SmartScripts
              smartutils 2.0.0
       WebConnect Web UI and CGI scripts
            htdocs 2.0.0
*********
**********
* Package Name: VSNAGENT
                          Version: 2.0.0
       Python 2.6.5
              XenAPI
       Perl 5.8.8
              VIPerlToolkit 4.1
      VSNAgent Scripts
```

\*\*\*\*\*\*\*\*\*

### show virtualswitch

| 548    | 7 | 0  |
|--------|---|----|
| S4820T | a | nd |

Display the components of current hypervisor sessions, including the virtual switch and name of the hypervisor session to which a switch interface is connected,

**Syntax** 

**MXL** 

**show virtualswitch** [interface] [virtualswitch-name]

**Defaults** 

None

#### **Parameters**

| interface          | Display information on the hypervisor session established on a specified interface. Enter one of the following interface types:          |
|--------------------|----------------------------------------------------------------------------------------------------|
|                    | <ul> <li>For a 100/1000 Ethernet interface or 1-Gigabit Ethernet interface,<br/>enter: GigabitEthernet slot/port</li> </ul>              |
|                    | <ul> <li>For a 10-Gigabit Ethernet interface, enter:<br/>TenGigabitEthernet slot/port</li> </ul>                                         |
|                    | <ul> <li>For a port-channel interface, enter: port-channel number</li> <li>Where the valid port-channel numbers are 1 to 128.</li> </ul> |
| virtualswitch-name | Display information on a specified virtual switch by entering the name generated by the hypervisor.                                      |

#### **Command Modes**

#### **EXEC Privilege**

#### Command **History**

| Version 9.2(0.0) | Introduced on the MXL switch. |
|------------------|-------------------------------|
| Version 8.3.19.0 | Introduced on the S4820T.     |
| Version 8.3.8.0  | Introduced on the S4810.      |

#### Usage Information

Use the **show virtualswitch** command to display the interface, virtual-switch name, and hypervisor-session name for all current hypervisor connections on the switch.

To display detailed information on a hypervisor session, re-enter the command with the interface and virtual-switch name for the session from the show virtualswitch output as shown in the example below.

#### **Example**

The following command output displays information on the hypervisor sessions established on all virtual switches on network servers connected to switch interfaces.

| Dell#show | virtualswitch |                  |
|-----------|---------------|------------------|
| Interface | VSwitch       | Hypervisor       |
| Gi 0/32   | vSwitch3      | VMWare_vmware207 |
| Po 7      | vSwitch1      | VMWare_vmware206 |

The following command output displays information on the hypervisor session established on virtual switch vSwitch3 on a VMware server connected to the interface 0/32.

```
Dell#show virtualswitch Gigabitethernet 0/32 vSwitch3
Interface
                    :Gi 0/32
Hypervisor Type
                    :vmware
Hypervisor Name :vmware207
Hypervisor Version :4.1.0
Virtual Switch
                   :vSwitch3
Port groups
                    :VLAN 3
    Name
    Vlan Id
                     :138
     VIFs:
                               MTU
         00:50:56:92:00:77
                               8000
    Name
                   :VM Network 4
    Vlan Id
                     : -
    VIFs:
         MAC
                               MTU
         00:0c:29:4f:66:19
                                8000
PTFs:
         MAC
                               MTU
         00:26:55:dd:01:4f
                                8000
```

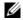

**Note:** In **show virtualswitch** output, VLAN 1 is displayed as VLAN ID 1; VLAN 4095 is displayed without a VLAN ID as "- "

Display the virtual machines accessed on a switch interface.

## show vmmap

S4810

**S4820T** and

**MXL** 

Syntax show vmmap interface

**Defaults** None

**Parameters** 

interface

Display information on the virtual machines accessed on a specified interface. Enter one of the following interface types:

- For a 100/1000 Ethernet interface or 1-Gigabit Ethernet interface, enter: GigabitEthernet slot/port
- For a 10-Gigabit Ethernet interface, enter the keyword TenGigabitEthernet slot/port
- For a port-channel interface, enter: port-channel number

Where the valid port-channel numbers are 1 to 128.

**Command Modes** 

**EXEC Privilege** 

#### Command History

| Version 9.2(0.0) | Introduced on the MXL switch. |
|------------------|-------------------------------|
| Version 8.3.19.0 | Introduced on the S4820T.     |
| Version 8.3.8.0  | Introduced on the S4810.      |

#### **Usage** Information

The show vmmap command displays information on the virtual machines accessed on a switch interface, including the virtual machine name, VMAC address, and corresponding VLAN ID

#### Related **Commands**

| hypervisor Define a hypervisor instance. | nypervisor | Define a hypervisor instance. |  |
|------------------------------------------|------------|-------------------------------|--|
|------------------------------------------|------------|-------------------------------|--|

#### Example

Dell#show vmmap gigabitethernet 0/32

VM Name Vlan ID Redhat\_207\_03\_nfs 00:0c:29:4f:66:19 Redhat\_207\_03\_nfs 00:50:56:92:00:77 138

Set the hypervisor type to which you want to connect.

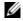

Note: In show vmmap output, VLAN 1 is displayed as VLAN ID 1; VLAN 4095 is displayed without a VLAN ID as "- "

## type

S4810) **S4820T** and

**MXL** 

**Syntax** 

[no] type {vmware | xen-citrix}

**Defaults** 

None

#### **Parameters**

| vmware     | Set the hypervisor type as VMware.     |
|------------|----------------------------------------|
| xen-citrix | Set the hypervisor type as Xen-Citrix. |

#### **Command Modes**

#### **HYPERVISOR**

#### Usage Information

You must configure a hypervisor type in order to enable VSN connections with virtual servers. Use the **show hypervisor supported** command to display the currently supported hypervisor types.

#### Command **History**

| Version 9.2(0.0) | Introduced on the MXL switch. |
|------------------|-------------------------------|
| Version 8.3.19.0 | Introduced on the S4820T.     |
| Version 8.3.8.0  | Introduced on the S4810.      |

## vsn enable

S4810

Enable VSN on an interface.

**S4820T** and

MXL

Syntax [no] vsn enable

**Defaults** VSN is disabled by default on switch interfaces.

Command Modes INTERFACE

Command History

| Version 9.2(0.0) | Introduced on the MXL switch. |
|------------------|-------------------------------|
| Version 8.3.19.0 | Introduced on the S4820T.     |
| Version 8.3.8.0  | Introduced on the S4810.      |

Usage Information

Enter the **vsn enable** command only on hypervisor-facing interfaces. DO NOT enter this command on an interface used for inter-switch links.

Enter the **no vsn enable** command to remove the VSN configuration from the system. You must reconfigure VSN to re-enable a hypervisor session.

## **REST API**

Representational state transfer (REST) application programming interface (API) is an integrated part of the Dell Networking Operating System (OS). The supported platforms in 9.5(0.1) release are S4810, S4820T, S6000, Z9000 and Z9500 platforms.

### **HTTP and HTTPS**

Use REST API to configure and monitor a Dell Networking switch over hyper text transfer protocol (HTTP) and hyper text transfer protocol secure (HTTPS).

HTTP and HTTPS are the common protocols that support read, create, update, and delete operations with the actions using methods such as GET, POST, PUT, PATCH, and DELETE. For more details, refer to RFC 2616, Hypertext Transfer Protocol -HTTP/1.1.

## **XML**

Extensible markup language (XML) is a standardized, easy-to-read and easy-to-parse method to represent data. The XML protocol data unit (PDU) is used to exchange data between the Dell Networking switch and HTTP/HTTPS client. XML-based implementation used is based on RFC 4741, NETCONF Configuration Protocol, and RFC 6020, YANG - a Data Modeling Language for NETCONF standards. The system handles up to four simultaneous REST API requests.

Developers can use REST API on switches without having to code individual CLI commands and open telnet/SSH/Console connections for each command.

In addition to REST API, you can use the third-party management tools and other industry-standard management protocols to manage Dell Networking switches.

## **Important Points to Remember**

- Internet\_Protocol (IP) reachability is required from REST client to Dell Networking switch.
- For enabling and disabling the REST API, refer to REST API CLI.
- You cannot delete physical interfaces using REST API.
- Port 8008 is a non-secure port used for HTTP; port 8888 is a secure port used for HTTPS.

### **REST Authentication**

The REST API authenticates and authorizes the user upon the request based on the Dell Networking OS AAA configuration. The user can locally configure or validate through the AAA infrastructure. For more information about the AAA accounting mode, refer to the *Dell Networking OS Configuration Guide*, *Security* chapter.

The Dell Networking OS CLI user level privilege dictates the level of the REST API access. Users with privilege level 0 or 1 have read-only access; the allowed REST API method is GET. Users with privilege levels 2 through 15 have read-write access in REST API. The allowed methods are GET, PATCH, PUT, POST, and DELETE.

For information about the **privilege level** command, refer to the *Dell Networking OS Command Line Reference Guide, Security* chapter.

## **POST and GET Request Examples**

The following output displays a POST request to create BGP 65009:

```
linux:~/REST$ cat HTTP_SEND_post_bgp
<bgp>
  <as-name>65009</as-name>
  <maximum-paths>
   <ebgp>64</ebgp>
    <ibgp>32</ibgp>
  </maximum-paths>
linux:~/REST$ curl -v -u admin:admin -X POST -T HTTP_SEND_post_bgp http://
10.43.48.2:8008/api/running/ftos/router
* About to connect() to 10.43.48.2 port 8008 (#0)
* Trying 10.43.48.2... connected
* Server auth using Basic with user 'admin'
> POST /api/running/ftos/router HTTP/1.1
> Authorization: Basic YWRtaW46YWRtaW4=
> User-Agent: curl/7.22.0 (i686-pc-linux-gnu) libcurl/7.22.0 OpenSSL/1.0.1
zlib/1.2.3.4 libidn/1.23 librtmp/2.3
> Host: 10.43.48.2:8008
> Accept: */*
> Content-Length: 118
> Expect: 100-continue
< HTTP/1.1 100 Continue
< Server: ConfD
< Allow: GET, POST, OPTIONS, HEAD
< Content-Length: 0
* We are completely uploaded and fine
< HTTP/1.1 204 No Content
< Server: ConfD
< Cache-control: private, no-cache, must-revalidate, proxy-revalidate
< Date: Thu, 01 Aug 2013 21:42:46 GMT
< Allow: GET, POST, OPTIONS, HEAD
< Content-Length: 0
< Content-Type: text/html
* Connection #0 to host 10.43.48.2 left intact
* Closing connection #0
```

The following output displays a GET request after running the POST request using CURL:

```
linux:~/REST$ curl -v -u admin:admin http://10.43.48.2:8008/api/running/ftos/
router/bgp
* About to connect() to 10.43.48.2 port 8008 (#0)
    Trying 10.43.48.2... connected
* Server auth using Basic with user 'admin'
> GET /api/running/ftos/router/bgp HTTP/1.1
> Authorization: Basic YWRtaW46YWRtaW4=
> User-Agent: curl/7.22.0 (i686-pc-linux-gnu) libcurl/7.22.0 OpenSSL/1.0.1
zlib/1.2.3.4 libidn/1.23 librtmp/2.3
> Host: 10.43.48.2:8008
> Accept: */*
< HTTP/1.1 200 OK
< Server: ConfD
< Cache-control: private, no-cache, must-revalidate, proxy-revalidate
< Date: Thu, 01 Aug 2013 21:50:48 GMT
< Content-Type: application/vnd.yang.data+xml
< Transfer-Encoding: chunked
<bgp>
 <as-name>65009</as-name>
  <timers>
    <bgp>
      <keepalive>60</keepalive>
      <hold-time>180</hold-time>
    </bgp>
  </timers>
  <maximum-paths>
    <ebgp>64</ebgp>
    <ibgp>32</ibgp>
  </maximum-paths>
</bap>
* Connection #0 to host 10.43.48.2 left intact
* Closing connection #0
```

### **HTTP Status Error Codes**

The REST API server returns the following HTTP status error codes:

| The request was successfully completed. A response body is returned containing a representation of the resource. |
|----------------------------------------------------------------------------------------------------|
| A resource was created and the new resource URI is returned in the "Location" header.                            |

|                               | The request was successfully completed, but no                                                                                                    |  |
|-------------------------------|----------------------------------------------------------------------------------------------------|--|
| 204 No Content                | response body is returned.                                                                                                    |  |
|                               | The request could not be processed because it contains missing or invalid information (such as validation error                                                         |  |
| 400 Bad Request               | on an input field, a missing required value, and so on).                                                                                                    |  |
| 401 Unauthorized              | The request requires user authentication. The response includes a "WWW-Authenticate" header field for basic authentication.                                             |  |
| 403 Forbidden                 | Access to the resource was denied by the server due to authorization rules.                                                                                             |  |
| 404 Not Found                 | The requested resource does not exist.                                                                                                    |  |
|                               | The HTTP method specified in the request (DELETE,                                                                                                    |  |
| 405 Method Not Allowed        | GET, HEAD, PATCH, POST, PUT) is not supported for this resource.                                                                                                    |  |
| 406 Not Acceptable            | The resource identified by this request is not capable of generating the requested representation, specified in the "Accept" header or in the "format" query parameter. |  |
| 409 Conflict                  | This code is used if a request tries to create a resource that already exists.                                                                                          |  |
| 415 Unsupported Media<br>Type | The format of the request is not supported.                                                                                                    |  |
| 500 Internal Error            | The server encountered an unexpected condition which prevented it from fulfilling the request.                                                                          |  |
| 501 Not Implemented           | The server does not (currently) support the functionality required to fulfill the request.                                                                              |  |
| 503 Unavailable               | The server is currently unable to handle the request due to the resource being used by someone else or is temporarily overloaded.                                       |  |

# **REST API - Protocol Data Unit (PDU) Structure**

The following features are supported to configure the REST API:

- Physical interface
- Logical interface
- **BGP**
- Infrastructure
- Miscellaneous

Each node is printed as:

<status> <flags> <name> <opts> <type>

- <status> is one of the following:
  - + for current
  - x for deprecated
  - o for obsolete
- <flags> is one of the following:
  - rw for configuration data
  - ro for non-configuration data
  - -x for rpcs
  - -n for notifications
- <name> is the name of the node.
  - (<name>) refers that the node is a choice node
  - :(<name>) refers that the node is a case node
  - -x for rpcs.

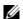

**Note:** If the node is augmented into the tree from another module, the name is printed as refix>:<name>.

- <opts> is one of the following:
  - ? for an optional leaf or presence container
  - \* for a leaf-list
  - [<keys>] for a list's keys

<type> is the name of the type for leafs and leaf-lists

## **Configurations**

## **TenGigabitEthernet**

The following definition is for configuring and displaying the properties of a **TenGigabitEthernet**.

Module: tengigabitethernet

**URI:** /api/running/ftos/interface/tengigabitethernet

**Methods Supported:** GET and PATCH

```
+--rw address? ftos:ipv4-address-with-prefix
    +--rw secondary [address]
       +--rw address ftos:ipv4-address-with-prefix
+--rw rate-interval?
                         uint32
+--rw port-channel-protocol?
+--rw lacp?
    +--rw port-channel? uint32
                  enumeration
    +--rw mode?
    +--rw port-priority? uint32
+--rw ipv6?
+--rw address [ipv6-address]
    +--rw ipv6-address ftos:ipv6-address
    +--rw eui64?
                       boolean
+--rw portmode?
+--rw hybrid? boolean
+--rw switchport?
+--rw backup
    +--rw interface
      +--rw (intf-type)?
         +--:(tengigabitethernet)
          +--rw tengigabitethernet
              +--rw name ftos:slot-port
         +--:(fortyGigE)
          +--rw fortyGigE
              +--rw name ftos:slot-port
          +--:(port-channel)
             +--rw port-channel
               +--rw name port-channel
+--rw flowcontrol?
 +--rw rx? enumeration
+--rw tx? enumeration
+--rw mac?
+--rw access-group?
 +--rw in?
 | | +--rw WORD access-list-name
  | | +--rw vlan* vlan-range
 | +--rw out?
 +--rw WORD access-list-name
+--rw learning-limit?
   +--rw count?
                                uint32
   +--rw (operations)?
```

```
| +--:(sticky)
       +--rw sticky?
                                           empty
        +--: (non-sticky)
           +--rw dynamic?
                                           boolean
           +--rw station-move?
                                           boolean
     +--rw learn-limit-violation?
        +--rw (action)?
           +--:(log)
           | +--rw log
                               boolean
           +--: (shutdown)
              +--rw shutdown
                                boolean
     +--rw station-move-violation?
        +--rw (action)?
           +--:(log)
           +--rw log
                                          boolean
           +--: (shutdown-both)
           +--rw shutdown-both
                                          boolean
           +--:(shutdown-offending)
           +--rw shutdown-offending
                                          boolean
           +--:(shutdown-original)
              +--rw shutdown-original
                                          boolean
+--rw speed?
                              enumeration
+--rw negotiation?
  +--rw auto? boolean
+--rw description?
                              string
+--rw mtu?
                              uint32
+--rw shutdown?
                              boolean
```

## FortyGigabitEthernet

The following definition is for configuring and displaying the properties of a **FortyGigabitEthernet**.

Module: fortyGigE

URI: /api/running/ftos/interface/fortyGigE

#### Methods Supported: GET and PATCH

```
+--rw primary
     +--rw address? ftos:ipv4-address-with-prefix
     +--rw secondary [address]
       +--rw address ftos:ipv4-address-with-prefix
+--rw rate-interval?
                     uint32
+--rw port-channel-protocol?
+--rw lacp?
    +--rw port-channel? uint32
    +--rw mode? enumeration
    +--rw port-priority? uint32
+--rw ipv6?
+--rw address [ipv6-address]
    +--rw ipv6-address ftos:ipv6-address
    +--rw eui64?
                       boolean
+--rw portmode?
+--rw hybrid? boolean
+--rw switchport?
+--rw backup
    +--rw interface
      +--rw (intf-type)?
         +--:(tengigabitethernet)
          +--rw tengigabitethernet
              +--rw name ftos:slot-port
         +--:(fortyGigE)
          +--rw fortyGigE
              +--rw name
                          ftos:slot-port
          +--:(port-channel)
             +--rw port-channel
               +--rw name port-channel
+--rw flowcontrol?
 +--rw rx? enumeration
| +--rw tx? enumeration
+--rw mac?
+--rw access-group?
 +--rw in?
 | +--rw WORD access-list-name
 | | +--rw vlan* vlan-range
 +--rw out?
 +--rw WORD access-list-name
| +--rw learning-limit?
   +--rw count?
                                uint32
```

```
+--rw (operations)?
       +--:(sticky)
        +--rw sticky?
                                           empty
        +--:(non-sticky)
           +--rw dynamic?
                                           boolean
           +--rw station-move?
                                           boolean
     +--rw learn-limit-violation?
        +--rw (action)?
           +--:(log)
           | +--rw log
                                boolean
           +--: (shutdown)
              +--rw shutdown
                                boolean
     +--rw station-move-violation?
        +--rw (action)?
           +--:(log)
           +--rw log
                                          boolean
           +--: (shutdown-both)
           +--rw shutdown-both
                                          boolean
           +--: (shutdown-offending)
           +--rw shutdown-offending
                                          boolean
           +--: (shutdown-original)
              +--rw shutdown-original
                                          boolean
+--rw speed?
                              enumeration
+--rw negotiation?
 +--rw auto? boolean
+--rw description?
                              string
+--rw mtu?
                              uint32
+--rw shutdown?
                              boolean
```

### **Port-Channel**

The following definition is for configuring and displaying the properties of a **Port-channel** interface.

Module: port-channel

URI: /api/running/ftos/interfaces/port-channel

```
+--rw tengigabitethernet [name]
 +--rw name ftos:slot-port-range
  +--rw fortyGigE [name]
     +--rw name ftos:slot-port-range
+--rw ip
+--rw address?
     +--rw primary
     +--rw address? ftos:ipv4-address-with-prefix
     +--rw secondary [address]
        +--rw address ftos:ipv4-address-with-prefix
+--rw min-links?
                     uint32
+--rw lacp?
                     enumeration
+--rw rate-interval?
                     uint32
+--rw description?
                     string
+--rw mtu?
                     uint32
+--rw shutdown?
                     boolean
rw vlan [vlan-id]
```

### **VLAN**

The following definition is for configuring and displaying the properties of Vlan interface.

Module: vlan

URI: /api/running/ftos/interfaces/vlan

```
+--rw vlan-id
                   vlan-id-num
+--rw name?
                  vlan-name
+--rw tagged
+--rw tengigabitethernet [name]
 +--rw name
                 ftos:slot-port
 +--rw fortyGigE [name]
                 ftos:slot-port
 +--rw name
 +--rw port-channel [name]
                 uint32
    +--rw name
+--rw untagged
+--rw tengigabitethernet [name]
| | +--rw name ftos:slot-port
+--rw fortyGigE [name]
 +--rw name ftos:slot-port
```

```
+--rw port-channel [name]
     +--rw name uint32
+--rw description? string
                  uint32
+--rw mtu?
+--rw shutdown?
                   boolean
+--rw ip
 +--rw address?
     +--rw primary
     +--rw address?
                        ftos:ipv4-address-with-prefix
     +--rw secondary [address]
        +--rw address
                       ftos:ipv4-address-with-prefix
+--rw ipv6?
  +--rw address [ipv6-address]
     +--rw ipv6-address string
     +--rw eui64?
                        boolean
```

### **Static Route**

The following definition is for configuring and displaying the properties of **Static route**.

Module: ip

**URI:** /api/running/ftos/ip

```
rw route [ip-address-prefix exit-interface exit-port next-hop]
+--rw ip-address-prefix ftos:ipv4-address-with-prefix
+--rw exit-interface union
+--rw exit-port union
+--rw next-hop union
+--rw metric? uint32
+--rw permanent? empty
+--rw tag? uint32
```

### **BGP**

The following definition is for configuring and displaying the properties of **BGP**.

Module: bgp

**URI:** /api/running/ftos/router/bgp

```
rw bgp [as-name]
+--rw as-name
                    ftos:as-number
+--rw network [ipv4-address]
| +--rw ipv4-address ftos:ipv4-address-with-prefix
+--rw timers
 +--rw bgp
    +--rw keepalive? uint32
    +--rw hold-time? uint32
+--rw maximum-paths
+--rw ebgp? uint32
 +--rw ibgp? uint32
+--rw peer-group [peer-group-name]
 +--rw peer-group-name
                             string
 +--rw passive?
                              boolean
 +--rw limit?
                              uint32
 +--rw match-af?
                             boolean
 +--rw remote-as?
                             ftos:as-number
 +--rw description?
                             string
 +--rw shutdown?
                              boolean
 +--rw ebgp-multihop?
                             uint32
 +--rw update-source-loopback? uint32
 +--rw next-hop-self?
                             boolean
+--rw neighbor [neighbor-router]
  +--rw neighbor-router union
  +--rw remote-as? ftos:as-number
  +--rw peer-group-name? string
  +--rw description? string
  +--rw shutdown?
                       boolean
```

# **Operational**

# TenGigabitEthernet

The following definition is for displaying the statistics of a **TenGigabitEthernet**.

**Module:** stats

 $\textbf{URI:} \ / api/operational/ftos/stats/interfaces/tengigabite thernet$ 

### Methods Supported: GET

| +r | tengigabitethernet [name] |                           |                           |
|----|---------------------------|---------------------------|---------------------------|
|    | +ro                       | name                      | ftos:slot-port            |
|    | +ro                       | description?              | string                    |
|    | +ro                       | ifType?                   | ianaiftype-mib:IANAifType |
|    | +ro                       | if-index?                 | uint32                    |
|    | +ro                       | ifAdminStatus?            | enumeration               |
|    | +ro                       | ifOperStatus?             | enumeration               |
|    | +ro                       | ifOperDownReason?         | string                    |
|    | +ro                       | ifMtu?                    | int32                     |
|    | +ro                       | ifSpeed?                  | yang:gauge32              |
|    | +ro                       | ifQueueingStrategy?       | string                    |
|    | +ro                       | ifPhysAddress?            | yang:phys-address         |
|    | +ro                       | current-intf-address?     | string                    |
|    | +ro                       | ipv4-address?             | string                    |
|    | +ro                       | ipv4-address-mode?        | enumeration               |
|    | +ro                       | local-ipv6-address?       | ipv6-address-with-prefix  |
|    | +ro                       | global-ipv6-address?      | ipv6-address-with-prefix  |
|    | +ro                       | dhcp-client?              | string                    |
|    | +ro                       | line-speed?               | enumeration               |
|    | +ro                       | ip-mtu?                   | uint32                    |
|    | +ro                       | arp-type?                 | enumeration               |
|    | +ro                       | arp-timeout?              | uint32                    |
|    | +ro                       | last-clear-intf-cnters?   | uint32                    |
|    | +ro                       | last-intf-status-changed? | uint32                    |
|    | +ro                       | ifHCInOctets?             | yang:counter64            |
|    | +ro                       | ifHCInUcastPkts?          | yang:counter64            |
|    | +ro                       | ifHCInMulticastPkts?      | yang:counter64            |
|    | +ro                       | ifHCInBroadcastPkts?      | yang:counter64            |
|    | +ro                       | ifHCIn64BytesPkts?        | yang:counter64            |
|    | +ro                       | ifHCInOver64BytesPkts?    | yang:counter64            |

```
+--ro ifHCInOver127BytesPkts?
                                     yang:counter64
+--ro ifHCInOver255BytesPkts?
                                     yang:counter64
+--ro ifHCInOver511BytesPkts?
                                     yang:counter64
+--ro ifHCInOver1023BytesPkts?
                                     yang:counter64
+--ro ifHCInSymbolErrors?
                                     yang:counter64
+--ro ifHCInRunts?
                                     yang:counter64
+--ro ifHCInGiants?
                                     yang:counter64
+--ro ifHCInThrottles?
                                     yang:counter64
+--ro ifHCInCRC?
                                     yang:counter64
+--ro ifHCInOverRun?
                                     yang:counter64
+--ro ifHCInDiscarded?
                                     yang:counter64
+--ro ifHCOutOctets?
                                     yang:counter64
+--ro ifHCOutUcastPkts?
                                     yang:counter64
+--ro ifHCOutMulticastPkts?
                                     yang:counter64
+--ro ifHCOutBroadcastPkts?
                                     yang:counter64
+--ro ifHCOutUnicastPkts?
                                     yang:counter64
+--ro ifHCOut64BytesPkts?
                                     yang:counter64
+--ro ifHCOutOver64BytesPkts?
                                     yang:counter64
+--ro ifHCOutOver127BytesPkts?
                                     yang:counter64
+--ro ifHCOutOver255BytesPkts?
                                     yang:counter64
+--ro ifHCOutOver511BytesPkts?
                                     yang:counter64
+--ro ifHCOutOver1023BytesPkts?
                                     yang:counter64
+--ro ifHCOutUnderRuns?
                                     yang:counter64
+--ro ifHCOutThrottles?
                                     yang:counter64
+--ro ifHCOutCollisions?
                                     yang:counter64
+--ro ifHCOutWredDrops?
                                     yang:counter64
+--ro ifHCOutDiscarded?
                                     yang:counter64
+--ro ifRateInterval?
                                     yang:counter32
+--ro ifInPktsInMbps?
                                     yang:counter32
+--ro ifInPktsInPktsPerSec?
                                     yang:counter32
+--ro ifInCentLineRate?
                                     yang:counter32
+--ro ifOutPktsInMbps?
                                     yang:counter32
+--ro ifOutPktsInPktsPerSec?
                                     yang:counter32
+--ro ifOutCentLineRate?
                                     yang:counter32
+--ro ifCounterDiscontinuityTime?
                                     yang:timestamp
```

# **FortyGigabitEthernet**

The following definition is for displaying the statistics of a **FortyGigabitEthernet**.

URI: /api/operational/ftos/stats/interfaces/fortyGigE

### Methods Supported: GET

| +ro | forty | GigE [name]               |                           |
|-----|-------|---------------------------|---------------------------|
|     | +ro   | name                      | ftos:slot-port            |
|     | +ro   | description?              | string                    |
|     | +ro   | ifType?                   | ianaiftype-mib:IANAifType |
|     | +ro   | if-index?                 | uint32                    |
|     | +ro   | ifAdminStatus?            | enumeration               |
|     | +ro   | ifOperStatus?             | enumeration               |
|     | +ro   | ifOperDownReason?         | string                    |
|     | +ro   | ifMtu?                    | int32                     |
|     | +ro   | ifSpeed?                  | yang:gauge32              |
|     | +ro   | ifQueueingStrategy?       | string                    |
|     | +ro   | ifPhysAddress?            | yang:phys-address         |
|     | +ro   | current-intf-address?     | string                    |
|     | +ro   | ipv4-address?             | string                    |
|     | +ro   | ipv4-address-mode?        | enumeration               |
|     | +ro   | local-ipv6-address?       | ipv6-address-with-prefix  |
|     | +ro   | global-ipv6-address?      | ipv6-address-with-prefix  |
|     | +ro   | dhcp-client?              | string                    |
|     | +ro   | line-speed?               | enumeration               |
|     | +ro   | ip-mtu?                   | uint32                    |
|     | +ro   | arp-type?                 | enumeration               |
|     | +ro   | arp-timeout?              | uint32                    |
|     | +ro   | last-clear-intf-cnters?   | uint32                    |
|     | +ro   | last-intf-status-changed? | uint32                    |
|     | +ro   | ifHCInOctets?             | yang:counter64            |
|     | +ro   | ifHCInUcastPkts?          | yang:counter64            |
|     | +ro   | ifHCInMulticastPkts?      | yang:counter64            |
|     | +ro   | ifHCInBroadcastPkts?      | yang:counter64            |
|     | +ro   | ifHCIn64BytesPkts?        | yang:counter64            |
|     | +ro   | ifHCInOver64BytesPkts?    | yang:counter64            |
|     | +ro   | ifHCInOver127BytesPkts?   | yang:counter64            |
|     | +ro   | ifHCInOver255BytesPkts?   | yang:counter64            |
|     | +ro   | ifHCInOver511BytesPkts?   | yang:counter64            |
|     | +ro   | ifHCInOver1023BytesPkts?  | yang:counter64            |

```
+--ro ifHCInSymbolErrors?
                                     yang:counter64
+--ro ifHCInRunts?
                                     yang:counter64
+--ro ifHCInGiants?
                                     yang:counter64
+--ro ifHCInThrottles?
                                     yang:counter64
+--ro ifHCInCRC?
                                     yang:counter64
+--ro ifHCInOverRun?
                                     yang:counter64
+--ro ifHCInDiscarded?
                                     yang:counter64
+--ro ifHCOutOctets?
                                     yang:counter64
+--ro ifHCOutUcastPkts?
                                     yang:counter64
+--ro ifHCOutMulticastPkts?
                                     yang:counter64
+--ro ifHCOutBroadcastPkts?
                                     yang:counter64
+--ro ifHCOutUnicastPkts?
                                     yang:counter64
+--ro ifHCOut64BytesPkts?
                                     yang:counter64
+--ro ifHCOutOver64BytesPkts?
                                     yang:counter64
                                     yang:counter64
+--ro ifHCOutOver127BytesPkts?
+--ro ifHCOutOver255BytesPkts?
                                     yang:counter64
+--ro ifHCOutOver511BytesPkts?
                                     yang:counter64
+--ro ifHCOutOver1023BytesPkts?
                                     yang:counter64
+--ro ifHCOutUnderRuns?
                                     yang:counter64
+--ro ifHCOutThrottles?
                                     yang:counter64
+--ro ifHCOutCollisions?
                                     yang:counter64
+--ro ifHCOutWredDrops?
                                     yang:counter64
+--ro ifHCOutDiscarded?
                                     yang:counter64
+--ro ifRateInterval?
                                     yang:counter32
+--ro ifInPktsInMbps?
                                     yang:counter32
+--ro ifInPktsInPktsPerSec?
                                     yang:counter32
+--ro ifInCentLineRate?
                                     yang:counter32
+--ro ifOutPktsInMbps?
                                     yang:counter32
+--ro ifOutPktsInPktsPerSec?
                                     yang:counter32
+--ro ifOutCentLineRate?
                                     yang:counter32
+--ro ifCounterDiscontinuityTime?
                                     yang:timestamp
```

# Port-channel

The following definition is for displaying the statistics of **Port-channel**.

**URI:** /api/operational/ftos/stats/interfaces/port-channel

```
+--ro port-channel [name]
port-channel
```

```
+--ro description?
                                      string
+--ro ifType?
                                      ianaiftype-mib: IANAifType
+--ro if-index?
                                      uint32
                                      enumeration
+--ro ifAdminStatus?
+--ro ifOperStatus?
                                      enumeration
+--ro ifOperDownReason?
                                      string
+--ro ifMtu?
                                      int32
+--ro ifSpeed?
                                      yang:gauge32
+--ro ifQueueingStrategy?
                                      string
 +--ro ifPhysAddress?
                                      yang:phys-address
 +--ro current-intf-address?
                                      string
+--ro ipv4-address?
                                      string
+--ro ipv4-address-mode?
                                      enumeration
+--ro local-ipv6-address?
                                      ipv6-address-with-prefix
+--ro global-ipv6-address?
                                      ipv6-address-with-prefix
+--ro dhcp-client?
                                      string
+--ro line-speed?
                                      enumeration
                                      uint32
+--ro ip-mtu?
                                      enumeration
+--ro arp-type?
+--ro arp-timeout?
                                      uint32
+--ro last-clear-intf-cnters?
                                      11int32
+--ro last-intf-status-changed?
                                      11int32
+--ro owner?
                                      enumeration
 +--ro memberInterfaces [name]
   +--ro name
                          string
    +--ro ifOperStatus?
                          enumeration
 +--ro minLinks?
                                      uint32
+--ro ifHCInOctets?
                                      yang:counter64
+--ro ifHCInUcastPkts?
                                      yang:counter64
 +--ro ifHCInMulticastPkts?
                                      yang:counter64
+--ro ifHCInBroadcastPkts?
                                      yang:counter64
+--ro ifHCIn64BytesPkts?
                                      yang:counter64
+--ro ifHCInOver64BytesPkts?
                                      yang:counter64
+--ro ifHCInOver127BytesPkts?
                                      yang:counter64
+--ro ifHCInOver255BytesPkts?
                                      yang:counter64
+--ro ifHCInOver511BytesPkts?
                                      yang:counter64
+--ro ifHCInOver1023BytesPkts?
                                      yang:counter64
+--ro ifHCInSymbolErrors?
                                      yang:counter64
+--ro ifHCInRunts?
                                      yang:counter64
+--ro ifHCInGiants?
                                      yang:counter64
+--ro ifHCInThrottles?
                                      yang:counter64
```

```
+--ro ifHCInCRC?
                                        yang:counter64
  +--ro ifHCInOverRun?
                                        yang:counter64
   +--ro ifHCInDiscarded?
                                        yang:counter64
   +--ro ifHCOutOctets?
                                        yang:counter64
   +--ro ifHCOutUcastPkts?
                                        yang:counter64
   +--ro ifHCOutMulticastPkts?
                                        yang:counter64
   +--ro ifHCOutBroadcastPkts?
                                        yang:counter64
   +--ro ifHCOutUnicastPkts?
                                        yang:counter64
   +--ro ifHCOut64BytesPkts?
                                        yang:counter64
   +--ro ifHCOutOver64BytesPkts?
                                        yang:counter64
   +--ro ifHCOutOver127BytesPkts?
                                        yang:counter64
   +--ro ifHCOutOver255BytesPkts?
                                        yang:counter64
   +--ro ifHCOutOver511BytesPkts?
                                        yang:counter64
   +--ro ifHCOutOver1023BytesPkts?
                                        yang:counter64
   +--ro ifHCOutUnderRuns?
                                        yang:counter64
   +--ro ifHCOutThrottles?
                                        yang:counter64
  +--ro ifHCOutCollisions?
                                        yang:counter64
  +--ro ifHCOutWredDrops?
                                        yang:counter64
   +--ro ifHCOutDiscarded?
                                        yang:counter64
  +--ro ifRateInterval?
                                        yang:counter32
  +--ro ifInPktsInMbps?
                                        yang:counter32
   +--ro ifInPktsInPktsPerSec?
                                        yang:counter32
   +--ro ifInCentLineRate?
                                        yang:counter32
  +--ro ifOutPktsInMbps?
                                        yang:counter32
  +--ro ifOutPktsInPktsPerSec?
                                        yang:counter32
   +--ro ifOutCentLineRate?
                                        yang:counter32
   +--ro ifCounterDiscontinuityTime?
                                       yang:timestamp
```

## **VLAN**

The following definition is for displaying the statistics of **vlan**.

URI: /api/operational/ftos/stats/interfaces/vlan

```
+--ro vlan [name]
   +--ro name
                                      vlan-id-num
   +--ro vlan-name?
                                      vlan-name
   +--ro description?
                                      string
                                      ianaiftype-mib:IANAifType
   +--ro ifType?
   +--ro if-index?
                                      uint32
```

```
+--ro ifAdminStatus?
                                   enumeration
+--ro ifOperStatus?
                                   enumeration
+--ro ifOperDownReason?
                                   string
                                   int32
+--ro ifMtu?
+--ro ifSpeed?
                                   yang:gauge32
+--ro ifQueueingStrategy?
                                   string
+--ro ifPhysAddress?
                                   yang:phys-address
+--ro current-intf-address?
                                   string
+--ro ipv4-address?
                                   string
+--ro ipv4-address-mode?
                                   enumeration
+--ro local-ipv6-address?
                                   ipv6-address-with-prefix
+--ro global-ipv6-address?
                                   ipv6-address-with-prefix
+--ro dhcp-client?
                                   string
+--ro line-speed?
                                   enumeration
+--ro ip-mtu?
                                   uint32
+--ro arp-type?
                                   enumeration
+--ro arp-timeout?
                                   uint32
+--ro last-clear-intf-cnters?
                                   uint32
+--ro last-intf-status-changed?
                                   uint32
```

# **IP Statistics**

The following definition is for displaying the statistics of an **ip**.

**URI:** /api/operational/ftos/stats/ip/interface

```
+--ro ip
  +--ro interface [name]
    +--ro name
                                 string
     +--ro description?
                                 string
     +--ro type?
                                 ianaiftype-mib: IANAifType
     +--ro ifAdminStatus?
                                 enumeration
     +--ro ifOperStatus?
                                 enumeration
     +--ro ip
       +--ro address?
           +--ro primary
           +--ro address? ftos:ipv4-address-with-prefix
           +--ro secondary [address]
                               ftos:ipv4-address-with-prefix
              +--ro address
     +--ro ifVirtualAddress?
                                 ftos:ipv4-address-with-prefix
```

```
+--ro ifBroadCastAddress?
                             inet:ip-address
   +--ro ifAddressInput?
                              enumeration
   +--ro ifIpMtu?
                              int32
   +--ro protocols
      +--ro udpHelper [helper]
      +--ro helper
                        inet:ip-address
      +--ro udpBroadcast?
                                inet:ip-address
      +--ro directedBroadcast? boolean
      +--ro proxyArp?
                                boolean
      +--ro splitHorizon?
                                boolean
                                boolean
      +--ro poisonReverse?
      +--ro icmpRedirects?
                                boolean
      +--ro icmpUnreachables?
                                boolean
```

# **IP Route**

The following definition is for displaying the entries of **ip route**.

URI: /api/operational/ftos/stats/ip/route

```
+--ro route
 +--ro gatewayOfLastResort? string
  +--ro route-entry [destination]
  +--ro destination
                         inet:ip-prefix
    +--ro gateway?
                          inet:ip-address
    +--ro routeType?
                          enumeration
     +--ro routeOwner?
                          string
     +--ro metric?
                          string
     +--ro lastChange?
                          yang:timestamp
     +--ro state?
                          enumeration
     +--ro defaultRoute?
                          boolean
     +--ro summary?
                          boolean
  +--ro summary
     +--ro connectedActive?
                               uint32
     +--ro connectedInactive?
                               uint32
     +--ro dynamicActive?
                               uint32
     +--ro dynamicInactive?
                               uint32
     +--ro staticActive?
                               uint32
     +--ro staticInactive?
                               uint32
     +--ro routeSizeActive?
                               uint32
```

```
+--ro routeSizeInactive? uint32
```

## **BGP**

The following definition is for displaying the operational data of **BGP**.

**URI:** /api/operational/ftos/stats/ip/bgp

#### **Methods Supported: GET**

```
+--ro bgp
  +--ro tableVersion?
                        uint32
  +--ro localRouterId? string
  +--ro routes
     +--ro prefixList [networkPrefix networkPrefixLen nextHopAddress seqNum]
        +--ro networkPrefix
                                inet:ip-address
        +--ro networkPrefixLen inet-address:InetAddressPrefixLength
        +--ro nextHopAddress
                               inet:ip-address
        +--ro seqNum
                                uint32
        +--ro metric?
                                uint32
        +--ro localPref?
                                uint32
        +--ro weight?
                                uint32
        +--ro nextHopCostIndex? uint32
        +--ro asPathString?
                                string
        +--ro pathSource?
                                enumeration
        +--ro originCode?
                                enumeration
        +--ro isNlreLocAggtd?
                                 snmpv2-tc:TruthValue
        +--ro isStale?
                                 snmpv2-tc:TruthValue
        +--ro statusCode?
                                 enumeration
        +--ro bestRoute?
                                 snmpv2-tc:TruthValue
```

# **BGP Neighbors**

The following definition is for displaying the operational data of **BGP neighbors**.

**URI:** /api/operational/ftos/stats/ip/bgp/neighbors

```
+--ro neighbors

+--ro neighbor [neighborAddress]

+--ro neighborAddress inet:ipv4-address

+--ro advertisedRoutes
```

```
+--ro prefixList [networkPrefix networkPrefixLen nextHopAddress
seqNum |
                                      inet:ip-address
            +--ro networkPrefix
                                      inet-address:InetAddressPrefixLength
            +--ro networkPrefixLen
            +--ro nextHopAddress
                                      inet:ip-address
           +--ro seqNum
                                      uint32
            +--ro metric?
                                      uint32
            +--ro localPref?
                                      uint32
            +--ro weight?
                                      uint32
           +--ro nextHopCostIndex?
                                      uint32
           +--ro asPathString?
                                      string
           +--ro pathSource?
                                      enumeration
           +--ro originCode?
                                      enumeration
           +--ro isNlreLocAggtd?
                                      snmpv2-tc:TruthValue
           +--ro isStale?
                                      snmpv2-tc:TruthValue
            +--ro statusCode?
                                      enumeration
            +--ro bestRoute?
                                      snmpv2-tc:TruthValue
      +--ro receivedRoutes
         +--ro prefixList [networkPrefix networkPrefixLen nextHopAddress
seqNum]
            +--ro networkPrefix
                                      inet:ip-address
            +--ro networkPrefixLen
                                      inet-address:InetAddressPrefixLength
            +--ro nextHopAddress
                                      inet:ip-address
            +--ro seqNum
                                      uint32
            +--ro metric?
                                      uint32
            +--ro localPref?
                                      uint32
            +--ro weight?
                                      uint32
            +--ro nextHopCostIndex?
                                      uint32
            +--ro asPathString?
                                      string
            +--ro pathSource?
                                      enumeration
            +--ro originCode?
                                      enumeration
            +--ro isNlreLocAggtd?
                                      snmpv2-tc:TruthValue
            +--ro isStale?
                                      snmpv2-tc:TruthValue
            +--ro statusCode?
                                      enumeration
            +--ro bestRoute?
                                      snmpv2-tc:TruthValue
```

# **MAC Address Table**

The following definition(s) is for displaying the entries of **mac-address-table**.

URI: /api/operational/ftos/stats/mac-address-table

```
+--ro mac-address-table
  +--ro count
 +--ro dynamicMacCount? uint32
 +--ro staticMacCount? uint32
 +--ro stickyMacCount? uint32
 +--ro totalMacInUse? uint32
  +--ro agingTime? uint32
  +--ro macVlan [vlan-id]
  | +--ro vlan-id
                       vlan-id
  +--ro count
   +--ro dynamicMacCount? uint32
    +--ro staticMacCount? uint32
   +--ro stickyMacCount? uint32
   +--ro totalMacInUse?
                            uint32
    +--ro macAddressList [mac-address]
      +--ro mac-address yang:phys-address
       +--ro type?
                          enumeration
       +--ro interface?
                         string
       +--ro state?
                        enumeration
  +--ro multicast
     +--ro count?
                   uint32
     +--ro macVlan [vlan-id]
       +--ro vlan-id
                             vlan-id
       +--ro staticMacCount?
                           uint32
       +--ro macAddressList [mac-address]
                             yang:phys-address
          +--ro mac-address
          +--ro state?
                               enumeration
          +--ro L2MCIndex?
                             uint32
          +--ro interface-list? string
```

# **System Alarm**

The following definition is for displaying **alarm** entries.

**URI:** /api/operational/ftos/stats/alarms

## **Methods Supported: GET**

```
+--ro alarms
+--ro major-alarms [index]
 +--ro index
                           uint32
 +--ro alarm-description? string
 +--ro duration? yang:timestamp
 +--ro minor-alarms [index]
 +--ro index
                          uint32
 +--ro alarm-description? string
 +--ro duration?
                          yang:timestamp
 +--ro alarm-thresholds [unit-number]
    +--ro unit-number uint32
    +--ro minor?
                    uint32
    +--ro minor-off? uint32
   +--ro major?
                    uint32
   +--ro major-off? uint32
    +--ro shutdown?
                     uint32
```

# **System Inventory**

The following definition is for displaying the **inventory** details.

**URI:** /api/operational/ftos/stats/inventory

```
+--ro inventory
+--ro system-type? string
 +--ro system-mode? string
 +--ro sw-version? string
 +--ro parts [index]
 +--ro index
                             uint32
                            uint32
 +--ro stack-unit?
 +--ro part-type?
                            string
 +--ro serial-number?
                            string
 +--ro part-number?
                            string
 +--ro revision?
                              string
```

# **System Version**

The following definition is for displaying the **version-info**.

URI: /api/operational/ftos/stats/version-info

#### **Methods Supported: GET**

```
+--ro version-info
  +--ro os-ver?
                          string
  +--ro sw-ver?
                          string
  +--ro build-time?
                          string
  +--ro build-path?
                          string
  +--ro up-time?
                          string
  +--ro image-name?
                          string
  +--ro chassis-type?
                          string
  +--ro processor-type?
                          string
  +--ro flash-info?
                          string
  +--ro card-info [index]
  +--ro index
                              uint32
  +--ro card-info-detail? string
  +--ro card-if-info [index]
     +--ro index
                                  uint32
     +--ro card-if-info-detail? string
```

# **VLAN**

The following definition is for displaying the entries of **vlan**.

URI: /api/operational/ftos/stats/vlan

```
+--ro vlan[vlanId]

| +--ro vlanId vlan-id-num

| +--ro vlanName? vlan-name

| +--ro defaultVlan? boolean

| +--ro vlanCodes? vlanCodes
```

```
+--ro vlanStatus?
                        vlanStatus
  +--ro vlanDescription? string
  +--ro vlanPortList [vlanPortListNum]
     +--ro vlanPortListNum
                                int32
     +--ro vlanPortListPortMode? vlanPortMode
     +--ro vlanPortListIntfType? vlanIntfType
     +--ro vlanPortListData? string
```

# **System**

The following definition is for displaying the **system** entries.

URI: /api/operational/ftos/stats/system

```
+--ro system
  +--ro stack-mac-address? yang:phys-address
  +--ro reload-type?
                        reload-type
  +--ro next-boot?
                          reload-type
  +--ro stack-units [unit-number]
  +--ro unit-number
                        uint32
  +--ro unit-role?
                        string
  +--ro unit-status? string
    +--ro required-type? string
    +--ro current-type? string
    +--ro os-ver?
                         string
    +--ro num-ports?
                        uint32
     +--ro power-supplies [index]
     +--ro index uint32
     +--ro stack-unit? uint32
      +--ro bay-id?
                     uint32
     +--ro bay-status? string
     +--ro ps-type?
                       string
     | +--ro fan-status? string
     +--ro fans [index]
       +--ro index
                        uint32
       +--ro stack-unit? uint32
       +--ro bay-id?
                         uint32
       +--ro bay-status? string
       +--ro fan-id?
                       uint32
       +--ro fan-status? string
```

```
+--ro fan-speed? uint32
```

## **BGP MIB**

The following definition is for displaying the entries in **BGP MIB table**.

Module: f10-bgp4-v2

URI: /api/operational/f10BgpM2

### **Methods Supported:** GET

```
+--ro f10BqpM2
  +--ro f10BgpM2CapabilitySupportAvailable?
                                               snmpv2-tc:TruthValue
  +--ro f10BgpM2AsSize?
                                               enumeration
  +--ro f10BgpM2LocalAs?
inet-address:InetAutonomousSystemNumber
                                               inet:ip-address
  +--ro f10BgpM2LocalIdentifier?
  +--ro f10BgpM2RouteReflector?
                                               snmpv2-tc:TruthValue
  +--ro f10BgpM2ClusterId?
                                               f10-bgp4:F10BgpM2Identifier
  +--ro f10BgpM2ConfederationRouter?
                                               snmpv2-tc:TruthValue
  +--ro f10BgpM2ConfederationId?
inet-address:InetAutonomousSystemNumber
  +--ro f10BgpM2CfgBaseScalarStorageType?
                                               snmpv2-tc:StorageType
  +--ro f10BgpM2CfgLocalAs?
inet-address:InetAutonomousSystemNumber
  +--ro f10BgpM2CfgLocalIdentifier?
                                               inet:ip-address
  +--ro f10BgpM2CfgRouteReflector?
                                               snmpv2-tc:TruthValue
  +--ro f10BgpM2CfgClusterId?
                                               f10-bgp4:F10BgpM2Identifier
  +--ro f10BgpM2CfgConfederationRouter?
                                               snmpv2-tc:TruthValue
  +--ro f10BgpM2CfgConfederationId?
inet-address:InetAutonomousSystemNumber
  +--ro f10BgpM2CfgPeerNextIndex?
                                               int32
                                               yang:counter32
 +--ro f10BgpM2PathAttrCount?
```

Module: f10BgpM2VersionTable

URI: /api/operational/f10BgpM2VersionTable

Module: f10BgpM2SupportedCapabilitiesTable

URI: /api/operational/f10BgpM2SupportedCapabilitiesTable

### **Methods Supported: GET**

```
+--ro f10BgpM2SupportedCapabilitiesTable
  +--ro f10BgpM2SupportedCapabilitiesEntry [f10BgpM2SupportedCapabilityCode]
      +--ro f10BgpM2SupportedCapabilityCode
                                               uint32
      +--ro f10BgpM2SupportedCapability?
                                               snmpv2-tc:TruthValue
```

**Module:** f10BgpM2PeerTable

**URI:** /api/operational/f10BgpM2PeerTable

```
+--ro f10BgpM2PeerTable
   +--ro f10BgpM2PeerEntry [f10BgpM2PeerInstance f10BgpM2PeerLocalAddr
f10BgpM2PeerRemoteAddr]
     +--ro f10BgpM2PeerInstance
                                                 uint32
     +--ro f10BgpM2PeerIdentifier?
                                                 inet:ip-address
     +--ro f10BgpM2PeerState?
                                                 enumeration
     +--ro f10BgpM2PeerStatus?
                                                 enumeration
      +--ro f10BgpM2PeerConfiguredVersion?
                                                 uint32
      +--ro f10BgpM2PeerNegotiatedVersion?
                                                 uint32
      +--ro f10BgpM2PeerLocalAddr
                                                 inet:ip-address
      +--ro f10BgpM2PeerLocalPort?
                                                  inet-address:InetPortNumber
      +--ro f10BgpM2PeerLocalAs?
inet-address:InetAutonomousSystemNumber
     +--ro f10BqpM2PeerRemoteAddr
                                                 inet:ip-address
      +--ro f10BgpM2PeerRemotePort?
                                                 inet-address:InetPortNumber
      +--ro f10BgpM2PeerRemoteAs?
inet-address:InetAutonomousSystemNumber
                                                 uint32
     +--ro f10BgpM2PeerIndex?
     +--ro f10BgpM2PeerLastErrorReceived?
                                                 binary
      +--ro f10BgpM2PeerLastErrorSent?
                                                 binary
      +--ro f10BgpM2PeerLastErrorReceivedTime?
                                                 yang:timeticks
      +--ro f10BgpM2PeerLastErrorSentTime?
                                                 yang:timeticks
      +--ro f10BgpM2PeerLastErrorReceivedText?
snmp-framework:SnmpAdminString
     +--ro f10BgpM2PeerLastErrorSentText?
                                                 snmp-framework:SnmpAdminString
     +--ro f10BgpM2PeerLastErrorReceivedData?
                                                 binary
     +--ro f10BgpM2PeerLastErrorSentData?
                                                 binary
      +--ro f10BgpM2PeerFsmEstablishedTime?
                                                 yang:gauge32
      +--ro f10BgpM2PeerInUpdatesElapsedTime?
                                                 yang:gauge32
```

```
+--ro f10BgpM2PeerConnectRetryInterval?
                                           uint 32
+--ro f10BgpM2PeerHoldTimeConfigured?
                                           uint32
+--ro f10BgpM2PeerKeepAliveConfigured?
                                           uint32
+--ro f10BgpM2PeerMinASOrigInterval?
                                           uint32
+--ro f10BgpM2PeerMinRouteAdverInterval?
                                           uint32
+--ro f10BgpM2PeerHoldTime?
                                           uint32
+--ro f10BgpM2PeerKeepAlive?
                                           uint32
+--ro f10BgpM2PeerInUpdates?
                                           yang:counter32
+--ro f10BgpM2PeerOutUpdates?
                                           yang:counter32
+--ro f10BgpM2PeerInTotalMessages?
                                           yang:counter32
+--ro f10BgpM2PeerOutTotalMessages?
                                           yang:counter32
+--ro f10BgpM2PeerFsmEstablishedTrans?
                                           yang:counter32
+--ro f10BgpM2PeerInKeepalives?
                                           yang:counter32
+--ro f10BgpM2PeerOutKeepalives?
                                           yang:counter32
+--ro f10BgpM2PeerInOpen?
                                           yang:counter32
+--ro f10BgpM2PeerOutOpen?
                                           vang:counter32
+--ro f10BgpM2PeerInRteRefresh?
                                           yang:counter32
+--ro f10BgpM2PeerOutRteRefresh?
                                           yang:counter32
+--ro f10BgpM2PeerReflectorClient?
                                           enumeration
+--ro f10BgpM2PeerConfedMember?
                                           snmpv2-tc:TruthValue
+--ro f10BgpM2CfgPeerConfedMember?
                                           snmpv2-tc:TruthValue
+--ro f10BgpM2PeerGroupName?
                                           string
```

**Module:** f10BgpM2PeerCapsAnnouncedTable

URI: /api/operational/f10BgpM2PeerCapsAnnouncedTable

#### **Methods Supported: GET**

**Module:** f10BgpM2/f10BgpM2PeerCapsReceivedTable

**URI:** /api/operational/f10BgpM2PeerCapsReceivedTable

```
+--ro f10BgpM2PeerCapsReceivedTable

| +--ro f10BgpM2PeerCapsReceivedEntry [f10BgpM2PeerIndex f10BgpM2PeerCapReceivedCode f10BgpM2PeerCapReceivedIndex]
```

```
+--ro f10BgpM2PeerIndex
                                       uint32
+--ro f10BgpM2PeerCapReceivedCode
                                      uint32
+--ro f10BgpM2PeerCapReceivedIndex
                                       uint32
+--ro f10BgpM2PeerCapReceivedValue?
                                       binary
```

**Module:** f10BgpM2PrefixCountersTable

**URI:** /api/operational/f10BgpM2PrefixCountersTable

#### **Methods Supported: GET**

```
+--ro f10BgpM2PrefixCountersTable
  +--ro f10BgpM2PrefixCountersEntry [f10BgpM2PeerIndex  
f10BgpM2PrefixCountersAfi f10BgpM2PrefixCountersSafi]
     +--ro f10BgpM2PeerIndex
                                                uint32
     +--ro f10BgpM2PrefixCountersAfi
                                               f10-bgp4:F10BgpM2Afi
     +--ro f10BgpM2PrefixCountersSafi
                                                f10-bgp4:F10BgpM2Safi
     +--ro f10BgpM2PrefixInPrefixes?
                                                yang:gauge32
     +--ro f10BgpM2PrefixInPrefixesAccepted?
                                                yang:gauge32
     +--ro f10BgpM2PrefixInPrefixesRejected?
                                                yang:gauge32
     +--ro f10BgpM2PrefixOutPrefixes?
                                                yang:gauge32
     +--ro f10BgpM2PrefixWdrawnByPeer?
                                                yang:gauge32
      +--ro f10BgpM2PrefixWdrawnFromPeer?
                                                yang:gauge32
```

Module: f10BgpM2CfgPeerAdminStatusTable

URI: /api/operational/f10BgpM2CfgPeerAdminStatusTable

#### **Methods Supported: GET**

```
+--ro f10BgpM2CfgPeerAdminStatusTable
    +--ro f10BgpM2CfgPeerAdminStatusEntry [f10BgpM2PeerIndex]
        +--ro f10BgpM2PeerIndex
                                            uint32
        +--ro f10BgpM2CfgPeerAdminStatus?
                                           enumeration
```

Module: f10BgpM2CfgPeerTable

URI: /api/operational/f10BgpM2CfgPeerTable

```
+--ro f10BgpM2CfgPeerTable
  +--ro f10BgpM2CfgPeerEntry [f10BgpM2CfgPeerIndex]
     +--ro f10BgpM2CfgPeerIndex
                                                   uint32
     +--ro f10BgpM2CfgPeerConfiguredVersion?
                                                   uint32
     +--ro f10BgpM2CfgAllowVersionNegotiation?
                                                   snmpv2-tc:TruthValue
     +--ro f10BgpM2CfgPeerLocalAddr?
                                                   inet:ip-address
```

```
+--ro f10BgpM2CfgPeerLocalAs?
inet-address:InetAutonomousSystemNumber
     +--ro f10BgpM2CfgPeerRemoteAddr?
                                                    inet:ip-address
     +--ro f10BgpM2CfgPeerRemoteAs?
inet-address:InetAutonomousSystemNumber
      +--ro f10BgpM2CfgPeerEntryStorageType?
                                                    snmpv2-tc:StorageType
      +--ro f10BgpM2CfgPeerError?
                                                    enumeration
      +--ro f10BgpM2CfgPeerBgpPeerEntry?
                                                    snmpv2-tc:RowPointer
      +--ro f10BgpM2CfgPeerRowEntryStatus?
                                                    snmpv2-tc:RowStatus
      +--ro f10BgpM2CfgPeerStatus?
                                                    enumeration
      +--ro f10BgpM2CfgPeerConnectRetryInterval?
                                                    uint32
      +--ro f10BgpM2CfgPeerHoldTimeConfigured?
                                                    uint32
      +--ro f10BgpM2CfgPeerKeepAliveConfigured?
                                                    uint32
      +--ro f10BgpM2CfgPeerMinASOrigInterval?
                                                    uint32
      +--ro f10BgpM2CfgPeerMinRouteAdverInter?
                                                    uint32
      +--ro f10BgpM2CfgPeerReflectorClient?
                                                    enumeration
```

Module: f10BgpM2NlriTable

**URI:** /api/operational/f10BgpM2NlriTable

### **Methods Supported: GET**

```
+--ro f10BgpM2NlriTable
```

| +--ro f10BgpM2NlriEntry [f10BgpM2PeerIndex f10BgpM2NlriAfi f10BgpM2NlriSafi f10BgpM2NlriPrefix f10BgpM2NlriPrefixLen f10BgpM2NlriIndex]

|   | +ro f10BgpM2PeerIndex          | uint32                               |
|---|--------------------------------|--------------------------------------|
|   | +ro f10BgpM2NlriIndex          | uint32                               |
|   | +ro f10BgpM2NlriAfi            | f10-bgp4:F10BgpM2Afi                 |
|   | +ro f10BgpM2NlriSafi           | f10-bgp4:F10BgpM2Safi                |
|   | +ro f10BgpM2NlriPrefix         | inet:ip-address                      |
|   | +ro f10BgpM2NlriPrefixLen      | inet-address:InetAddressPrefixLength |
|   | +ro f10BgpM2NlriBest?          | snmpv2-tc:TruthValue                 |
|   | +ro f10BgpM2NlriCalcLocalPref? | uint32                               |
|   | +ro f10BgpM2PathAttrIndex?     | uint32                               |
|   | +ro f10BgpM2NlriOpaqueType?    | enumeration                          |
|   | +ro f10BgpM2NlriOpaquePointer? | snmpv2-tc:RowPointer                 |
| 1 | +ro f10BgpM2RouteFlag?         | enumeration                          |

Module: f10BgpM2AdjRibsOutTable

URI: /api/operational/f10BgpM2AdjRibsOutTable

#### **Methods Supported: GET**

+--ro f10BgpM2AdjRibsOutTable

| +--ro f10BgpM2AdjRibsOutEntry [f10BgpM2PeerIndex f10BgpM2NlriAfi f10BgpM2NlriSafi f10BgpM2NlriPrefix f10BgpM2NlriPrefixLen f10BgpM2AdjRibsOutIndex]

```
+--ro f10BgpM2PeerIndex
                                 uint32
+--ro f10BgpM2NlriAfi
                                 f10-bgp4:F10BgpM2Afi
                                 f10-bgp4:F10BgpM2Safi
+--ro f10BgpM2NlriSafi
+--ro f10BgpM2NlriPrefix
                                 inet:ip-address
+--ro f10BgpM2NlriPrefixLen
                                 inet-address:InetAddressPrefixLength
+--ro f10BgpM2AdjRibsOutIndex
                                 uint32
+--ro f10BgpM2AdjRibsOutRoute?
                                 snmpv2-tc:RowPointer
```

Module: f10BgpM2PathAttrTable

URI: /api/operational/f10BgpM2PathAttrTable

```
+--ro f10BgpM2PathAttrTable
  +--ro f10BgpM2PathAttrEntry [f10BgpM2PathAttrIndex]
      +--ro f10BgpM2PathAttrIndex
      +--ro f10BgpM2PathAttrOrigin?
                                                 enumeration
      +--ro f10BgpM2PathAttrNextHop?
                                                 inet:ip-address
      +--ro f10BgpM2PathAttrMedPresent?
                                                 snmpv2-tc:TruthValue
      +--ro f10BgpM2PathAttrMed?
                                                 uint32
      +--ro f10BgpM2PathAttrLocalPrefPresent?
                                                 snmpv2-tc:TruthValue
      +--ro f10BgpM2PathAttrLocalPref?
                                                 uint32
      +--ro f10BgpM2PathAttrAtomicAggregate?
                                                 enumeration
      +--ro f10BgpM2PathAttrAggregatorAS?
inet-address:InetAutonomousSystemNumber
                                                 f10-bgp4:F10BgpM2Identifier
      +--ro f10BgpM2PathAttrAggregatorAddr?
      +--ro f10BgpM2AsPathCalcLength?
                                                 uint32
      +--ro f10BgpM2AsPathString?
                                                 snmp-framework:SnmpAdminString
      +--ro f10BgpM2AsPathIndex?
                                                 uint32
      +--ro f10BgpM2AsPath4bytePathPresent?
                                                 snmpv2-tc:TruthValue
      +--ro f10BgpM2AsPath4byteAggregatorAS?
inet-address:InetAutonomousSystemNumber
      +--ro f10BgpM2AsPath4byteCalcLength?
                                                 uint32
      +--ro f10BgpM2AsPath4byteString?
                                                 snmp-framework:SnmpAdminString
      +--ro f10BgpM2AsPath4byteIndex?
                                                 uint32
```

Module: f10BgpM2AsPathTable

**URI:** /api/operational/f10BgpM2AsPathTable

## **Methods Supported: GET**

```
+--ro f10BgpM2AsPathTable

| +--ro f10BgpM2AsPathTableEntry [f10BgpM2PathAttrIndex f10BgpM2AsPathSegmentIndex f10BgpM2AsPathElementIndex]

| +--ro f10BgpM2PathAttrIndex uint32

| +--ro f10BgpM2AsPathSegmentIndex uint32

| +--ro f10BgpM2AsPathElementIndex uint32

| +--ro f10BgpM2AsPathElementIndex uint32

| +--ro f10BgpM2AsPathType? enumeration

| +--ro f10BgpM2AsPathElementValue? inet-address:InetAutonomousSystemNumber
```

Module: f10BgpM2PathAttrUnknownTable

**URI:** /api/operational/f10BgpM2PathAttrUnknownTable

#### **Methods Supported: GET**

```
+--ro f10BgpM2PathAttrUnknownTable

| +--ro f10BgpM2PathAttrUnknownEntry [f10BgpM2PathAttrIndex f10BgpM2PathAttrUnknownIndex]

| +--ro f10BgpM2PathAttrIndex uint32

| +--ro f10BgpM2PathAttrUnknownIndex uint32

| +--ro f10BgpM2PathAttrUnknownType? uint32

| +--ro f10BgpM2PathAttrUnknownValue? binary
```

Module: f10BgpM2PathAttrCommTable

URI: /api/operational/f10BgpM2PathAttrCommTable

#### **Methods Supported: GET**

```
+--ro f10BgpM2PathAttrCommTable

| +--ro f10BgpM2PathAttrCommEntry [f10BgpM2PathAttrIndex f10BgpM2PathAttrCommIndex]

| +--ro f10BgpM2PathAttrIndex uint32

| +--ro f10BgpM2PathAttrCommIndex uint32

+--ro f10BgpM2PathAttrCommValue? f10-bgp4:F10BgpM2Community
```

Module: f10BgpM2LinkLocalNextHopTable

URI: /api/operational/f10BgpM2LinkLocalNextHopTable

```
+--ro f10BgpM2LinkLocalNextHopTable
| +--ro f10BgpM2LinkLocalNextHopEntry [f10BgpM2PathAttrIndex]
```

```
+--ro f10BgpM2PathAttrIndex
                                         uint32
+--ro f10BgpM2LinkLocalNextHopPresent?
                                        snmpv2-tc:TruthValue
+--ro f10BgpM2LinkLocalNextHop?
                                         inet-address:InetAddress
```

**Module:** f10BgpM2PathAttrOriginatorIdTable

**URI:** /api/operational/f10BgpM2PathAttrOriginatorIdTable

### **Methods Supported: GET**

```
+--ro f10BgpM2PathAttrOriginatorIdTable
  +--ro f10BgpM2PathAttrOriginatorIdEntry [f10BgpM2PathAttrIndex]
     +--ro f10BgpM2PathAttrIndex
                                           uint32
     +--ro f10BgpM2PathAttrOriginatorId? inet:ip-address
```

Module: f10BgpM2PathAttrClusterTable

URI: /api/operational/f10BgpM2PathAttrClusterTable

#### **Methods Supported: GET**

```
+--ro f10BgpM2PathAttrClusterTable
  +--ro f10BgpM2PathAttrClusterEntry [f10BgpM2PathAttrIndex
f10BgpM2PathAttrClusterIndex]
     +--ro f10BgpM2PathAttrIndex
                                           uint32
     +--ro f10BgpM2PathAttrClusterIndex
                                           uint32
     +--ro f10BgpM2PathAttrClusterValue?
                                           f10-bgp4:F10BgpM2Identifier
```

**Module:** f10BgpM2PathAttrExtCommTable

URI: /api/operational/f10BgpM2PathAttrExtCommTable

#### **Methods Supported: GET**

```
+--ro f10BgpM2PathAttrExtCommTable
  +--ro f10BgpM2PathAttrExtCommEntry [f10BgpM2PathAttrIndex
f10BgpM2PathAttrExtCommIndex]
     +--ro f10BgpM2PathAttrIndex
                                           uint32
     +--ro f10BgpM2PathAttrExtCommIndex
                                           uint32
     +--ro f10BgpM2PathAttrExtCommValue?
                                          f10-bgp4:F10BgpM2ExtendedCommunity
```

Module: f10BgpM2FlapStatisticsTable

URI: /api/operational/f10BgpM2FlapStatisticsTable

```
+--ro f10BgpM2FlapStatisticsTable
   +--ro f10BgpM2FlapStatisticsEntry [NetworkPrefix NetworkPrefixLen
NextHopAddress]
```

```
+--ro NetworkPrefix
                           inet:ip-address
+--ro NetworkPrefixLen
                           inet-address:InetAddressPrefixLength
+--ro NextHopAddress
                           inet:ip-address
+--ro StatusCode?
                           enumeration
+--ro BestRoute?
                           snmpv2-tc:TruthValue
+--ro PathSource?
                           enumeration
+--ro OriginCode?
                           enumeration
+--ro RouteFlapCount?
                           uint32
+--ro RouteFlapDuration?
                           yang:timeticks
+--ro ReuseDuration?
                           yang:timeticks
+--ro AsPathString?
                           snmp-framework:SnmpAdminString
```

#### **Notifications**

Module: f10BgpM2Established

URI: /api/operational/f10BgpM2Established

```
---n f10BgpM2Established
 +--ro object-1
 +--ro f10BgpM2PeerInstance?
                                    uint32
  +--ro f10BgpM2PeerLocalAddr?
                                    inet:ip-address
 +--ro f10BgpM2PeerRemoteAddr?
                                    inet:ip-address
 +--ro object-2
 +--ro f10BgpM2PeerInstance?
                                    uint32
  +--ro f10BgpM2PeerRemoteAddr?
                                    inet:ip-address
  +--ro f10BgpM2PeerLocalAddr?
                                    inet:ip-address
 +--ro object-3
 +--ro f10BgpM2PeerInstance?
                                    uint32
   +--ro f10BgpM2PeerLocalAddr?
                                    inet:ip-address
  +--ro f10BgpM2PeerRemoteAddr?
                                    inet:ip-address
 +--ro object-4
   +--ro f10BgpM2PeerInstance?
                                    uint32
   +--ro f10BgpM2PeerLocalAddr?
                                    inet:ip-address
   +--ro f10BgpM2PeerRemoteAddr?
                                    inet:ip-address
 +--ro object-5
   +--ro f10BgpM2PeerInstance?
                                          uint32
   +--ro f10BgpM2PeerLocalAddr?
                                          inet:ip-address
   +--ro f10BgpM2PeerRemoteAddr?
                                          inet:ip-address
   +--ro f10BgpM2PeerLastErrorReceived?
                                          binary
 +--ro object-6
```

```
+--ro f10BgpM2PeerInstance?
                                uint32
+--ro f10BgpM2PeerLocalAddr?
                                inet:ip-address
+--ro f10BgpM2PeerRemoteAddr?
                                inet:ip-address
+--ro f10BgpM2PeerState?
                                enumeration
```

### Module: f10BgpM2BackwardTransition

**URI:** /api/operational/f10BgpM2BackwardTransition

```
--n f10BgpM2BackwardTransition
+--ro object-1
 +--ro f10BgpM2PeerInstance?
                                  uint32
 +--ro f10BgpM2PeerLocalAddr?
                                  inet:ip-address
 +--ro f10BgpM2PeerRemoteAddr?
                                  inet:ip-address
+--ro object-2
 +--ro f10BgpM2PeerInstance?
                                  uint32
 +--ro f10BgpM2PeerRemoteAddr?
                                  inet:ip-address
 +--ro f10BgpM2PeerLocalAddr?
                                  inet:ip-address
+--ro object-3
 +--ro f10BgpM2PeerInstance?
                                  uint32
 +--ro f10BgpM2PeerLocalAddr?
                                  inet:ip-address
 +--ro f10BgpM2PeerRemoteAddr?
                                  inet:ip-address
+--ro object-4
 +--ro f10BgpM2PeerInstance?
                                  uint32
 +--ro f10BgpM2PeerLocalAddr?
                                  inet:ip-address
 +--ro f10BgpM2PeerRemoteAddr?
                                  inet:ip-address
+--ro object-5
 +--ro f10BgpM2PeerInstance?
                                         uint32
 +--ro f10BgpM2PeerLocalAddr?
                                         inet:ip-address
 +--ro f10BgpM2PeerRemoteAddr?
                                         inet:ip-address
  +--ro f10BgpM2PeerLastErrorReceived?
                                         binary
+--ro object-6
  +--ro f10BgpM2PeerInstance?
                                             uint32
  +--ro f10BgpM2PeerLocalAddr?
                                             inet:ip-address
  +--ro f10BgpM2PeerRemoteAddr?
                                            inet:ip-address
  +--ro f10BgpM2PeerLastErrorReceivedText? snmp-framework:SnmpAdminString
+--ro object-7
   +--ro f10BgpM2PeerInstance?
                                  uint32
   +--ro f10BgpM2PeerLocalAddr?
                                  inet:ip-address
   +--ro f10BgpM2PeerRemoteAddr?
                                  inet:ip-address
   +--ro f10BgpM2PeerState?
                                  enumeration
```

# **Forwarding Plane Statistics**

The following definition is for displaying the **forwarding plane statistics.** 

Module: fp-stats

**URI:** /api/operational/fp-stats

| +ro fp | -sta | ats               |            |
|--------|------|-------------------|------------|
| +ro    | fp   | -stats-entry [sta | ackUnitId] |
| +-     | -ro  | stackUnitId       | int32      |
| +-     | -ro  | rxHandle?         | int32      |
| +-     | -ro  | numMsgHdr?        | int32      |
| +-     | -ro  | numMsgBuf?        | int32      |
| +-     | -ro  | numCluster?       | int32      |
| +-     | -ro  | received?         | int32      |
| +-     | -ro  | dropped?          | int32      |
| +-     | -ro  | rxToNetwork?      | int32      |
| +-     | -ro  | rxError?          | int32      |
| +-     | -ro  | rxDatapathError   | ? int32    |
| +-     | -ro  | rxPktCOS0?        | int32      |
| +-     | -ro  | rxPktCOS1?        | int32      |
| +-     | -ro  | rxPktCOS2?        | int32      |
| +-     | -ro  | rxPktCOS3?        | int32      |
| +-     | -ro  | rxPktCOS4?        | int32      |
| +-     | -ro  | rxPktCOS5?        | int32      |
| +-     | -ro  | rxPktCOS6?        | int32      |
| +-     | -ro  | rxPktCOS7?        | int32      |
| +-     | -ro  | rxPktUnit0?       | int32      |
| +-     | -ro  | rxPktUnit1?       | int32      |
| +-     | -ro  | rxPktUnit2?       | int32      |
| +-     | -ro  | rxPktUnit3?       | int32      |
| +-     | -ro  | transmitted?      | int32      |
| +-     | -ro  | txRequested?      | int32      |
| +-     | -ro  | txDescriptor?     | int32      |
| +-     | -ro  | txError?          | int32      |
| +-     | -ro  | txReqTooLarge?    | int32      |
| +-     | -ro  | txInternalError   | ? int32    |
| +-     | -ro  | txDatapathError   | ? int32    |
| +-     | -ro  | txPktCOS0?        | int32      |

| +ro | txPktCOS1?  | int32 |
|-----|-------------|-------|
| +ro | txPktCOS2?  | int32 |
| +ro | txPktCOS3?  | int32 |
| +ro | txPktCOS4?  | int32 |
| +ro | txPktCOS5?  | int32 |
| +ro | txPktCOS6?  | int32 |
| +ro | txPktCOS7?  | int32 |
| +ro | txPktUnit0? | int32 |
| +ro | txPktUnit1? | int32 |
| +ro | txPktUnit2? | int32 |
| +ro | txPktUnit3? | int32 |

Module: fp-stats

**URI:** /api/operational/fp-cpu-party-bus-stats

### **Methods Supported: GET**

```
+--ro fp-cpu-party-bus-stats
  +--ro fp-cpu-party-bus-stats-entry [stackUnitId]
     +--ro stackUnitId
                        int32
     +--ro inputPackets? int32
     +--ro inputBytes?
                        int32
    +--ro inputDropped? int32
    +--ro inputError?
                        int32
     +--ro outputPackets? int32
     +--ro outputBytes?
                        int32
     +--ro outputError?
                          int32
```

Module: fp-stats

**URI:** /api/operational/fp-drops

```
+--ro fp-drops
  +--ro fp-drops-entry [stackUnitId stackPortId]
     +--ro stackUnitId
                                        int32
     +--ro stackPortId
                                        int32
     +--ro inDrops?
                                        yang:counter64
     +--ro inIBPCBPFullDrops?
                                        yang:counter64
     +--ro inPortSTPnotFwdDrops?
                                        yang:counter64
     +--ro inIPv4L3Discards?
                                        yang:counter64
     +--ro inPolicyDiscards?
                                        yang:counter64
     +--ro inPktDroppedByFP?
                                        yang:counter64
```

```
+--ro inL2L3Drops?
                                   yang:counter64
+--ro inPortBitMapZeroDrops?
                                   yang:counter64
+--ro inRxVLANDrops?
                                   yang:counter64
+--ro inFCSDrops?
                                   yang:counter64
+--ro inMTUExceeds?
                                   yang:counter64
+--ro mmuHoldDrops?
                                   yang:counter64
+--ro mmuTxPurgeCellErr?
                                   yang:counter64
+--ro mmuAgedDrops?
                                   yang:counter64
+--ro egressFCSDrops?
                                   yang:counter64
+--ro egIPv4L3UCAgedDrops?
                                   yang:counter64
+--ro egTTLThresholdDrops?
                                   yang:counter64
+--ro egInvalidVLANCounterDrops?
                                   yang:counter64
+--ro egL2MCDrops?
                                   yang:counter64
+--ro egPktDropsOfAnyCondition?
                                   yang:counter64
+--ro egHgMacUnderFlow?
                                   yang:counter64
+--ro egTxErrPktCounter?
                                   yang:counter64
```

Module: fp-stats

URI: /api/operational/fp-packet-buffer

## **Methods Supported: GET**

```
+--ro fp-packet-buffer

| +--ro fp-packet-buffer-entry [stackUnitId portPipe]

| +--ro stackUnitId int32

| +--ro portPipe int32

| +--ro totalPktBuffer? int32

| +--ro currentAvailableBuffer? int32

| +--ro packetBufferAlloc? int32
```

**Module:** fp-stats

**URI:** /api/operational/fp-port-stats

```
+--ro fp-port-stats

| +--ro fp-port-stats-entry [stackUnitId stackPortId]

| +--ro stackUnitId int32

| +--ro stackPortId int32

| +--ro currentUsagePerPort? int32

| +--ro defaultPktBufferAlloc? int32

| +--ro maxLimitPerPort? int32
```

Module: fp-stats

URI: /api/operational/fp-cos-stats

## **Methods Supported: GET**

```
+--ro fp-cos-stats
  +--ro fp-cos-stats-entry [stackUnitId stackPortId stackPortCOSId]
     +--ro stackUnitId
                                 int32
     +--ro stackPortId
                                 int32
     +--ro stackPortCOSId
                                int32
     +--ro currentUsagePerCOS?
                                 int32
     +--ro defaultPktBufferAlloc? int32
     +--ro maxLimitPerCOS? int32
```

# **IETF Interfaces**

The following definition is for configuring and displaying the properties of an interfaces using the IETF.

Module: ietf-interfaces

**URI:** /api/operational/interfaces

#### **Methods Supported:**

```
+--rw interfaces
  +--rw interface [name]
     +--rw name
                                     string
     +--rw description?
                                     string
                                     ianaift:iana-if-type
     +--ro type?
     +--ro location?
                                     string
     +--rw enabled?
                                     boolean
     +--ro if-index?
                                     int32
     +--rw mtu?
                                     uint32
     +--rw link-up-down-trap-enable? enumeration
     +--rw rate-interval?
                                     uint32
```

## **IF MIB**

The following definition is for displaying the properties of interfaces using **IF-MIB**.

**Module: IF-MIB** 

**URI:** /api/operational/if-mib:interfaces

```
+--ro interfaces
   +--ro ifNumber?
                     int32
   +--ro ifEntry [ifIndex]
      +--ro ifIndex
                                           if-mib:InterfaceIndex
      +--ro ifDescr?
                                           smiv2:DisplayString
      +--ro ifType?
                                           ianaiftype-mib: IANAifType
      +--ro ifMtu?
                                           int32
      +--ro ifSpeed?
                                           yang:gauge32
      +--ro ifPhysAddress?
                                           yang:phys-address
      +--ro ifAdminStatus?
                                           enumeration
      +--ro ifOperStatus?
                                           enumeration
      +--ro ifLastChange?
                                           yang:timeticks
      +--ro ifInOctets?
                                           yang:counter32
      +--ro ifInUcastPkts?
                                           yang:counter32
     x--ro ifInNUcastPkts?
                                           yang:counter32
      +--ro ifInDiscards?
                                           yang:counter32
      +--ro ifInErrors?
                                           yang:counter32
      +--ro ifInUnknownProtos?
                                           yang:counter32
      +--ro ifOutOctets?
                                           yang:counter32
      +--ro ifOutUcastPkts?
                                           yang:counter32
      x--ro ifOutNUcastPkts?
                                           yang:counter32
                                           yang:counter32
      +--ro ifOutDiscards?
      +--ro ifOutErrors?
                                           yang:counter32
     x--ro ifOutQLen?
                                           yang:gauge32
     x--ro ifSpecific?
                                           yang:object-identifier
      +--ro ifName?
                                           smiv2:DisplayString
      +--ro ifInMulticastPkts?
                                           yang:counter32
      +--ro ifInBroadcastPkts?
                                           yang:counter32
      +--ro ifOutMulticastPkts?
                                           yang:counter32
      +--ro ifOutBroadcastPkts?
                                           yang:counter32
      +--ro ifHCInOctets?
                                           yang:counter64
      +--ro ifHCInUcastPkts?
                                           yang:counter64
      +--ro ifHCInMulticastPkts?
                                           yang:counter64
      +--ro ifHCInBroadcastPkts?
                                           yang:counter64
      +--ro ifHCOutOctets?
                                           yang:counter64
      +--ro ifHCOutUcastPkts?
                                           yang:counter64
      +--ro ifHCOutMulticastPkts?
                                           yang:counter64
      +--ro ifHCOutBroadcastPkts?
                                           yang:counter64
      +--ro ifLinkUpDownTrapEnable?
                                           enumeration
```

```
+--ro ifHighSpeed?
                                    yang:gauge32
+--ro ifPromiscuousMode?
                                    smiv2:TruthValue
+--ro ifConnectorPresent?
                                    smiv2:TruthValue
+--ro ifAlias?
                                    smiv2:DisplayString
+--ro ifCounterDiscontinuityTime?
                                    yang:timestamp
x--ro ifTestId?
                                    smiv2:TestAndIncr
x--ro ifTestStatus?
                                    enumeration
x--ro ifTestType?
                                    smiv2:AutonomousType
x--ro ifTestResult?
                                    enumeration
x--ro ifTestCode?
                                    yang:object-identifier
                                    if-mib:OwnerString
x--ro ifTestOwner?
```

Module: IF-MIB

URI: /api/operational/ifMIBObjects

### **Methods Supported: GET**

+--ro ifMIBObjects

```
+--ro ifStackEntry [ifStackHigherLayer ifStackLowerLayer]
   +--ro ifStackHigherLayer
                                if-mib:InterfaceIndexOrZero
   +--ro ifStackLowerLayer
                                if-mib:InterfaceIndexOrZero
   +--ro ifStackStatus?
                                 smiv2:RowStatus
     +--ro ifRcvAddressEntry [ifIndex ifRcvAddressAddress]
      +--ro ifIndex
                                     leafref
      +--ro ifRcvAddressAddress yang:phys-address
      +--ro ifRcvAddressStatus?
                                     smiv2:RowStatus
                                     enumeration
      +--ro ifRcvAddressType?
      +--ro ifTableLastChange? yang:timeticks
      +--ro ifStackLastChange?
                                yang:timeticks
+--ro ifMIBObjects
  +--ro ifStackEntry
                                           [ifStackHigherLayer ifStackLowerLayer]
   +--ro ifStackHigherLayer
                                             if-mib:InterfaceIndexOrZero
   +--ro ifStackLowerLayer
                                            if-mib:InterfaceIndexOrZero
  | +--ro ifStackStatus?
                                            smiv2:RowStatus
     +--ro ifRcvAddressEntry
                                            [ifIndex ifRcvAddressAddress]
     +--ro ifIndex
                                            leafref
                                            yang:phys-address
     +--ro ifRcvAddressAddress
     +--ro ifRcvAddressStatus?
                                             smiv2:RowStatus
     +--ro ifRcvAddressType?
                                            enumeration
     +--ro ifTableLastChange?
                                            yang:timeticks
     +--ro ifStackLastChange?
                                            yang:timeticks
```

#### **Notifications**

Module: IF-MIB

URI: /api/operational/linkDown

### **Methods Supported: GET**

```
+---n linkDown

| +--ro linkDown-ifIndex

| | +--ro ifIndex? leafref

| +--ro linkDown-ifAdminStatus

| | +--ro ifIndex? leafref

| | +--ro ifAdminStatus? enumeration

| +--ro linkDown-ifOperStatus

| ---ro ifIndex? leafref

| +--ro ifOperStatus? enumeration
```

**Module: IF-MIB** 

**URI:** /api/operational/linkUp

```
+---n linkUp

+--ro linkUp-ifIndex

| +--ro ifIndex? leafref

+--ro linkUp-ifAdminStatus

| +--ro ifIndex? leafref

| +--ro ifAdminStatus? enumeratio

+--ro linkUp-ifOperStatus

+--ro ifIndex? leafref

+--ro ifOperStatus? enumeration
```

# **REST API Framework to Execute the CLIs**

REST CLI is an alternative approach for Telnet and SSH to send the Dell Networking OS commands to the system. The command is sent as an XML payload and the corresponding output or error message of the command is returned in an unstructured format in the XML response. There are three sets of XML commands:

- config-commands to send the **configuration** commands to the system. Commands with sub-modes are allowed within a single XML tag by using the separator \r\n.
- show-command to send the **show** commands to the system. The keyword **show** is not required explicitly in the tag (for **show version**, use **version**).
- exec-command to configure the **exec** commands on the system.

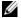

Note: Interactive CLIs (like clear counters, reload and so on) are not supported via the REST API framework. The commands sent in XML payload is restricted to a maximum of 1000 characters length.

The HTTP username and password need appropriate privilege to execute REST-CLI on the device. The REST-CLI request returns HTTP/1.1 200 OK on a successful completion. All the other HTTP error codes are treated as failure. Multiple command tags are not allowed inside the <input> tag.

The tree structure of the REST CLI is as follows:

```
module: ftos
  +--rw ft.os?
     +---x cli
        +--ro input
        +--ro config-commands? string
        +--ro show-command?
                                  ftos:show-cmd-str
        +--ro exec-command?
                                  ftos:cli-cmd-str
        +--ro output
           +--ro command
                                   string
```

Following is the sample output of **config-commands**:

#### To configure IP address:

```
Input.xml:
<input>
<config-commands>
interface vlan 100\r\n
ip address 1.2.3.4/24
</config-commands>
</input>
```

```
curl -u demo:demo -X POST -T Input.xml http://<IP>:8008/api/running/ftos/
_operations/cli
<output xmlns='http://www.dell.com/ns/ftos:0.1/root'>
<command>conf
Dell(conf)#interface vlan 100
Dell(conf-if-vl-100)#ip address 1.2.3.4/24
Dell(conf-if-vl-100)#end
To configure mtu:
Input.xml
<input>
<config-commands>
interface vlan 100\r\n
mtu 10000
</config-commands>
</input>
curl -u demo:demo -X POST -T Input.xml http://<IP>:8008/api/running/ftos/
_operations/cli
<output xmlns='http://www.dell.com/ns/ftos:0.1/root'>
<command>conf
Dell(conf)#interface vlan 100
Dell(conf-if-vl-100)#mtu 10000
Dell(conf-if-vl-100)#end
Following is the sample output of show-command:
Input.xml:
<input>
        <show-command>version</show-command>
</input>
curl -u demo:demo -X POST -T Input.xml http://<IP>:8008/api/running/ftos/
<output xmlns='http://www.dell.com/ns/ftos:0.1/root'>
  <command>show version
Dell Real Time Operating System Software
Dell Operating System Version: 2.0
Dell Application Software Version: 9-5(0-90)
Copyright (c) 1999-2014 by Dell Inc. All Rights Reserved.
Build Time: Sun Jun 29 11:15:04 2014
Build Path: /sites/eqx/work/swbuild01_1/build07/MERCED-MR-9-5-0/SW/SRC
Dell Networking OS uptime is 10 minute(s)
System image file is "DT-MAA-S4810-16"
System Type: S4810
```

```
Control Processor: Freescale QorIQ P2020 with 2 Gbytes (2147483648 bytes) of
memory, cores(s) 1.
128M bytes of boot flash memory.
1 52-port GE/TE/FG (SE)
48 Ten GigabitEthernet/IEEE 802.3 interface(s)
  4 Forty GigabitEthernet/IEEE 802.3 interface(s)
Dell#</command>
</output>
Following is the sample output of exec-command:
Input.xml:
<input>
        <exec-command>ping 1.1.1.1
</input>
curl -u demo:demo -X POST -T Input.xml http://<IP>:8008/api/running/ftos/
_operations/cli
<output xmlns='http://www.dell.com/ns/ftos:0.1/root'>
  <command>ping 1.1.1.1
Type Ctrl-C to abort.
Sending 5, 100-byte ICMP Echos to 1.1.1.1, timeout is 2 seconds:
</command>
</output>
```

# **REST API CLI**

# **Overview**

The REST API CLI command is supported on the S4810, S4820T, S6000, Z9000 and Z9500 platforms.

# rest-server

Enable the REST API service over a non-secure or secure HTTP. S4810 S4820T

**S6000** Z To disable the REST API over a non-secure or secure HTTP request, use the no

rest-server {http | secure-http} command.

**Syntax** rest-server {http | secure-http}

**Defaults** REST API is disabled by default.

**Command Modes CONFIGURATION** 

**Parameters** 

| http        | Enable the REST API on HTTP (Port: 8008).  |
|-------------|--------------------------------------------|
| secure-http | Enable the REST API on HTTPS (Port: 8888). |
|             |                                            |

#### Command **History**

| Version 9.5(0.1)      | Introduced on the Z9500.                           |
|-----------------------|----------------------------------------------------|
| Version<br>9.4(0.0P1) | Introduced on the S4810, S4820T, S6000, and Z9000. |

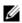

Note: The rest enable command is deprecated, however the support is maintained for backward compatibility in version 9.4(0.0P1) and will be removed in the future release.

# Web Server with HTTP Support

Web Server with HTTP Support are downloaded with the SmartScripts package (see Downloading the Smart Scripting Package). It is supported on the S4810, S4820T, **Z9000** and **MXL** switch platforms.

This chapter describes the Web-based components in the Open Automation package:

Web Server

# **Web Server**

In the Open Automation package, the web server runs on a switch and handles HTTP and HTTPS requests. You can start the web server in a non-secure (HTTP) or secure (HTTPS) mode.

To start the web server in a non-secure (without SSL) mode for receiving HTTP requests and write the configuration to the running configuration, use the http-server http command:

| Command Syntax   | Command Mode  | Task                                                                           |
|------------------|---------------|--------------------------------------------------------------------------------|
| http-server http | CONFIGURATION | Starts the web-server application in non-secure mode to receive HTTP requests. |

To start the web server in a secure mode for receiving HTTPS requests and write the configuration to the running configuration, use the http-server secure-http command:

| Command Syntax          | Command Mode  | Task                                                                                  |
|-------------------------|---------------|---------------------------------------------------------------------------------------|
| http-server secure-http | CONFIGURATION | Starts the web-server application in secure mode using SSL to receive HTTPS requests. |

To stop the web server and remove the configuration from the running-configuration file, use the no http-server {http | secure-http} command.

# Web Graphical User Interface

This appendix contains examples of the output displayed for each menu option in the Web interface used in the Open Automation Framework for the menus:

- System
- Interfaces
- **Protocols**
- Diagnostics
- Utilities
- Settings

#### System Menu

#### System > Software Version

```
SOFTWARE VERSION
Force10 Networks Real Time Operating System Software
Force10 Operating System Version: 1.0
Force10 Application Software Version: E8-3-10-101
Copyright (c) 1999-2011 by Force10 Networks, Inc.
Build Time: Tue Oct 25 00:45:41 PDT 2011
Build Path: /sites/sjc/work/build/buildSpaces/build09/E8-3-10/SW/SRC/Cp_src/Tacacs
Force10 uptime is 1 hour(s), 0 minute(s)
System image file is "/tftpboot/arir/FTOS-SE-8-3-10-101.bin"
System Type: S4810
Control Processor: Freescale QorIQ P2020 with 2147483648 bytes of memory.
128M bytes of boot flash memory.
 1 52-port GE/TE/FG (SE)
 48 Ten GigabitEthernet/IEEE 802.3 interface(s)
 4 Forty GigabitEthernet/IEEE 802.3 interface(s)
```

#### System > Time/Date

```
CURRENT DATE
03:09:46.883 PST Sat Nov 12 2011
```

#### System > Memory Usage

```
MEMORY USAGE
     Statistics On Unit O Processor
            Used(b) Free(b) 3825202 21436584
  Total(b)
                                             Lowest (b)
                                                             Largest (b)
                  3825202
  2147483648
                               2143658446
                                             2143641882
                                                          2143658446
```

### System > CPU Usage

CPU USAGE

CPU Statistics Of Unit O

|            | =========      |              |             |          |        |            |   |                     |
|------------|----------------|--------------|-------------|----------|--------|------------|---|---------------------|
| CPU utiliz | ation for five | seconds: 0%/ | O%: one min | ute: O%: | five m | inutes: O% |   |                     |
| PID        | Runtime (ms)   | Invoked      | uSecs       | 5Sec     | 1Min   | 5Min TTY   |   | Process             |
| 0x42caa000 | 60             | 6            | 10000       | 0.00%    | 0.00%  | 0.00%      | 0 | diagagt             |
| 0x42c88000 | 0              | Ō            | 0           | 0.00%    | 0.00%  | 0.00%      | 0 | debugagt            |
| 0x42c67000 | 0              | 0            | 0           | 0.00%    | 0.00%  | 0.00%      | 0 | F10StkMgr           |
| 0x42c44000 | 8240           | 824          | 10000       | 0.00%    | 0.00%  | 0.02%      | 0 | lcMgr               |
| 0x42c1e000 | 20             | 2            | 10000       | 0.00%    | 0.00%  | 0.00%      | 0 | dla                 |
| 0x42bf9000 | 440            | 44           | 10000       | 0.00%    | 0.00%  | 0.00%      | 0 | sysAdmTsk           |
| 0x42bd8000 | 3070           | 307          | 10000       | 0.00%    | 0.00%  | 0.00%      | 0 | timerMqr            |
| 0x42bb5000 | 5880           | 588          | 10000       | 0.00%    | 0.00%  | 0.00%      | 0 | PM                  |
| 0x42b91000 | 6200           | 620          | 10000       | 0.00%    | 0.00%  | 0.00%      | 0 | KP                  |
| 0x42b6e000 | 10             | 1            | 10000       | 0.00%    | 0.00%  | 0.00%      | 0 | evagt               |
| 0x42b48000 | 250            | 25           | 10000       | 0.00%    | 0.00%  | 0.00%      | 0 | ipc                 |
| 0x41e1e000 | 210            | 21           | 10000       | 0.00%    | 0.00%  | 0.00%      | 0 | tme                 |
| 0x41e1c000 | 0              | 0            | 0           | 0.00%    | 0.00%  | 0.00%      | 0 | ttraceIpFlow        |
| 0x41e19000 | 0              | 0            | 0           | 0.00%    | 0.00%  | 0.00%      | 0 | linkscan user threa |
| 0x41df9000 | 0              | 0            | 0           | 0.00%    | 0.00%  | 0.00%      | 0 | tDDB                |
| 0x41df6000 | 0              | 0            | 0           | 0.00%    | 0.00%  | 0.00%      | 0 | GC                  |
| 0x41df2000 | 0              | 0            | 0           | 0.00%    | 0.00%  | 0.00%      | 0 | isrTask             |
| 0x41de9000 | 30             | 3            | 10000       | 0.00%    | 0.00%  | 0.00%      | 0 | bshell reaper threa |
| 0x41de0000 | 0              | 0            | 0           | 0.00%    | 0.00%  | 0.00%      | 0 | tSysLog             |
| 0x41dde000 | 420            | 42           | 10000       | 0.00%    | 0.00%  | 0.00%      | 0 | tTimerTask          |
| 0x41ddc000 | 7630           | 763          | 10000       | 0.00%    | 0.00%  | 0.00%      | 0 | tExcTask            |
| 0x41dca000 | 0              | 0            | 0           | 0.00%    | 0.00%  | 0.00%      | 0 | tLogTask            |
| 0x41dc4000 | 43120          | 4312         | 10000       | 0.00%    | 0.00%  | 0.00%      | 0 | tUsrRoot            |
| 0x41d80000 | 10             | 1            | 10000       | 0.00%    | 0.00%  | 0.00%      | 0 | main                |
| 0x43147000 | 0              | 0            | 0           | 0.00%    | 0.00%  | 0.00%      | 0 | tFib6audit          |
| 0x42f95000 | 170            | 17           | 10000       | 0.00%    | 0.00%  | 0.00%      | 0 | igmpAgent           |
| 0x42f92000 | 100            | 10           | 10000       | 0.00%    | 0.00%  | 0.00%      | 0 | tFib6spf            |
| 0x42f60000 | 16850          | 1685         | 10000       | 0.00%    | 0.08%  | 0.03%      | 0 | 12LrnAgeMove        |
| 0x42efe000 | 0              | 0            | 0           | 0.00%    | 0.00%  | 0.00%      | 0 | fib6                |
| 0x42ed3000 | 1300           | 130          | 10000       | 0.00%    | 0.00%  | 0.00%      | 0 | MacAgent            |
| 0x42eb1000 | 11400          | 1140         | 10000       | 0.00%    | 0.00%  | 0.02%      | 0 | frrpagt             |
| 0x42e7b000 | 700            | 70           | 10000       | 0.00%    | 0.00%  | 0.00%      | 0 | dsagt               |
| 0x42e58000 | 0              | 0            | 0           | 0.00%    | 0.00%  | 0.00%      | 0 | tFib4audit          |
| 0x42d7c000 | 0              | 0            | 0           | 0.00%    | 0.00%  | 0.00%      | 0 | ifaDispatch         |
| 0x42d62000 | 5750           | 575          | 10000       | 0.00%    | 0.00%  | 0.00%      | 0 | ifagt 1             |
| 0x42d25000 | 130            | 13           | 10000       | 0.00%    | 0.00%  | 0.00%      | 0 | tFib4spf            |
| 0x42d23000 | 330            | 33           | 10000       | 0.00%    | 0.00%  | 0.00%      | 0 | aclAgent            |
| 0x42cf9000 | 10             | 1            | 10000       | 0.00%    | 0.00%  | 0.00%      | 0 | tFib4               |
| 0x42c42000 | 90             | 9            | 10000       | 0.00%    | 0.00%  | 0.00%      | 0 | count               |
| 0x4336e000 | 0              | 0            | 0           | 0.00%    | 0.00%  | 0.00%      | 0 | frrpaRecv           |

#### System > Boot Variables

```
BOOT VARIABLES
PRIMARY IMAGE FILE = tftp://10.42.7.77//tftpboot/arir/FTOS-SE-8-3-10-101.bin
SECONDARY IMAGE FILE = system://A
DEFAULT IMAGE FILE = system://A
LOCAL CONFIG FILE = variable does not exist
PRIMARY HOST CONFIG FILE = variable does not exist
SECONDARY HOST CONFIG FILE = variable does not exist PRIMARY NETWORK CONFIG FILE = variable does not exist
SECONDARY NETWORK CONFIG FILE = variable does not exist
CURRENT IMAGE FILE = tftp://10.42.7.77//tftpboot/arir/FTOS-SE-8-3-10-101.bin
CURRENT CONFIG FILE 1 = flash://startup-config
CURRENT CONFIG FILE 2 = variable does not exist
CONFIG LOAD PREFERENCE = local first
BOOT INTERFACE GATEWAY IP ADDRESS = 0.0.0.0
Reload Mode = normal-reload
```

#### System > Running Config

```
RUNNING CONFIG
Current Configuration ...
! Version E8-3-5-58
! Last configuration change at Thu Sep 29 17:58:15 2011 by admin
! Startup-config last updated at Tue Sep 20 00:10:37 2011 by admin
boot system stack-unit 0 primary tftp://10.42.7.77/FTOS-SD-8-3-5-58.bin
boot system stack-unit 0 secondary system: A:
boot system stack-unit O default tftp://10.42.7.77/FTOS-SD-8-3-5-58.bin
boot system gateway 10.43.0.1
redundancy auto-synchronize full
hardware watchdog
hostname st-s55-oa
enable password 7 b125455cf679b208e79b910e85789edf
username test password 7 7b56aef7d3a1cce8
username admin password 7 1d28e9f33f99cf5c
username admin1 password 7 3b0067cc6673eaec
protocol spanning-tree mstp
no disable
stack-unit O provision S55
interface GigabitEthernet 0/0
no ip address
shutdown
interface GigabitEthernet 0/1
no ip address
switchport
no shutdown
```

### **System > Information**

#### SYSTEM INFORMATION

 Hostname
 Force10

 IP address
 10.42.51.5/16

 FTOS Version
 E8-3-10-101

 Platform
 S4810

 Uptime
 57 minute(s)

Last config change ...... Tue Nov 8 12:52:54 2011 by admin

#### **Interfaces Menu**

### Interfaces > All

| ALL INTERFACES           |        |                          |     |        |                                                      |      |                         |
|--------------------------|--------|--------------------------|-----|--------|------------------------------------------------------|------|-------------------------|
| Interface                |        | IP-Address               | ок  |        | Status                                               |      | Protocol                |
| GigabitEthernet (        |        | unassigned               | NO  |        | administratively                                     |      |                         |
| GigabitEthernet (        | 0/1    | unassigned               | NO  | Manual | administratively                                     | down | down                    |
| GigabitEthernet (        | 0/2    | unassigned               | NO  | Manual | administratively                                     | down | down                    |
| GigabitEthernet (        | 0/3    | unassigned               | YES | Manual | up                                                   |      | up                      |
| GigabitEthernet (        | 0/4    | unassigned               | NO  | Manual | administratively                                     | down | down                    |
| GigabitEthernet (        | 0/5    | unassigned               | NO  | Manual | administratively                                     | down | down                    |
| GigabitEthernet (        | 0/6    | unassigned               | NO  | Manual | administratively                                     | down | down                    |
| GigabitEthernet (        | 0/7    | unassigned               | NO  | Manual | administratively                                     | down | down                    |
| GigabitEthernet (        | 0/8    | unassigned               | NO  | Manual | administratively                                     | down | down                    |
| GigabitEthernet (        |        | unassigned               | NO  |        | administratively                                     |      |                         |
| GigabitEthernet (        |        | unassigned               | YES | Manual |                                                      |      | up                      |
| GigabitEthernet (        |        | unassigned               |     | Manual |                                                      |      | up                      |
| GigabitEthernet (        |        | unassigned               |     | Manual | 3004 <del>7</del> 4                                  |      | up                      |
| GigabitEthernet (        |        | unassigned               | NO  |        | administratively                                     | down | A DOMESTICAL CONTRACTOR |
| GigabitEthernet (        |        | unassigned               |     | Manual | Balain faith ann an an ann an an ann ann an an an an |      | up                      |
| GigabitEthernet (        |        | unassigned               | NO  |        | administratively                                     | doun | 200 Table               |
| GigabitEthernet (        |        | unassigned               | NO  |        | administratively                                     |      |                         |
| GigabitEthernet (        |        | unassigned               | NO  |        | administratively                                     |      |                         |
| GigabitEthernet (        |        | unassigned               | NO  |        | administratively                                     |      |                         |
| GigabitEthernet (        |        | unassigned               | NO  |        | administratively                                     |      |                         |
| GigabitEthernet (        |        | unassigned               |     | Manual |                                                      | down | up                      |
| GigabitEthernet (        |        | unassigned               |     | Manual | 0.00 T41                                             |      | up                      |
| GigabitEthernet (        |        |                          |     | Manual |                                                      |      | 20072                   |
| GigabitEthernet (        |        | unassigned<br>unassigned |     | Manual | 350 <b>3</b> 00                                      |      | up                      |
|                          |        |                          |     |        | U30-700                                              |      | up                      |
| GigabitEthernet (        |        | unassigned               | NO  | Manual | 100 A 100                                            |      | up                      |
| GigabitEthernet (        |        | unassigned               |     | Manual |                                                      |      | down                    |
| GigabitEthernet (        |        | unassigned               | NO  |        | administratively                                     |      |                         |
| GigabitEthernet (        |        | unassigned               | NO  |        | administratively                                     |      |                         |
| GigabitEthernet (        |        | unassigned               | NO  |        | administratively                                     |      |                         |
| GigabitEthernet (        |        | unassigned               | NO  |        | administratively                                     |      |                         |
| GigabitEthernet (        |        | unassigned               | NO  |        | administratively                                     |      |                         |
| GigabitEthernet (        |        | unassigned               | NO  |        | administratively                                     |      |                         |
| GigabitEthernet (        |        | unassigned               | NO  |        | administratively                                     |      |                         |
| GigabitEthernet (        |        | unassigned               | NO  |        | administratively                                     |      |                         |
| GigabitEthernet (        |        | unassigned               | NO  |        | administratively                                     |      |                         |
| GigabitEthernet (        |        | unassigned               | NO  |        | administratively                                     |      |                         |
| GigabitEthernet (        |        | unassigned               | NO  |        | administratively                                     | down |                         |
| GigabitEthernet (        |        | unassigned               |     | Manual | XXX                                                  |      | up                      |
| GigabitEthernet (        |        | unassigned               | NO  |        | administratively                                     | down |                         |
| GigabitEthernet (        |        | 39.39.39.2               |     | Manual | 200 <del>0</del> 0                                   |      | up                      |
| GigabitEthernet (        |        | unassigned               | NO  |        | administratively                                     |      |                         |
| ${	t Gigabit Ethernet }$ | 0/41   | unassigned               | NO  |        | administratively                                     | down | down                    |
| ${	t Gigabit Ethernet }$ |        | unassigned               |     | Manual |                                                      |      | up                      |
| GigabitEthernet (        | 0/43   | unassigned               | NO  | Manual | administratively                                     | down | down                    |
| GigabitEthernet (        | 0/44   | unassigned               | NO  | Manual | administratively                                     | down | down                    |
| GigabitEthernet (        | 0/45   | 70.70.70.1               | NO  | Manual | up                                                   |      | down                    |
| GigabitEthernet (        | 0/46   | unassigned               | NO  | Manual | administratively                                     | down | down                    |
| GigabitEthernet (        | 0/47   | unassigned               | NO  | Manual | up                                                   |      | down                    |
| ManagementEtherne        | at 0/0 | 10.43.60.100             | VES | Manual | 11n                                                  |      | up                      |

### Interfaces > Physical

| Interface       |      | IP-Address | OK  | Method | Status           |      | Protocol |
|-----------------|------|------------|-----|--------|------------------|------|----------|
| GigabitEthernet | 0/0  | unassigned | NO  | Manual | administratively | down | down     |
| GigabitEthernet |      | unassigned | NO  | Manual | administratively | down | down     |
| GigabitEthernet | 0/2  | unassigned | NO  | Manual | administratively | down | down     |
| GigabitEthernet | 0/3  | unassigned | YES | Manual | up               |      | up       |
| GigabitEthernet | 0/4  | unassigned | NO  | Manual | administratively | down | down     |
| GigabitEthernet | 0/5  | unassigned | NO  | Manual | administratively | down | down     |
| GigabitEthernet | 0/6  | unassigned | NO  | Manual | administratively | down | down     |
| GigabitEthernet | 0/7  | unassigned | NO  | Manual | administratively | down | down     |
| GigabitEthernet | 0/8  | unassigned | NO  | Manual | administratively | down | down     |
| GigabitEthernet | 0/9  | unassigned | NO  | Manual | administratively | down | down     |
| GigabitEthernet | 0/10 | unassigned | YES | Manual | up               |      | up       |
| GigabitEthernet | 0/11 | unassigned | YES | Manual | up               |      | up       |
| GigabitEthernet | 0/12 | unassigned | YES | Manual | up               |      | up       |
| GigabitEthernet | 0/13 | unassigned | NO  | Manual | administratively | down | down     |
| GigabitEthernet | 0/14 | unassigned | YES | Manual | up               |      | up       |
| GigabitEthernet | 0/15 | unassigned | NO  | Manual | administratively | down | down     |
| GigabitEthernet | 0/16 | unassigned | NO  | Manual | administratively | down | down     |
| GigabitEthernet | 0/17 | unassigned | NO  | Manual | administratively | down | down     |
| GigabitEthernet | 0/18 | unassigned | NO  | Manual | administratively | down | down     |
| GigabitEthernet | 0/19 | unassigned | NO  | Manual | administratively | down | down     |
| GigabitEthernet | 0/20 | unassigned | YES | Manual | up               |      | up       |
| GigabitEthernet | 0/21 | unassigned | YES | Manual | up               |      | up       |
| GigabitEthernet | 0/22 | unassigned | YES | Manual | up               |      | up       |
| GigabitEthernet | 0/23 | unassigned | YES | Manual | up               |      | up       |
| GigabitEthernet | 0/24 | unassigned | YES | Manual | up               |      | up       |
| GigabitEthernet | 0/25 | unassigned | NO  | Manual | up               |      | down     |
| GigabitEthernet | 0/26 | unassigned | NO  | Manual | administratively | down | down     |
|                 | 0/27 | unassigned | NO  | Manual | administratively | down | down     |
| GigabitEthernet | 0/28 | unassigned | NO  | Manual | administratively | down | down     |
| GigabitEthernet |      | unassigned | NO  | Manual | administratively | down | down     |
| CiachitFthornot | 0/30 | unsesioned | MO  | Manual | administrativaln | down | down     |

### Interfaces > LAGs

| Interface      | IP-Address | 157570 | Method | Status | Protocol |
|----------------|------------|--------|--------|--------|----------|
| Port-channel 1 | unassigned | YES    | Manual | up     | up       |
| Port-channel 2 | unassigned | YES    | Manual | up     | up       |

### Interfaces > VLANs

| Interface | IP-Address | OK  | Method | Status           |      | Protocol |
|-----------|------------|-----|--------|------------------|------|----------|
| Vlan 1    | unassigned | NO  | Manual | administratively | down | down     |
| Vlan 2    | unassigned | NO  | Manual | administratively | down | down     |
| Vlan 3    | unassigned | NO  | Manual | administratively | down | down     |
| Vlan 4    | unassigned | NO  | Manual | administratively | down | down     |
| Vlan 5    | unassigned | NO  | Manual | administratively | down | down     |
| Vlan 1000 | 5.5.5.3    | YES | Manual | up               |      | up       |
| Vlan 2000 | 16.16.16.2 | YES | Manual | up               |      | up       |
| Vlan 2001 | 16.16.17.2 | YES | Manual | up               |      | up       |
| Vlan 3000 | 24.24.24.3 | YES | Manual | up               |      | up       |
| Vlan 3001 | unassigned | NO  | Manual | administratively | down | down     |
| Vlan 3002 | unassigned | NO  | Manual | administratively | down | down     |
| Vlan 3500 | unassigned | NO  | Manual | administratively | down | down     |
| Vlan 4000 | unassigned | YES | Manual | up               |      | up       |
| Vlan 4009 | unassigned | NO  | Manual | administratively | down | down     |
| Vlan 4011 | unassigned | NO  | Manual | administratively | down | down     |
| Vlan 4012 | unassigned | NO  | Manual | administratively | down | down     |
| Vlan 4050 | 42.42.42.3 | YES | Manual | up               |      | up       |

### Interfaces > Management

| Interface          |      | IP-Address | OK  | Method | Status | Protocol |
|--------------------|------|------------|-----|--------|--------|----------|
| ManagementEthernet | 0/0  | 10.43.3.55 | YES | Manual | <br>up | up       |
| ManagementEthernet | 1/0  | unassigned | NO  | Manual | up     | not pres |
| ManagementEthernet | 2/0  | unassigned | NO  | Manual | up     | not pres |
| ManagementEthernet | 3/0  | unassigned | NO  | Manual | up     | not pres |
| ManagementEthernet | 4/0  | unassigned | NO  | Manual | up     | not pres |
| ManagementEthernet | 5/0  | unassigned | NO  | Manual | up     | not pres |
| ManagementEthernet | 6/0  | unassigned | NO  | Manual | up     | not pres |
| ManagementEthernet | 7/0  | unassigned | NO  | Manual | up     | not pres |
| ManagementEthernet | 8/0  | unassigned | NO  | Manual | up     | not pres |
| ManagementEthernet | 9/0  | unassigned | NO  | Manual | up     | not pres |
| ManagementEthernet | 10/0 | unassigned | NO  | Manual | up     | not pres |
| ManagementEthernet | 11/0 | unassigned | NO  | Manual | up     | not pres |

#### **Protocols Menu**

#### Protocols > VRRP

```
PROTOCOLS - VRRP
Vlan 100, IPv4 VRID: 1, Version: 2, Net: 88.1.1.1
State: Master, Priority: 101, Master: 88.1.1.1 (local)
Hold Down: O sec, Preempt: TRUE, AdvInt: 1 sec
Adv rcvd: O, Bad pkts rcvd: O, Adv sent: 2931984, Gratuitous ARP sent: 12
Virtual MAC address:
00:00:5e:00:01:01
Virtual IP address:
 88.1.1.4 88.1.1.5 88.1.1.6 88.1.1.7
88.1.1.8 88.1.1.9 88.1.1.10 88.1.1.11
 88.1.1.12 88.1.1.13 88.1.1.14 88.1.1.15
Authentication: (none)
Vlan 101, IPv4 VRID: 1, Version: 2, Net: 88.1.2.1
State: Master, Priority: 101, Master: 88.1.2.1 (local)
Hold Down: O sec, Preempt: TRUE, AdvInt: 1 sec
Adv rcvd: O, Bad pkts rcvd: O, Adv sent: 2930966, Gratuitous ARP sent: 12
Virtual MAC address:
 00:00:5e:00:01:01
Virtual IP address:
 88.1.2.4 88.1.2.5 88.1.2.6 88.1.2.7
 88.1.2.8 88.1.2.9 88.1.2.10 88.1.2.11
 88.1.2.12 88.1.2.13 88.1.2.14 88.1.2.15
Authentication: (none)
Vlan 102, IPv4 VRID: 1, Version: 2, Net: 88.1.3.1
State: Master, Priority: 101, Master: 88.1.3.1 (local)
Hold Down: O sec, Preempt: TRUE, AdvInt: 1 sec
Adv rcvd: O, Bad pkts rcvd: O, Adv sent: 2930214, Gratuitous ARP sent: 12
Virtual MAC address:
 00:00:5e:00:01:01
Virtual IP address:
 88.1.3.4 88.1.3.5 88.1.3.6 88.1.3.7
 88.1.3.8 88.1.3.9 88.1.3.10 88.1.3.11
 88.1.3.12 88.1.3.13 88.1.3.14 88.1.3.15
Authentication: (none)
Vlan 103, IPv4 VRID: 1, Version: 2, Net: 88.1.4.1
State: Master, Priority: 101, Master: 88.1.4.1 (local)
Hold Down: O sec, Preempt: TRUE, AdvInt: 1 sec
Adv rcvd: 0, Bad pkts rcvd: 0, Adv sent: 2929610, Gratuitous ARP sent: 12
Virtual MAC address:
 00:00:5e:00:01:01
Virtual IP address:
 88.1.4.4 88.1.4.5 88.1.4.6 88.1.4.7
 88.1.4.8 88.1.4.9 88.1.4.10 88.1.4.11
 88.1.4.12 88.1.4.13 88.1.4.14 88.1.4.15
Authentication: (none)
```

### Protocols > VRRP Brief

| Interface        |                  | Pri |   |        | Master addr            |                                            | Description |
|------------------|------------------|-----|---|--------|------------------------|--------------------------------------------|-------------|
| 71 100           | IPv4 1           | 101 |   |        | 88.1.1.1               | 88.1.1.4 88.1.1.5                          |             |
| 71 101           | IPv4 1           | 101 | Y | Master | 88.1.2.1               | 88.1.2.4 88.1.2.5                          |             |
| 71 102           | IPv4 1           | 101 | Y | Master | 88.1.3.1               | 88.1.3.4 88.1.3.5                          |             |
| 71 103           | IPv4 1           | 101 | Y | Master | 88.1.4.1               | 88.1.4.4 88.1.4.5                          |             |
| 71 104           | IPv4 1           | 101 | Y | Master | 88.1.5.1               | 88.1.5.4 88.1.5.5                          |             |
| 71 105           | IPv4 1           | 101 | Y | Master | 88.1.6.1               | 88.1.6.4 88.1.6.5                          |             |
| 71 106           | IPv4 1           | 101 | Y | Master | 88.1.7.1               | 88.1.7.4 88.1.7.5                          |             |
| 71 107           | IPv4 1           | 101 | Y | Master | 88.1.8.1               | 88.1.8.4 88.1.8.5                          |             |
| 71 108           | IPv4 1           | 101 | Y | Master | 88.1.9.1               | 88.1.9.4 88.1.9.5                          |             |
| 71 109           | IPv4 1           | 101 |   |        | 88.1.10.1              | 88.1.10.4 88.1.10.5                        |             |
| 71 110           | IPv4 1           | 101 |   |        | 88.1.11.1              | 88.1.11.4 88.1.11.5                        |             |
| 71 111           | IPv4 1           | 101 |   |        | 88.1.12.1              | 88.1.12.4 88.1.12.5                        |             |
| 71 112           | IPv4 1           | 101 |   |        | 88.1.13.1              | 88.1.13.4 88.1.13.5                        |             |
| 71 113           | IPv4 1           | 101 |   |        | 88.1.14.1              | 88.1.14.4 88.1.14.5                        |             |
| 71 114           | IPv4 1           | 101 |   |        | 88.1.15.1              | 88.1.15.4 88.1.15.5                        |             |
| 71 115           | IPv4 1           | 101 |   |        | 88.1.16.1              | 88.1.16.4 88.1.16.5                        |             |
| 71 116           | IPv4 1           | 101 |   |        | 88.1.17.1              | 88.1.17.4 88.1.17.5                        |             |
| /1 117           | IPv4 1           | 101 |   |        | 88.1.18.1              | 88.1.18.4 88.1.18.5                        |             |
| 71 118           | IPv4 1           | 101 |   |        | 88.1.19.1              | 88.1.19.4 88.1.19.5                        |             |
| 71 119           | IPv4 1           | 101 |   |        | 88.1.20.1              | 88.1.20.4 88.1.20.5                        |             |
| 71 120           | IPv4 1           | 101 |   |        | 88.1.21.1              | 88.1.21.4 88.1.21.5                        |             |
| 71 121           | IPv4 1           | 101 |   |        | 88.1.22.1              | 88.1.22.4 88.1.22.5                        |             |
| 71 122           | IPv4 1           | 101 |   |        | 88.1.23.1              | 88.1.23.4 88.1.23.5                        |             |
| /1 123           | IPv4 1           | 101 |   |        | 88.1.24.1              | 88.1.24.4 88.1.24.5                        |             |
| /1 124           | IPv4 1           | 101 |   |        | 88.1.25.1              | 88.1.25.4 88.1.25.5                        |             |
| 71 125           | IPv4 1           | 101 |   |        | 88.1.26.1              | 88.1.26.4 88.1.26.5                        |             |
| 71 126<br>71 127 | IPv4 1<br>IPv4 1 | 101 |   |        | 88.1.27.1<br>88.1.28.1 | 88.1.27.4 88.1.27.5<br>88.1.28.4 88.1.28.5 |             |
| 71 127           | IPv4 1           | 101 |   |        | 88.1.29.1              | 88.1.29.4 88.1.29.5                        |             |
| 71 120           | IPv4 1           | 101 |   |        | 88.1.30.1              | 88.1.30.4 88.1.30.5                        |             |
| 71 130           | IPv4 1           | 101 |   |        | 88.1.31.1              | 88.1.31.4 88.1.31.5                        |             |
| 71 131           | IPv4 1           | 101 |   |        | 88.1.32.1              | 88.1.32.4 88.1.32.5                        |             |
| 71 132           | IPv4 1           | 101 |   |        | 88.1.33.1              | 88.1.33.4 88.1.33.5                        |             |
| 71 133           | IPv4 1           | 101 |   |        | 88.1.34.1              | 88.1.34.4 88.1.34.5                        |             |
| 71 134           | IPv4 1           | 101 |   |        | 88.1.35.1              | 88.1.35.4 88.1.35.5                        |             |
| 71 135           | IPv4 1           | 101 |   |        | 88.1.36.1              | 88.1.36.4 88.1.36.5                        |             |
| 71 136           | IPv4 1           | 101 |   |        | 88.1.37.1              | 88.1.37.4 88.1.37.5                        |             |
| /1 137           | IPv4 1           | 101 |   |        | 88.1.38.1              | 88.1.38.4 88.1.38.5                        |             |
| 71 138           | IPv4 1           | 101 |   |        | 88.1.39.1              | 88.1.39.4 88.1.39.5                        |             |
| 1 139            | IPv4 1           | 101 |   |        | 88.1.40.1              | 88.1.40.4 88.1.40.5                        |             |
| 71 140           | IPv4 1           | 101 |   |        | 88.1.41.1              | 88.1.41.4 88.1.41.5                        |             |
| 71 141           | IPv4 1           | 101 |   |        | 88.1.42.1              | 88.1.42.4 88.1.42.5                        |             |
| 71 142           | IPv4 1           | 101 |   |        | 88.1.43.1              | 88.1.43.4 88.1.43.5                        |             |
| 71 143           | IPv4 1           | 101 |   |        | 88.1.44.1              | 88.1.44.4 88.1.44.5                        |             |
| 71 144           | IPv4 1           | 101 |   |        | 88.1.45.1              | 88.1.45.4 88.1.45.5                        |             |
| 71 145           | IPv4 1           | 101 |   |        | 88.1.46.1              | 88.1.46.4 88.1.46.5                        |             |
| 71 146           | IPv4 1           | 101 |   |        | 88.1.47.1              | 88.1.47.4 88.1.47.5                        |             |

### **Protocols > BGP Summary**

| BGP router id | lentifier 222 | .222.222.222,    | local AS 1 | number 633 | 8        |      |                 |                |
|---------------|---------------|------------------|------------|------------|----------|------|-----------------|----------------|
|               |               | ain routing t    |            |            |          |      |                 |                |
| 2 neighbor(s) | using 12288   | bytes of mem     | ory        |            |          |      |                 |                |
|               |               |                  |            |            |          |      |                 |                |
| Neighbor      | AS            | MsgRcvd          | MsgSent    | TblVer     | InQ      | OutQ | Up/Down         | State/Pfx      |
| Neighbor      | AS<br>6338    | MsgRcvd<br>10083 | MsgSent    | TblVer     | InQ<br>0 |      | Up/Down<br>1w0d | State/Pfx<br>O |

#### **Protocols > BGP Neighbors**

PROTOCOLS - BGP NEIGHBORS

ROUTE REFRESH(2)

Last reset never

CISCO\_ROUTE\_REFRESH(128)

For address family: IPv4 Unicast BGP table version 0, neighbor version 0

Connections established 1; dropped 0

Local host: 5.5.5.3, Local port: 55170 Foreign host: 5.5.5.1, Foreign port: 179

#### BGP neighbor is 5.5.5.1, remote AS 6338, internal link BGP version 4, remote router ID 223.223.223.223 BGP state ESTABLISHED, in this state for 1wOd Last read 00:00:41, last write 00:00:47 Hold time is 180, keepalive interval is 60 seconds Received 10083 messages, 0 in queue 1 opens, 0 notifications, 0 updates 10082 keepalives, 0 route refresh requests Sent 10070 messages, 0 in queue 1 opens, 0 notifications, 0 updates 10069 keepalives, O route refresh requests Minimum time between advertisement runs is 5 seconds Minimum time before advertisements start is O seconds Capabilities received from neighbor for IPv4 Unicast: MULTIPROTO EXT(1) ROUTE REFRESH(2) CISCO\_ROUTE\_REFRESH(128) Capabilities advertised to neighbor for IPv4 Unicast: MULTIPROTO EXT(1)

Prefixes accepted 0 (consume 0 bytes), withdrawn 0 by peer, martian prefixes ignored 0

#### **Protocols > OSPF Neighbors**

Prefixes advertised O, denied O, withdrawn O from peer

#### PROTOCOLS - OSPF NEIGHBORS Neighbor ID Pri State Dead Time Address Interface Area V1 2000 0 223.223.223.223 1 FULL/DR 00:00:39 16.16.16.1 223.223.223.223 1 FULL/DR 00:00:33 16.16.17.1 V1 2001 0 223.223.223.223 1 FULL/DR 00:00:34 39.39.39.1 Gi 0/39 0

### **Protocols > ISIS Neighbors**

| System Id      | In | terface | State     | Type     | Priority | Uptime      | Circuit Id                          |
|----------------|----|---------|-----------|----------|----------|-------------|-------------------------------------|
| 0509.0001.0000 | Te | 0/10    | Մթ/Մթ     | L1L2     | 0/0      | 2w5d/2w5d   | 0010.0100.1001.01/0010.0100.1001.01 |
| 0509.0002.0000 | Te | 0/10    | Up        | L2       | 0        | 2w5d        | 0010.0100.1001.01                   |
| 0509.0003.0000 | Te | 0/10    | Up        | L2       | 0        | 2w5d        | 0010.0100.1001.01                   |
| 0030.0300.3003 | Te | 0/25    | Up/Up     | L1L2 (M) | 64/64    | 4w6d/4w6d   | 0010.0100.1001.02/0010.0100.1001.02 |
| 0500.0001.0000 | Te | 0/46    | Up/Up     | L1L2     | 0/0      | 2w5d/2w5d   | 0010.0100.1001.04/0010.0100.1001.04 |
| 0020.0200.2002 | V1 | 100     | Init/Init | L1L2 (M) | 64/64    | 1d15h/1d4h  | 0020.0200.2002.06/0020.0200.2002.06 |
| 0030.0300.3003 | V1 | 100     | Init/Init | L1L2 (M) | 64/64    | 2w4d/2w4d   | 0020.0200.2002.06/0020.0200.2002.06 |
| 0030.0300.3003 | V1 | 101     | Up/Up     | L1L2 (M) | 64/64    | 1d7h/1d7h   | 0010.0100.1001.07/0010.0100.1001.07 |
| 0030.0300.3003 | V1 | 102     | Up/Up     | L1L2 (M) | 64/64    | 1d10h/1d7h  | 0010.0100.1001.08/0010.0100.1001.08 |
| 0030.0300.3003 | V1 | 103     | Up/Up     | L1L2 (M) | 64/64    | 1d7h/1d7h   | 0010.0100.1001.09/0010.0100.1001.09 |
| 0030.0300.3003 | V1 | 104     | Up/Up     | L1L2 (M) | 64/64    | 1d10h/1d10h | 0010.0100.1001.0A/0010.0100.1001.0A |
| 0030.0300.3003 | V1 | 105     | Up/Up     | L1L2 (M) | 64/64    | 1d7h/1d7h   | 0010.0100.1001.0B/0010.0100.1001.0B |
| 0030.0300.3003 | V1 | 106     | Up/Up     | L1L2 (M) | 64/64    | 1d7h/1d10h  | 0010.0100.1001.0C/0010.0100.1001.0C |
| 0030.0300.3003 | V1 | 107     | Up/Up     | L1L2 (M) | 64/64    | 1d7h/1d7h   | 0010.0100.1001.0D/0010.0100.1001.0I |
| 0030.0300.3003 | V1 | 108     | Up/Up     | L1L2 (M) | 64/64    | 1d7h/1d7h   | 0010.0100.1001.0E/0010.0100.1001.0E |
| 0030.0300.3003 | V1 | 109     | Up/Up     | L1L2 (M) | 64/64    | 1d7h/1d7h   | 0010.0100.1001.0F/0010.0100.1001.0F |
| 0030.0300.3003 | V1 | 110     | Up/Up     | L1L2 (M) | 64/64    | 1d7h/1d7h   | 0010.0100.1001.10/0010.0100.1001.10 |
| 0030.0300.3003 | V1 | 111     | Up/Up     | L1L2 (M) | 64/64    | 1d7h/1d7h   | 0010.0100.1001.11/0010.0100.1001.11 |
| 0030.0300.3003 | V1 | 112     | Up/Up     | L1L2 (M) | 64/64    | 1d7h/1d7h   | 0010.0100.1001.12/0010.0100.1001.12 |
| 0030.0300.3003 | V1 | 113     | Up/Up     | L1L2 (M) | 64/64    | 1d10h/1d10h | 0010.0100.1001.13/0010.0100.1001.13 |
| 0030.0300.3003 | V1 | 114     | Up/Up     | L1L2 (M) | 64/64    | 1d7h/1d7h   | 0010.0100.1001.14/0010.0100.1001.14 |
| 0030.0300.3003 | V1 | 115     | Up/Up     | L1L2 (M) | 64/64    | 1d7h/1d7h   | 0010.0100.1001.15/0010.0100.1001.15 |
| 0030.0300.3003 | V1 | 116     | Up/Up     | L1L2 (M) | 64/64    | 1d7h/1d10h  | 0010.0100.1001.16/0010.0100.1001.16 |
| 0030.0300.3003 | V1 | 117     | Up/Up     | L1L2 (M) | 64/64    | 1d7h/1d7h   | 0010.0100.1001.17/0010.0100.1001.17 |
| 0030.0300.3003 | V1 | 118     | Up/Up     | L1L2 (M) | 64/64    | 1d7h/1d7h   | 0010.0100.1001.18/0010.0100.1001.18 |
| 0030.0300.3003 | V1 | 119     | Up/Up     | L1L2 (M) | 64/64    | 1d7h/1d7h   | 0010.0100.1001.19/0010.0100.1001.19 |
| 0030.0300.3003 | V1 | 120     | Up/Up     | L1L2 (M) | 64/64    | 1d7h/1d7h   | 0010.0100.1001.12/0010.0100.1001.12 |
| 0030.0300.3003 | V1 | 121     | Up/Up     | L1L2 (M) | 64/64    | 1d7h/1d7h   | 0010.0100.1001.1B/0010.0100.1001.1B |
| 0030.0300.3003 | V1 | 122     | Up/Up     | L1L2 (M) | 64/64    | 1d7h/1d7h   | 0010.0100.1001.10/0010.0100.1001.10 |
| 0030.0300.3003 | V1 | 123     | Up/Up     | L1L2 (M) | 64/64    | 1d7h/1d7h   | 0010.0100.1001.1D/0010.0100.1001.1D |
| 0030.0300.3003 | V1 | 124     | Up/Up     | L1L2 (M) | 64/64    | 1d7h/1d7h   | 0010.0100.1001.1E/0010.0100.1001.1E |
| 0030.0300.3003 | V1 | 125     | Up/Up     | L1L2(M)  | 64/64    | 1d7h/1d7h   | 0010.0100.1001.1F/0010.0100.1001.1F |
| 0030.0300.3003 | V1 | 126     | Up/Up     | L1L2 (M) | 64/64    | 1d7h/1d7h   | 0010.0100.1001.20/0010.0100.1001.20 |
| 0030.0300.3003 | V1 | 127     | Up/Up     | L1L2(M)  | 64/64    | 1d15h/1d7h  | 0010.0100.1001.21/0010.0100.1001.21 |
| 0030.0300.3003 | V1 | 128     | Up/Up     | L1L2 (M) | 64/64    | 1d7h/1d7h   | 0010.0100.1001.22/0010.0100.1001.22 |
| 0030.0300.3003 | V1 | 129     | Up/Up     | L1L2 (M) | 64/64    | 1d7h/1d7h   | 0010.0100.1001.23/0010.0100.1001.23 |
| 0030.0300.3003 | V1 | 130     | Up/Up     | L1L2 (M) | 64/64    | 1d7h/1d7h   | 0010.0100.1001.24/0010.0100.1001.24 |

#### **Diagnostics Menu**

#### **Diagnostics > Arp Table**

| ARP TABLE |              |          |                   |              |                  |     |  |  |  |  |
|-----------|--------------|----------|-------------------|--------------|------------------|-----|--|--|--|--|
| Protocol  | Address      | Age(min) | Hardware Address  | Interface    | VLAN             | CPU |  |  |  |  |
| Internet  | 5.5.5.1      | 87       | 00:01:e8:8c:44:aa | Gi O/3       | V1 1000          | CP  |  |  |  |  |
| Internet  | 5.5.5.3      |          | 00:01:e8:9b:00:02 |              | V1 1000          | CP  |  |  |  |  |
| Internet  | 10.43.0.1    | 0        | 00:06:28:5d:4f:c2 | Ma 0/0       | -                | CP  |  |  |  |  |
| Internet  | 10.43.254.20 | 7        | 00:0c:29:2a:6e:cc | Ma 0/0       | _                | CP  |  |  |  |  |
| Internet  | 16.16.16.1   | 71       | 00:01:e8:8c:44:aa | Gi 0/14      | V1 2000          | CP  |  |  |  |  |
| Internet  | 16.16.16.2   | -        | 00:01:e8:9b:00:02 | -            | V1 2000          | CP  |  |  |  |  |
| Internet  | 16.16.17.1   | 71       | 00:01:e8:8c:44:aa | Po 1         | V1 2001          | CP  |  |  |  |  |
| Internet  | 16.16.17.2   | -        | 00:01:e8:9b:00:02 |              | V1 2001          | CP  |  |  |  |  |
| Internet  | 24.24.24.3   | 140      | 00:01:e8:9b:00:02 | <u> 14</u> 1 | V1 3000          | CP  |  |  |  |  |
| Internet  | 39.39.39.1   | 71       | 00:01:e8:8c:44:aa | Gi 0/39      | _                | CP  |  |  |  |  |
| Internet  | 39.39.39.2   |          | 00:01:e8:9b:00:02 | Gi 0/39      | / <del>-</del> > | CP  |  |  |  |  |
| Internet  | 42.42.42.3   | -        | 00:01:e8:9b:00:02 | -            | V1 4050          | CP  |  |  |  |  |

### **Diagnostics > Mac Address Table**

| VlanId | Mac Address       | Type    | Interface | State  |
|--------|-------------------|---------|-----------|--------|
| 1000   | 00:01:e8:8c:44:aa | Dynamic | Gi 0/3    | Active |
| 2000   | 00:01:e8:8c:44:aa | Dynamic | Gi 0/14   | Active |
| 2001   | 00:01:e8:8c:44:aa | Dynamic | Po 2      | Active |

#### **Diagnostics > Routing Table**

```
ROUTING TABLE
Codes: C - connected, S - static, R - RIP,
           B - BGP, IN - internal BGP, EX - external BGP, LO - Locally Originated,
          O - OSPF, IA - OSPF inter area, N1 - OSPF NSSA external type 1, N2 - OSPF NSSA external type 2, E1 - OSPF external type 1, E2 - OSPF external type 2, i - IS-IS, L1 - IS-IS level-1, L2 - IS-IS level-2, IA - IS-IS inter area, * - candidate default,
           > - non-active route, + - summary route
Gateway of last resort is not set
          Destination
                                     Gateway
                                                                                    Dist/Metric Last Change
        5.5.5.0/24
         5.5.5.0/24 Direct, V1 1000
16.16.16.0/24 Direct, V1 2000
16.16.17.0/24 Direct, V1 2001
24.24.24.0/24 Direct, V1 3000
                                                                                                 0/0
                                                                                                                 1w0d
   C
                                                                                                 0/0
                                                                                                                 1w0d
   C
                                                                                                 0/0
                                                                                                                 1w0d
   C
                                                                                                 0/0
                                                                                                                  1w0d
         39.39.39.0/24 Direct, Gi 0/39
42.42.42.0/24 Direct, V1 4050
                                                                                                 0/0
                                                                                                                 1w0d
   C
                                                                                                 0/0
                                                                                                                 1w0d
          222.222.222.222/32 Direct, Lo O
                                                                                                 0/0
                                                                                                                  1w0d
```

#### Diagnostics > System Log

```
SYSTEM LOG
Syslog logging: enabled
    Console logging: level debugging
    Monitor logging: level debugging
    Buffer logging: level debugging, 234 Messages Logged, Size (40960 bytes)
    Trap logging: level informational
1wOd1h: %STKUNITO-M:CP %SEC-3-AUTHENTICATION_ENABLE_SUCCESS: Enable password authentication success on vtyO ( 10.4
1wOd1h: %STKUNITO-M:CP %SEC-5-LOGIN SUCCESS: Login successful for user admin on vty0 (10.43.254.20)
1wOd1h: %STKUNITO-M:CP %SEC-5-LOGOUT: Exec session is terminated for user admin on line vtyO (10.43.254.20)
1wOd1h: %STKUNITO-M:CP %SEC-3-AUTHENTICATION ENABLE SUCCESS: Enable password authentication success on vtyO ( 10.4
1wOd1h: %STKUNITO-M:CP %SEC-5-LOGIN_SUCCESS: Login successful for user admin on vtyO (10.43.254.20)
1wOd1h: %STKUNITO-M:CP %SEC-5-LOGOUT: Exec session is terminated for user admin on line vtyO (10.43.254.20)
1wOd1h: %STKUNITO-M:CP %SEC-3-AUTHENTICATION_ENABLE_SUCCESS: Enable password authentication success on vtyO ( 10.4
1wOd1h: %STKUNITO-M:CP %SEC-5-LOGIN SUCCESS: Login successful for user admin on vty0 (10.43.254.20)
1wOd1h: %STKUNITO-M:CP %SEC-5-LOGOUT: Exec session is terminated for user admin on line vtyO (10.43.254.20)
1wOd1h: %STKUNITO-M:CP %SEC-3-AUTHENTICATION ENABLE SUCCESS: Enable password authentication success on vtyO ( 10.4
1w0d1h: %STKUNITO-M:CP %SEC-5-LOGIN_SUCCESS: Login successful for user admin on vty0 (10.43.254.20)
1wOdih: %STKUNITO-M:CP %SEC-5-LOGOUT: Exec session is terminated for user admin on line vty0 (10.43.254.20)
1w0d1h: %STKUNITO-M:CP %SEC-3-AUTHENTICATION_ENABLE_SUCCESS: Enable password authentication success on vty0 ( 10.4
1wOdih: %STKUNITO-M:CP %SEC-5-LOGIN_SUCCESS: Login successful for user admin on vtyO (10.43.254.20)
1wOd1h: %STKUNITO-M:CP %SEC-5-LOGOUT: Exec session is terminated for user admin on line vtyO (10.43.254.20)
1wOdih: %STKUNITO-M:CP %SEC-3-AUTHENTICATION ENABLE_SUCCESS: Enable password authentication success on vtyO ( 10.4
1w0d1h: %STKUNITO-M:CP %SEC-5-LOGIN SUCCESS: Login successful for user admin on vty0 (10.43.254.20)
1wOd1h: %STKUNITO-M:CP %SEC-5-LOGOUT: Exec session is terminated for user admin on line vty0 (10.43.254.20)
1wOd1h: %STKUNITO-M:CP %SEC-3-AUTHENTICATION_ENABLE_SUCCESS: Enable password authentication success on vtyO ( 10.4
1wOdih: %STKUNITO-M:CP %SEC-5-LOGIN SUCCESS: Login successful for user admin on vtyO (10.43.254.20)
1wOd1h: %STKUNITO-M:CP %SEC-5-LOGOUT: Exec session is terminated for user admin on line vtv0 (10.43.254.20)
1wOdih: %STKUNITO-M:CP %SEC-3-AUTHENTICATION ENABLE SUCCESS: Enable password authentication success on vtyO ( 10.4
1wOd1h: %STKUNITO-M:CP %SEC-5-LOGIN SUCCESS: Login successful for user admin on vty0 (10.43.254.20)
1wOdih: %STKUNITO-M:CP %SEC-5-LOGOUT: Exec session is terminated for user admin on line vty0 (10.43.254.20)
1wOdih: %STKUNITO-M:CP %SEC-3-AUTHENTICATION ENABLE SUCCESS: Enable password authentication success on vtyO ( 10.4
1wOdih: %STKUNITO-M:CP %SEC-5-LOGIN SUCCESS: Login successful for user admin on vty0 (10.43.254.20)
1wOd1h: %STKUNITO-M:CP %SEC-5-LOGOUT: Exec session is terminated for user admin on line vtyO (10.43.254.20)
1wOd1h: %STKUNITO-M:CP %SEC-3-AUTHENTICATION ENABLE SUCCESS: Enable password authentication success on vtyO ( 10.4
1wOd1h: %STKUNITO-M:CP %SEC-5-LOGIN SUCCESS: Login successful for user admin on vtyO (10.43.254.20)
1wOd1h: %STKUNITO-M:CP %SEC-5-LOGOUT: Exec session is terminated for user admin on line vtyO (10.43.254.20)
1wOdih: %STKUNITO-M:CP %SEC-3-AUTHENTICATION ENABLE SUCCESS: Enable password authentication success on vtyO ( 10.4
1wOdih: %STKUNITO-M:CP %SEC-5-LOGIN SUCCESS: Login successful for user admin on vtyO (10.43.254.20)
1wOd1h: %STKUNITO-M:CP %SEC-5-LOGOUT: Exec session is terminated for user admin on line vtyO (10.43.254.20)
1wOd1h: %STKUNITO-M:CP %SEC-3-AUTHENTICATION_ENABLE_SUCCESS: Enable password authentication success on vtyO ( 10.4
1wOdih: %STKUNITO-M:CP %SEC-5-LOGIN SUCCESS: Login successful for user admin on vtyO (10.43.254.20)
1w0d1h: %STKUNITO-M:CP %SEC-5-LOGOUT: Exec session is terminated for user admin on line vty0 (10.43.254.20)
1wOd1h: %STKUNITO-M:CP %SEC-3-AUTHENTICATION ENABLE SUCCESS: Enable password authentication success on vtyO ( 10.4
1wOdih: %STKUNITO-M:CP %SEC-5-LOGIN_SUCCESS: Login successful for user admin on vty0 (10.43.254.20)
1w0d1h: %STKUNITO-M:CP %SEC-5-LOGOUT: Exec session is terminated for user admin on line vty0 (10.43.254.20)
1w0d1h: %STKUNITO-M:CP %SEC-3-AUTHENTICATION_ENABLE_SUCCESS: Enable password authentication success on vty0 ( 10.4
1wOd1h: %STKUNITO-M:CP %SEC-5-LOGIN SUCCESS: Login successful for user admin on vtyO (10.43.254.20)
1w0d1h: %STKUNITO-M:CP %SEC-5-LOGOUT: Exec session is terminated for user admin on line vty0 (10.43.254.20)
1wOdih: %STKUNITO-M:CP %SEC-3-AUTHENTICATION_ENABLE_SUCCESS: Enable password authentication success on vtyO ( 10.4
1wOd1h: %STKUNITO-M:CP %SEC-5-LOGIN_SUCCESS: Login successful for user admin on vty0 (10.43.254.20)
```

#### **Diagnostics > VLANs**

```
VLANS
Codes: * - Default VLAN, G - GVRP VLANs, P - Primary, C - Community, I - Isolated
Q: U - Untagged, T - Tagged
  x - Dot1x untagged, X - Dot1x tagged
  G - GVRP tagged, M - Vlan-stack, H - VSN tagged
   NUM
         Status Description
                                                   Q Ports
                                                   U Gi 0/25,47
   1
          Inactive
   2
          Inactive
          Inactive
   3
   4
          Inactive
   5
          Inactive
   1000
          Active
                                                   T Gi 0/3
   2000
         Active
                    OSPF
                                                  T Gi 0/14
   2001
                                                  T Po1(Gi 0/21-23)
         Active
                                                   T Po2(Gi 0/10-12)
   3000
         Active
                   ISIS
                                                  T Gi 0/3
   3001
         Inactive
   3002
          Inactive
                                                  T Gi 0/37
         Active
   3500
                   L2
   4000
         Active L2
                                                  T Gi 0/42
    4009
          Inactive
    4011
          Inactive
    4012
          Inactive
    4050
         Active
                                                  T Gi 0/20
                   L3
```

#### **Diagnostics > VLAN Members**

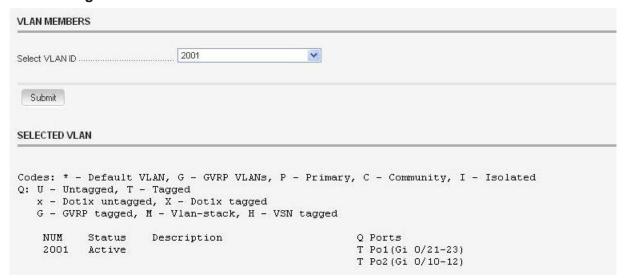

### Diagnostics > Int Bandwidth

| BANDWIDTH                     |                |                                                                        |
|-------------------------------|----------------|------------------------------------------------------------------------|
| Enter Stack Unit              | 0              |                                                                        |
| Enter Port                    | 12             |                                                                        |
| BANDWIDTH DATA                |                |                                                                        |
| Rate info (interva            |                |                                                                        |
| Input 00.00 M<br>Output 00.00 |                | 1 packets/sec, 0.00% of line-rate<br>0 packets/sec, 0.00% of line-rate |
| Time since last in            | terface status | change: 1w0dih                                                         |

#### **Utilities Menu**

### **Utilities > Ping**

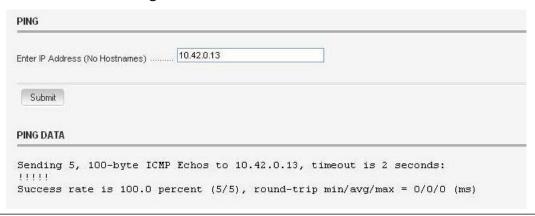

#### **Utilities > Traceroute**

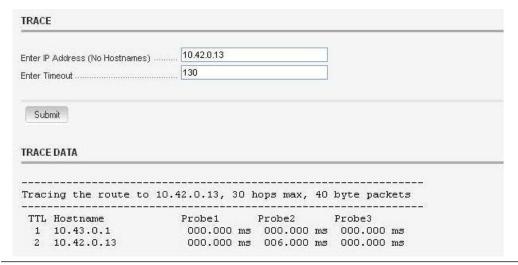

#### **Settings Menu**

## **Settings > SmartUtils Credentials**

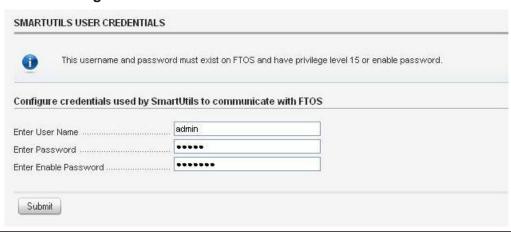